Людмила Лисобей Оксана Чучук

## ATMKA IHOOP

 $\overline{\mathbf{r}}$ 

 $X K \Box$  $\overline{A}$ 

 $\mathsf{w}$ 

N

Wifi

 $\overline{O}$ 

i fi

E

É

 $\overline{\mathbb{C}}$ 

**BRA** 

ती

٦

 $\bigcirc$ 

臣  $\overline{\mathbb{F}_\infty}$ 

Ď

 $\overline{\mathsf{AR}}^{\mathsf{C}}$ 

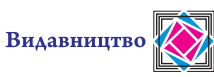

«Підручники і посібники»

# **ІНФОРМАТИКА**

## **Підручник для 4 класу закладів загальної середньої освіти**

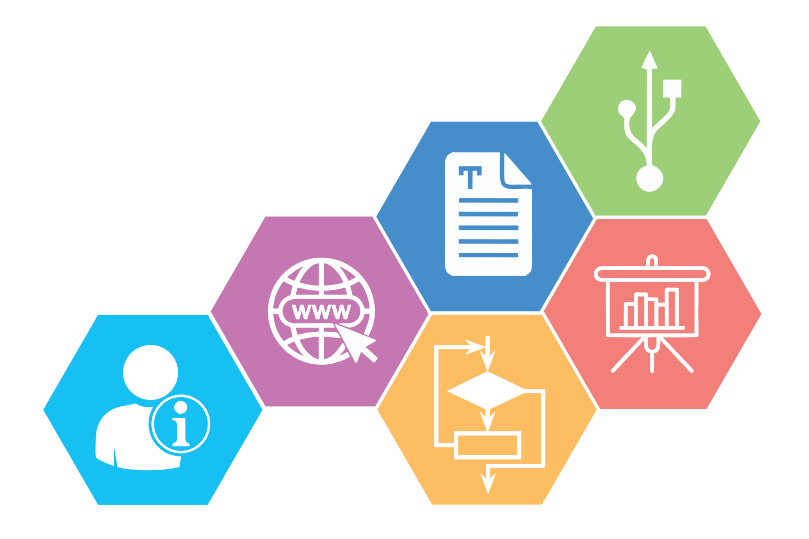

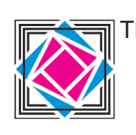

Тернопіль Видавництво «Підручники і посібники» 2021

## **Дорогі діти!**

У другому та третьому класах ви вивчали інформатику на уроках «Я досліджую світ». Вам уже відомо, що таке інформація, повідомлення, дані, як працювати з різними комп'ютерними програмами.

У четвертому класі вивчатимете інформатику як окрему дисципліну. На цих уроках ви зможете дізнатися, які властивості має інформація, як безпечно й етично користуватися цифровими пристроями та мережами, навчитеся виконувати спільні проєкти, створювати текстові документи, презентації і навіть власні ігри.

#### **Умовні позначення**

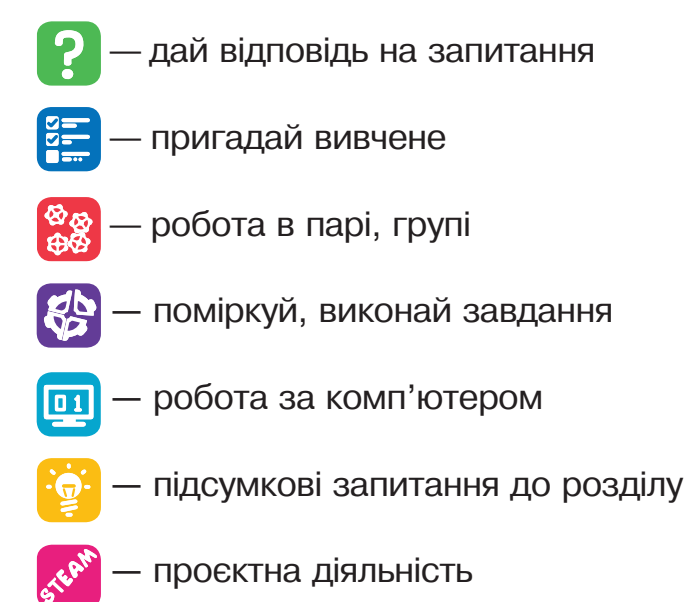

## **Путівник підручником**

Підручник складається з шести розділів. Кожному розділу відповідає певний знак і колір.

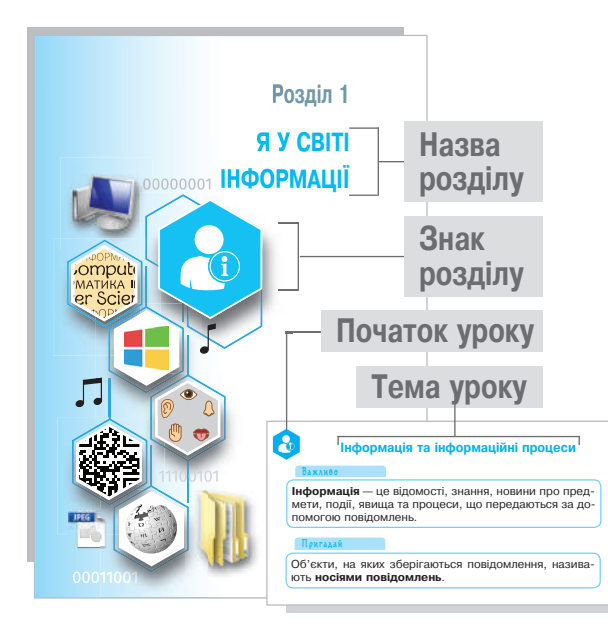

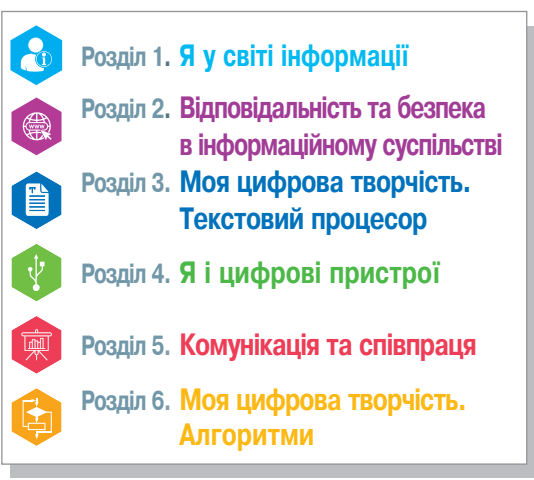

#### **Важливо**

Основні поняття уроку, що потрібно запам'ятати

#### **Пригадай**

Поняття, вивчені в другому та третьому класах

#### **Запам'ятай**

Перелік правил і вказівок, які варто знати для роботи за комп'ютером.

#### **Цікаво знати** ïîäàííÿ, òåðì³í çáåð³ãàííÿ òà ñïîñ³á îòðèìàííÿ ïîâ³-

Додаткова інформація для допитливих **6** <mark>рмація для допит</mark>л ïîìîãîþ ñèñòåìè çíàê³â, íàïðèêëàä, ë³òåð, öèôð, íîò,

#### **Історія**

Рубрика, що містить інформацію про події минулого, які вплинули на розвиток інформаційних технологій

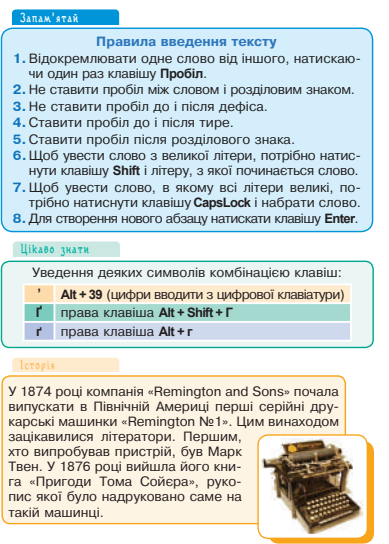

**Текстовий курсор** — миготлива вертикальна риска, яка позначає місце, де буде вводитися символ.

## **Розділ 1 ß У СВІТІ ІНФОРМАЦІЇ**

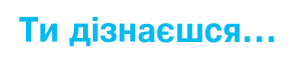

що таке інформація

00000001

 $\bigcirc$ 

11100101

 $\circledS$ 

**COPMAND**<br> **COMPUT** 

OP

**JPEG** 

- які є інформаційні процеси
- чим відрізняються повідомлення від даних
- що таке операційна система
- що таке файл і папка
- які дії можна виконувати над файлами і папками

## **Інформація та інформаційні процеси**

#### **Важливо**

**Інформація** — це відомості, знання, новини про предмети, події, явища та процеси, що передаються за допомогою повідомлень.

Усі живі істоти отримують повідомлення за допомогою органів чуття.

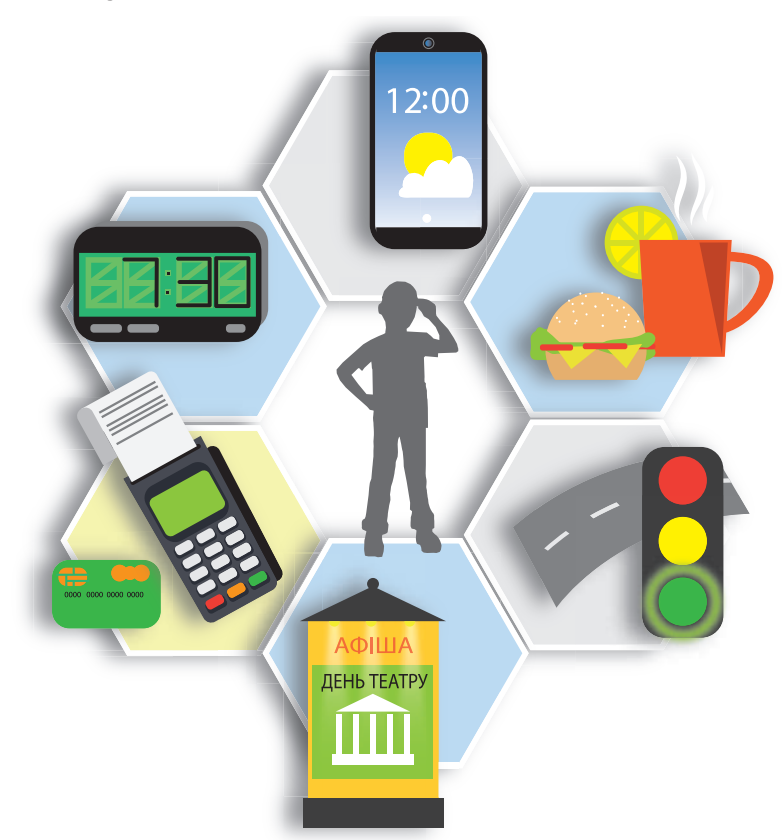

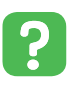

1. Розгляньте малюнки й обговоріть, які повідомлення отримує людина в кожному із зображених випадків.

- 2. Які повідомлення ви отримуєте дорогою з дому до школи?
- 3. Назвіть органи чуття, за допомогою яких люди сприймають повідомлення.

Розгляньте та проаналізуйте схеми поділу повідомлень  $\frac{\otimes}{\oplus \otimes}$ за способом сприйняття та способом подання.

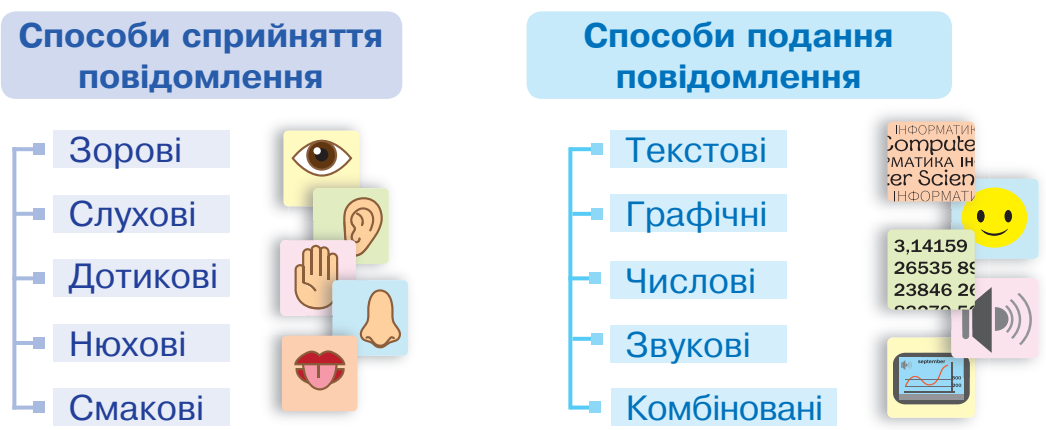

Одне і те саме повідомлення можна передати різними способами, залежно від ситуації та отримувача, для якого призначена інформація.

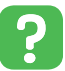

Проаналізуй вибраний спосіб подання однакових повідомлень у кожній ситуації.

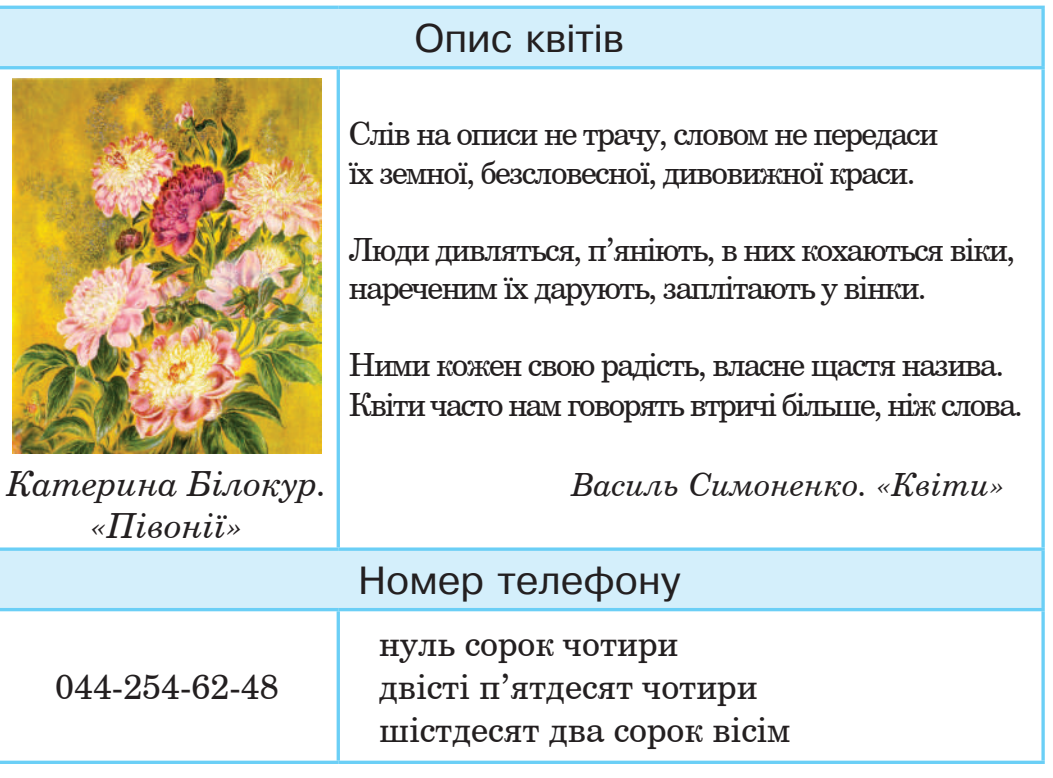

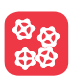

**®®** Передайте одне й те саме повідомлення різними способами подання:

*1 група* — текстовим і графічним;

*2 група* — звуковим способом і за допомогою жестів.

#### **Важливо**

**Інформаційні процеси** — це дії, пов'язані з пошуком, отриманням, зберіганням, опрацюванням і передаванням інформації.

 Розглянь малюнки. Установи відповідність між назвами інформаційних процесів і зображеннями.

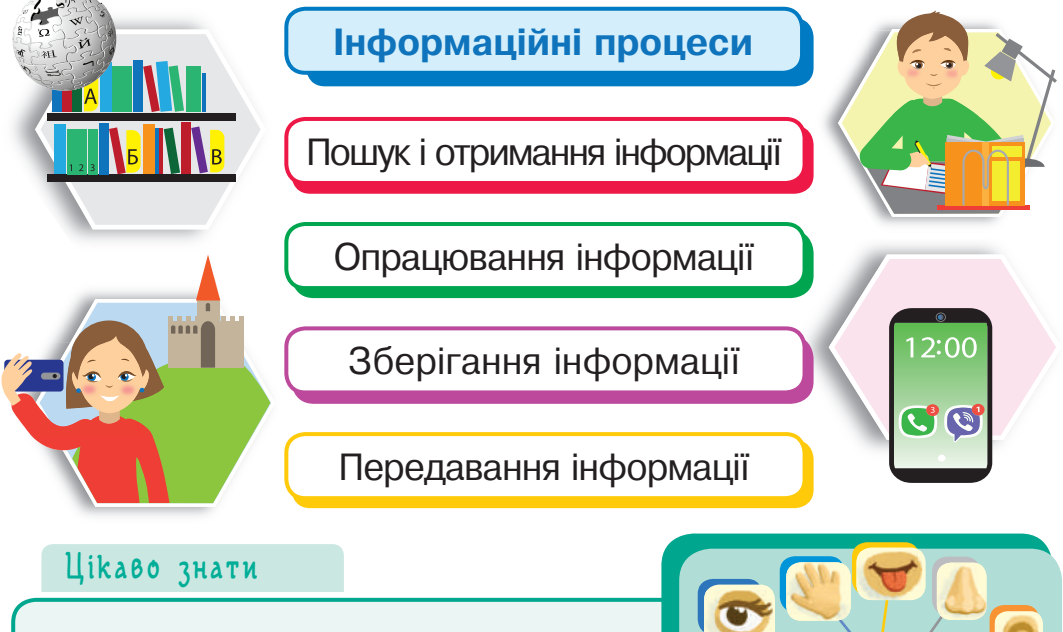

Найбільше повідомлень людина сприймає за допомогою органів зору.

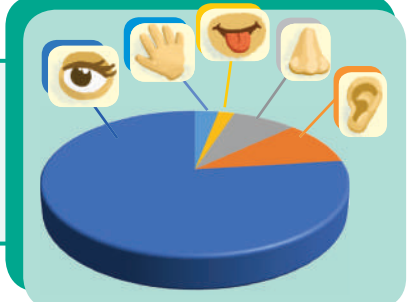

Передавання інформації здійснюється від джерела до приймача. **Джерелом інформації** можуть бути будь-які об'єкти, **приймачем** — ті об'єкти, які можуть сприймати цю інформацію.

 Розглянь схему. Повернися до малюнків на попередній  $|2|$ сторінці. Визнач джерело та приймача інформації, використовуючи наведену схему.

**Джерело інформації Повідомлення Приймач інформації**

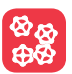

 Наведи приклади повідомлень, якщо передавання інформації відбувається:

- *1 група* між людьми;
- *2 група*  між людиною і твариною;
- *3 група*  між людиною і технічним пристроєм;
- *4 група* між технічними пристроями.

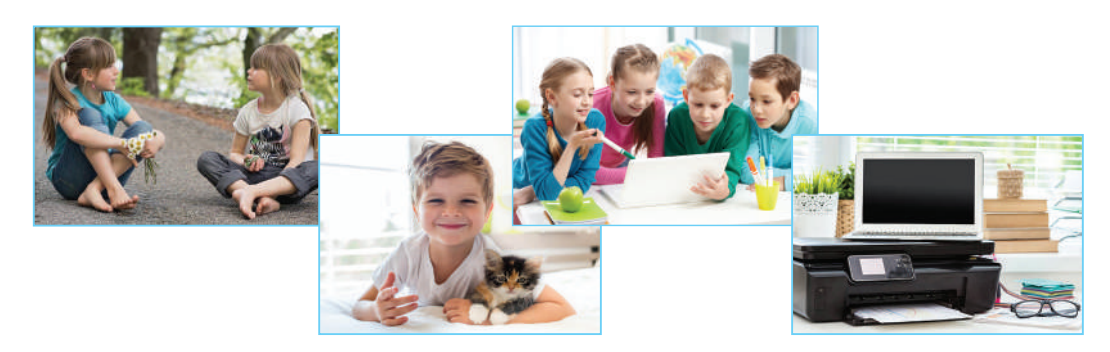

Розгортка куба складається з 6 квадратів. 82 Учень помилково намалював 7 квадратів. Квадрат з яким номером він має відрізати, щоб з отриманої розгортки скласти кубик?

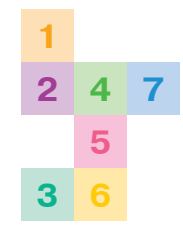

#### **Запитання**

 $\ddot{?}$ 

- **1.** Які способи сприйняття повідомлень ти знаєш? Наведи приклади.
- **2.** Яку інформацію можна одержати за допомогою зображених знаків? Для кого вона призначена?

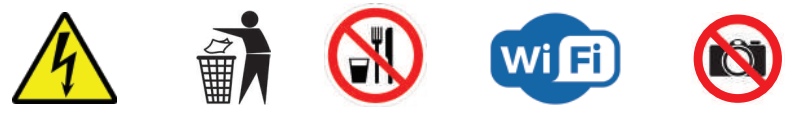

- **3.** Яким способом можна передати повідомлення «Чарівна подорож осіннім лісом»?
- **4.** Опиши, які інформаційні процеси відбуваються під час виконання письмових домашніх завдань.

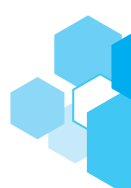

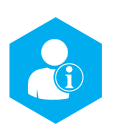

## **Носії та дані. Кодування повідомлень**

#### **Пригадай**

Об'єкти, на яких зберігаються повідомлення, називають **носіями повідомлень**.

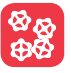

88 Розгляньте подані малюнки. Що вам відомо про те, як фольта про те, як фольта про те, як зберігали повідомлення в давнину? Як зберігають інформацію у наш час?

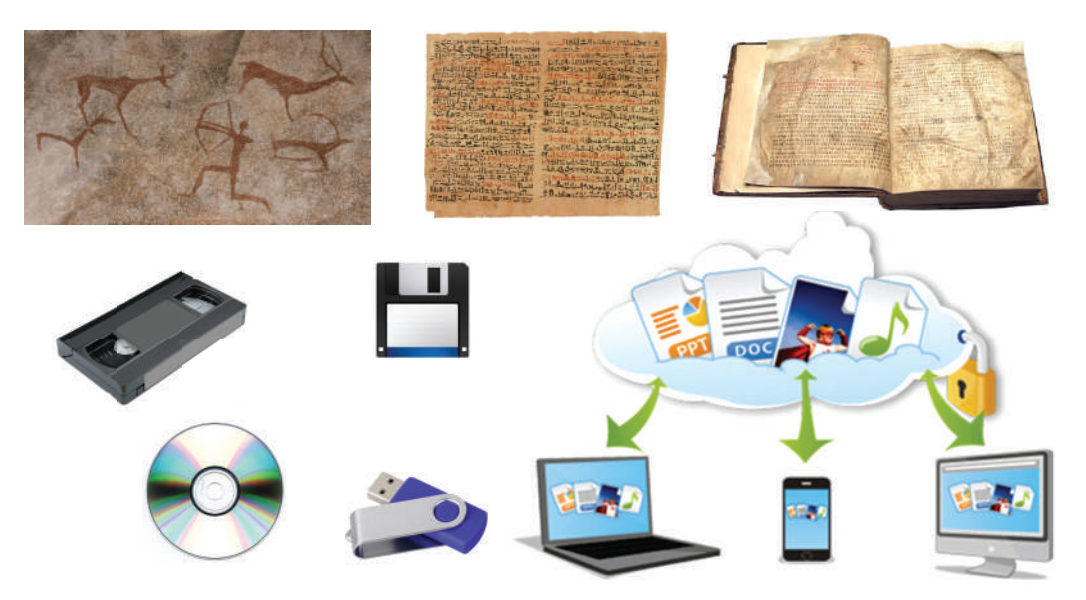

На вибір носія повідомлення впливає спосіб подання інформації , термін зберігання та спосіб отримання повідомлення із цього носія.

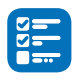

 Наведи приклади відомих тобі сучасних носіїв повідомлень. А які носії, зображені на малюнку, уже не використовують?

#### **Важливо**

Повідомлення, зафіксовані (збережені на носії) за допомогою системи знаків, наприклад, літер, цифр, нот, малюнків тощо, називають **даними**.

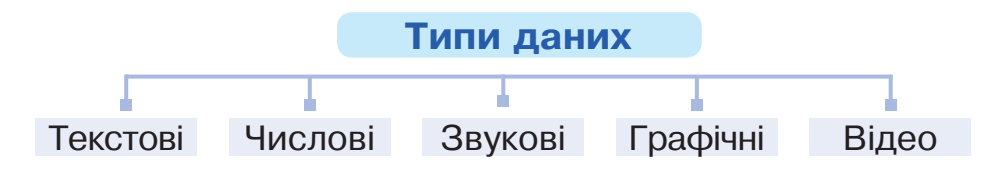

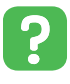

 Чим відрізняються дані від повідомлення? О ) Чим відрізняються дані від повідомлє<br>Наведи приклади різних типів даних.

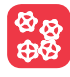

88 Розгляньте різні типи даних, збережених на різних носіях. Проаналізуйте, для кого призначені збережені дані. Назвіть джерело та приймача повідомлень.

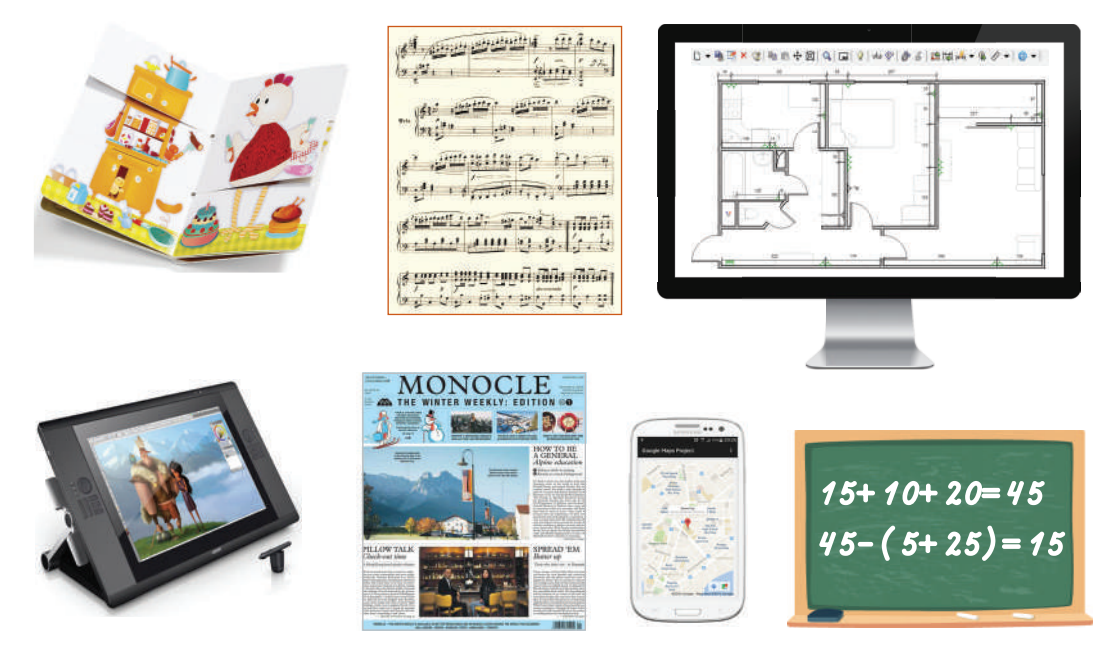

Умовне позначення якого-небудь предмета, поняття, явища, знака, зрозуміле певній групі людей, називають **символом**.

Кожне повідомлення, передане за допомогою символів, адресоване для конкретного приймача інформації.

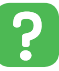

Назви зображені об'єкти, які є символами України.

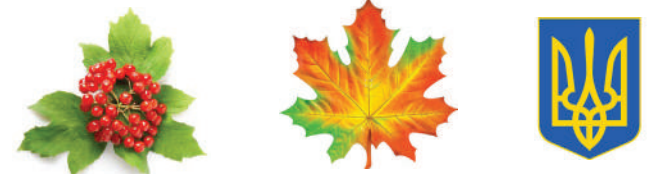

Для позначення на письмі звуків, які ми вимовляємо та чуємо, придумали спеціальні символи — букви. Текстові повідомлення подають за допомогою символів (букв, розділових знаків, наголосів тощо).

У математиці для запису виразів використовують математичні символи — цифри, знаки арифметичних дій тощо. Для позначення звуків музики люди винайшли спеціальні символи — ноти.

**Важливо**

Упорядкований набір символів, знаків, елементів називають **кодом**.

Розгляньте малюнки. Обговоріть, під час вивчення яких дисциплін ви використовуєте зображені символи. Яку інформацію несуть ці повідомлення? Для кого вони призначені?

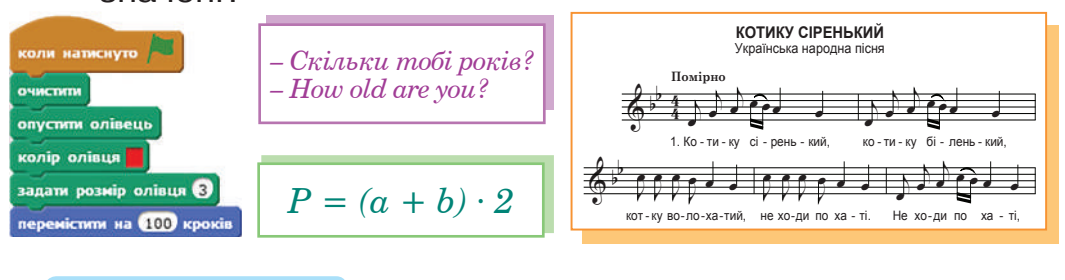

#### **Важливо**

 $\overline{a}$ Кодування - це перетворення повідомлення в зрозу- $\overline{a}$ кодування и до поротвороння повідомясння в сросу<br>мілу для одержувача форму або у форму, зручну для а *лю лі, а лю лі*, а лю **ОЙ ЄСТЬ В ЛІСІ КАЛИНА** його передавання, зберігання та опрацювання.

& b b j œ j

<sup>œ</sup> <sup>œ</sup> <sup>œ</sup> <sup>œ</sup> <sup>œ</sup> <sup>j</sup> œ œ

j

œ j

<sup>œ</sup> <sup>œ</sup> <sup>œ</sup> <sup>œ</sup> <sup>œ</sup> <sup>j</sup> œ œ

Щоб перетворити повідомлення в зрозумілу форму,  $\blacksquare$  Doug Micture on потріоно мати **таолицю кодування**. Вона мютить пра<br>вило, за яким можна перетворити повідомлення з однієї j потрібно мати **таблицю кодування**. Вона містить праформи в іншу.

Процес зворотного перетворення закодованих повідомлень до вихідної (початкової) форми в зрозумілий вигляд називають **декодуванням**.

## $\begin{bmatrix} 8 & 0 \\ 0 & 0 \end{bmatrix}$

Гра «Закодоване повідомлення».

Розгляньте та проаналізуйте зображену схему. Наведіть приклади повідомлень, закодованих різними способами:

- *1 група*  графічний спосіб кодування;
- *2 група*  числовий спосіб кодування;
- *3 група*  символьний спосіб кодування.

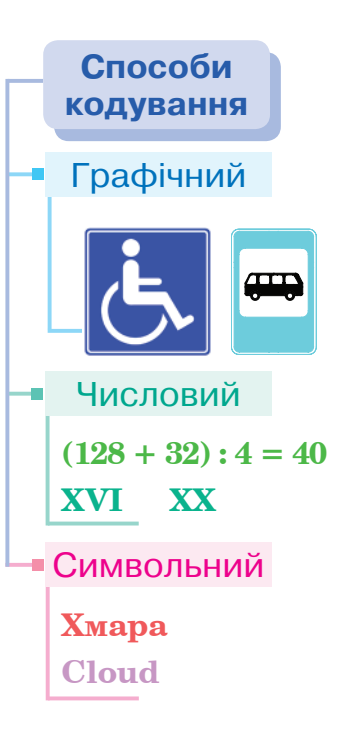

 $|2|$ 

 Як ти гадаєш, пропуск або заміна хоча б одного символу може змінити зміст усього закодованого повідомлення?

> **«Гаразд!» «Гаразд?» «cat» «cut»**

 Закодуй повідомлення про свій настрій, використовуючи смайли та наліпки.

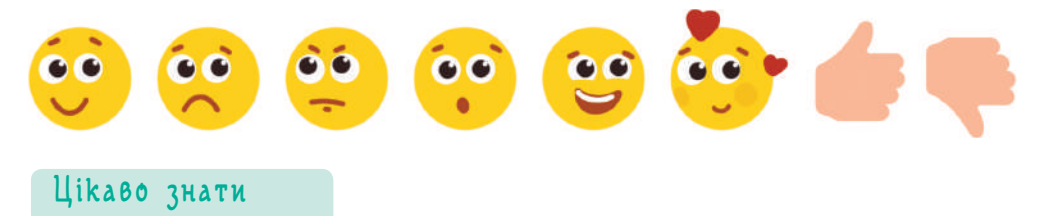

**QR-код** — зображення, у якому можуть бути закодовані такі відомості: текст, адреса вебсторінки в інтернеті, номер телефону, персональні дані тощо.

Алфавіт комп'ютерної мови складається з двох символів — 0 і 1. Подання даних за допомогою двох символів називають **двійковим кодуванням**.

Об'єм інформації, що потрібен для збереження такого символу («0» або «1»), називають **бітом**.

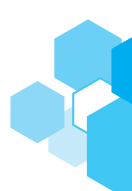

#### **Цікаво знати**

**Ребус** — загадка, у якій зашифровані слова зображено у вигляді комбінації малюнків, літер та інших знаків.

#### **Îсновні правила розгадування ребусів**

- **1.** Назви зображених предметів читають у називному відмінку однини.
- **2.** Кілька однакових предметів на одному зображенні читають у множині.
- **3.** Ребус читають зліва направо, зверху вниз.
- **4.** Предмет, зображений в ребусі, може мати кілька назв.
- **5.** Якщо ліворуч (внизу) від малюнка розміщено коми (одна або кілька), то відкидають перші літери слова (за кількістю ком).
- **6.** Якщо праворуч (зверху) від малюнка розміщено коми, то відкидають букви в кінці слова.
- **7.** Якщо біля малюнка зображена закреслена буква, то її необхідно вилучити з назви предмета.
- **8.** Якщо біля малюнка зображено закреслену цифру, то з назви предмета необхідно вилучити літеру з таким порядковим номером.

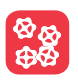

Розгадайте ребуси, використовуючи подані правила.

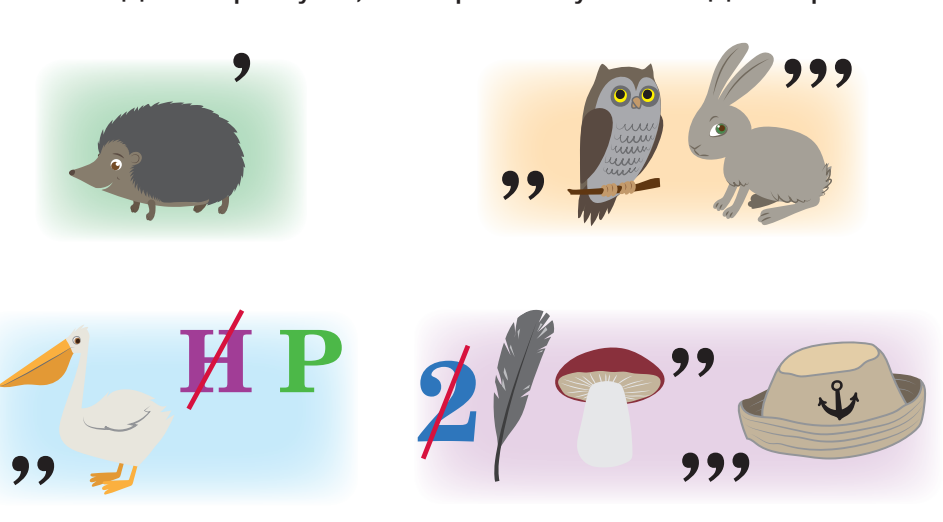

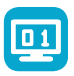

**Робота за комп'ютером**

**1.** Пригадай основні правила поведінки під час роботи за комп'ютером.

**Правила поведінки під час роботи за комп'ютером**

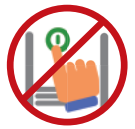

Відстань від очей до екрана монітора має становити не менше, ніж 50 см.

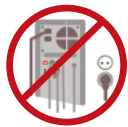

Не вмикай комп'ютер без дозволу вчителя / вчительки.

Час роботи за комп'ютером не повинен перевищувати **15 хв**.

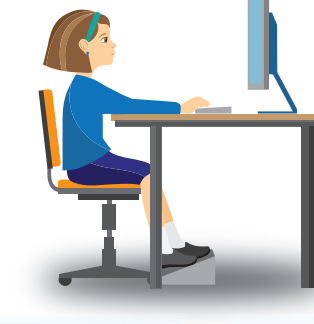

Не чіпай кабелів, роз'ємів, розеток.

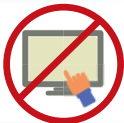

Не торкайся руками до екрана монітора.

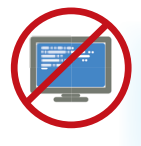

Не намагайся відновити роботу комп'ютера самостійно. Обов'язково поклич учителя / учительку!

Не клади жодних предметів на клавіатуру.

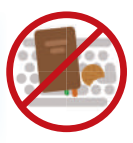

**2.** Доповни правила поведінки в комп'ютерному класі за наведеними умовними знаками.

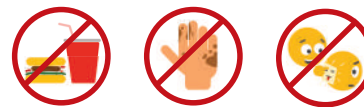

Розкодуй слова та прочитай їх, розмістивши літери в порядку зростання чисел.

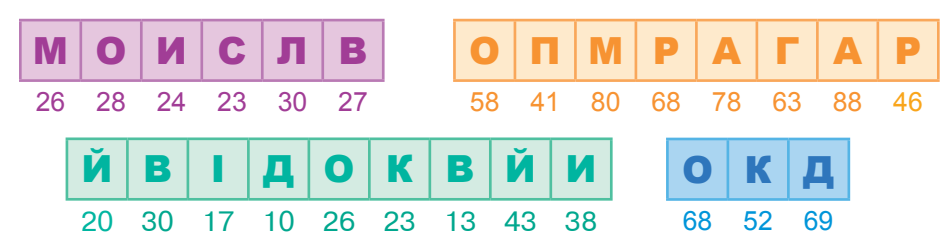

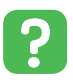

**Запитання**

**1.** Чи траплялися тобі такі позначення і коди на етикетках, упаковках? Для чого вони призначені?

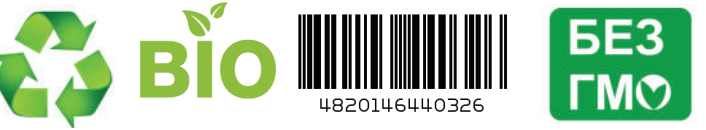

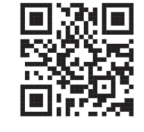

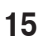

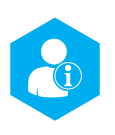

## **Властивості інформації**

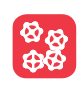

 Розгляньте малюнки та визначте, яку інформацію передано в кожному випадку. Для кого вона призначена?

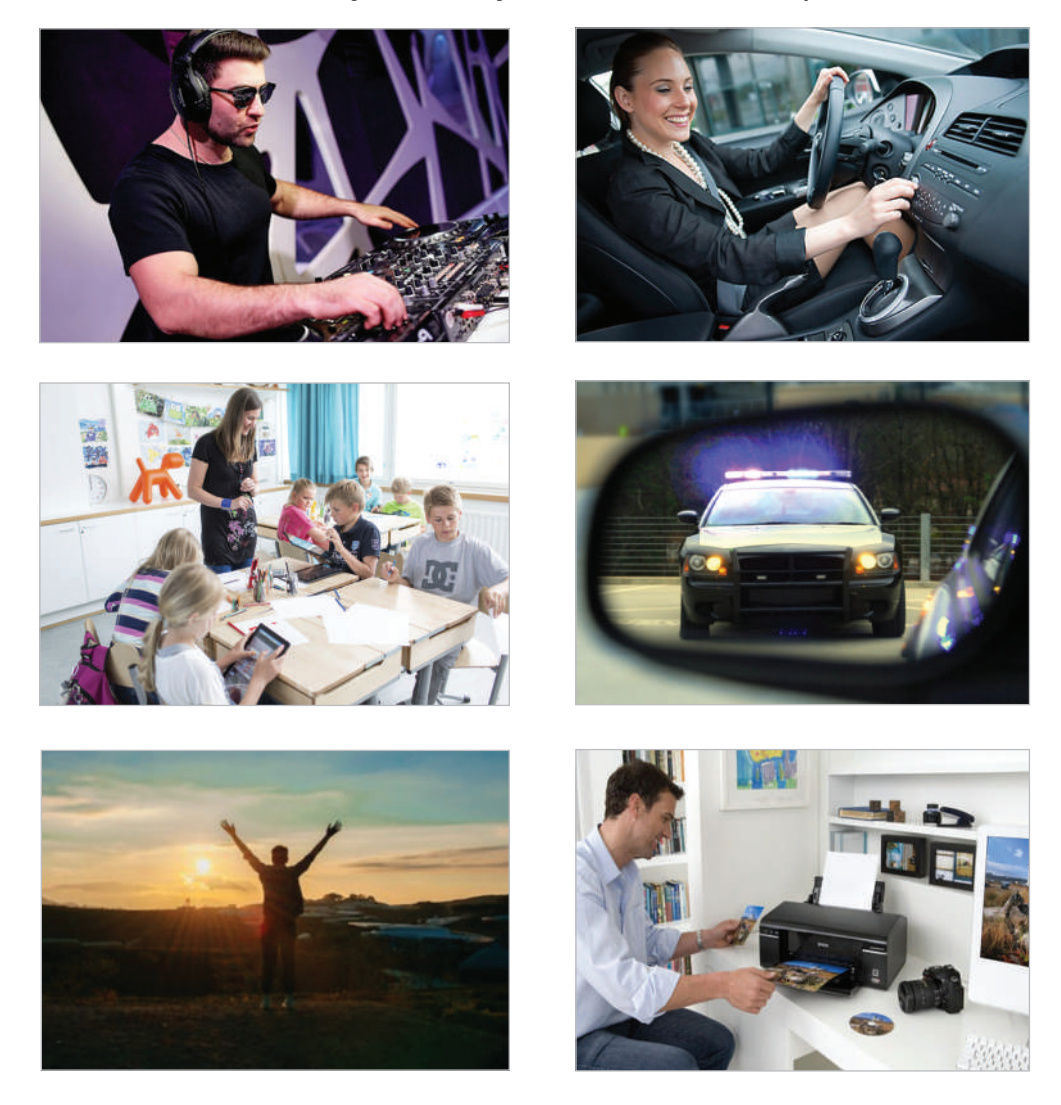

Людина постійно отримує повідомлення з навколишнього світу. Проте не вся інформація є важливою, перевіреною, зрозумілою та потрібною для кожного.

Інформація, з якою ти стикаєшся під час навчання, допомагає тобі розв'язувати різні задачі, аналізувати, виконувати конкретні завдання.

#### Поясни зміст відомого вислову:

 $\mathbf{P}$ 

ବ୍ଷ<br><del>ଅ</del>ଷ୍ଟ୍ର

«Хто володіє інформацією, той володіє світом».

 Які властивості, на вашу думку, має інформація? Розгляньте схему властивостей інформації. Наведіть приклади.

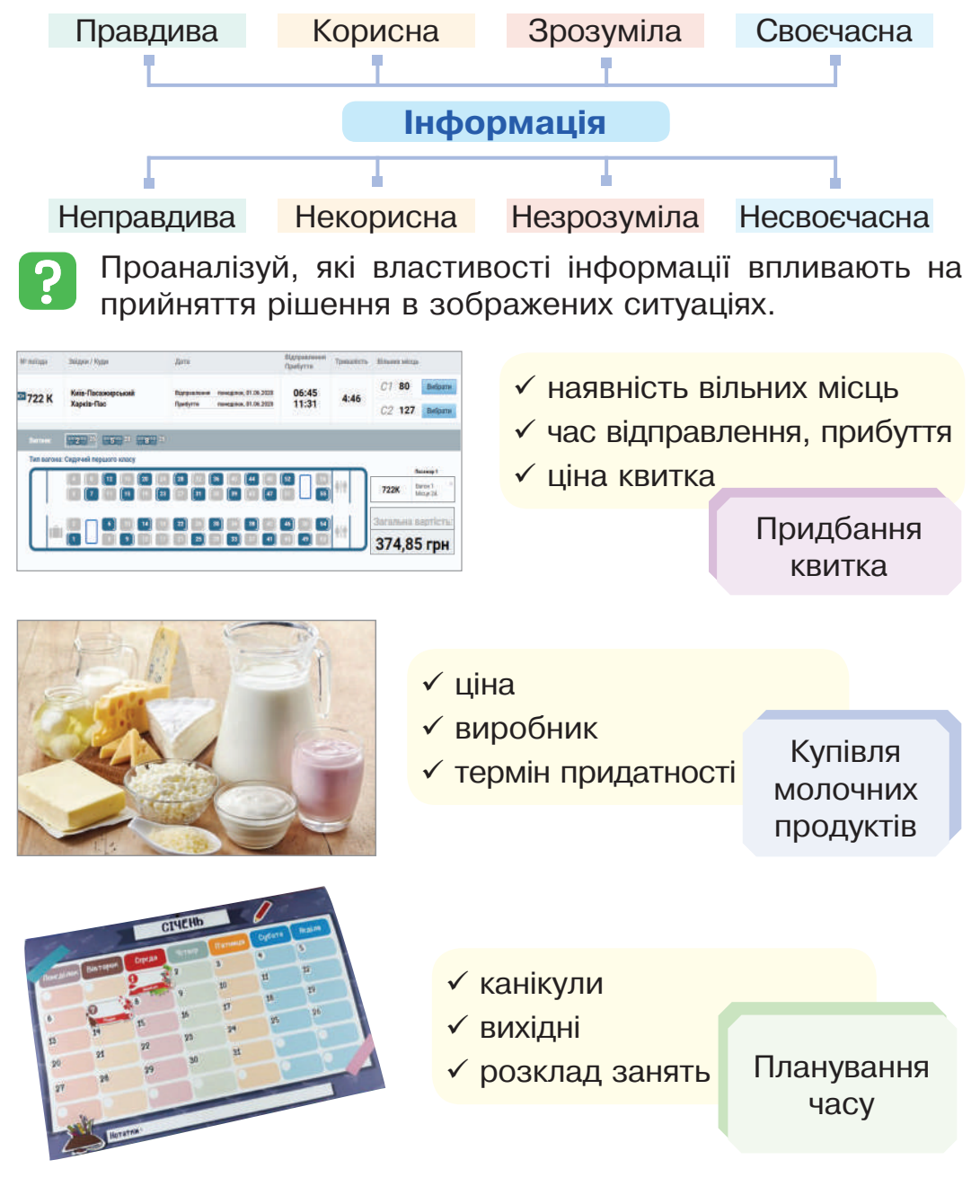

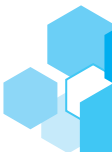

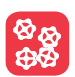

Пограйте в гру *«Правда і неправда».*

- До комп'ютера може бути під'єднано кілька пристроїв введення інформації.
- За допомогою сканера можна роздрукувати кольорове зображення.
- Принтер це пристрій введення інформації.
- Смартфон це комп'ютерний пристрій.
- У деяких комп'ютерах монітор і системний блок поєднано в один пристрій.

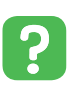

 $\frac{\otimes}{\oplus \otimes}$ 

Поміркуй, чи вся інформація, яку людина отримує щодня, є правдивою, своєчасною та корисною.

Наведіть приклади:

*1 група —* правдивої та неправдивої інформації.

*2 група —* своєчасної та несвоєчасної інформації.

*3 група —* корисної та некорисної інформації.

Щодня в інтернет потрапляє сотні тисяч статей та заміток. Усе складніше перевірити інформацію на правдивість, достовірність та актуальність.

**Важливо**

Повідомлення, яке не несе інформації, вважають **шумом**.

Коли кілька разів одній людині повідомляють про одну й ту саму таємницю, то перше повідомлення несе інформацію, а наступні такі ж повідомлення стають шумом.

Якщо повідомлення не несе корисної, зрозумілої, своєчасної інформації, тоді воно містить шум. Інформація може перетворюватися на шум, і навпаки, шум може перетворюватись на інформацію.

Вирішити, несе повідомлення інформацію чи шум, неможливо без урахування, яка конкретно людина його сприймає.

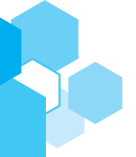

#### Повідомлення несе шум, якщо воно: містить уже відомі факти, **Тиждень має 7 днів.** відомості  $2 \cdot 2 = 4$ містить неправильні факти, **1 серпня — День знань** відомості, твердження  $(17 + 13) : 4 = 10$ має зміст, який людина median(pool): copy = sorted(pool) не може зрозуміти (пода $size = len(copy)$ не незрозумілою мовою, if size  $% 2 == 1$ :  $\cdots$  return copy[(size - 1) / 2] містить невідомий код, else: незрозумілі жести, незро $r = r$ eturn (copy[size/2 - 1] + зумілі формули тощо).

#### **Робота за комп'ютером**

- **1.** Пригадай правила поведінки в комп'ютерному класі.
- **2.** Запусти на виконання програму переглядач вебсторінок за вказівкою вчителя/вчительки.
- **3.** Зайди на сайт школи. Прочитай інформацію, розміщену в рубриці **Новини**. Чи актуальна ця інформація? Проаналізуй, чи корисна вона для тебе.
- **4.** Чи вся інформація, розміщена на сайті, є для тебе зрозумілою?
- **5.** Які повідомлення не несуть для тебе інформації, тобто є шумом?

На яких малюнках трикутник розміщено над квадратом?

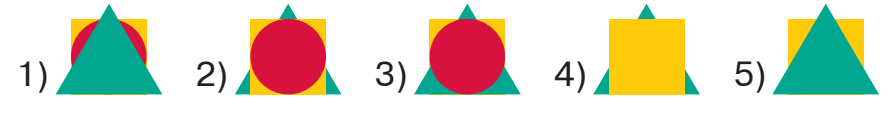

## $\mathbf{P}$

 $\boxed{01}$ 

#### **Запитання**

- **1.** Якими властивостями повинна володіти інформація про погоду?
- **2.** Чи можна ненавмисно поширити неправдиву інформацію?
- **3.** Наведи приклад повідомлення, що несе для тебе шум.

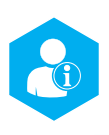

#### **Факти та суждення**

**Важливо**

**Факт** — це твердження, правдивість якого доведена.

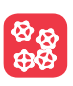

Ознайомтеся з наведеними науковими фактами з різних галузей.

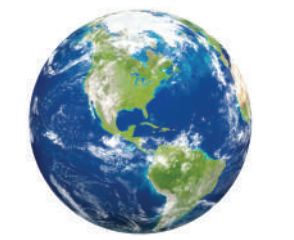

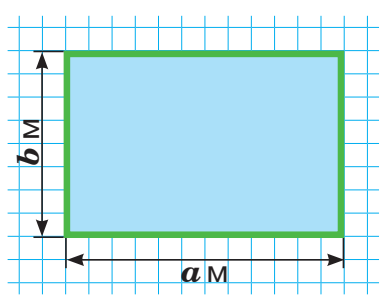

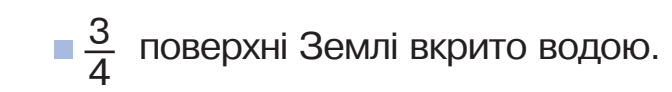

Причиною зміни дня і ночі є обертання Землі навколо своєї осі.

Площу ділянки прямокутної форми обчислюють за формулою:

 $S = a \cdot b$ 

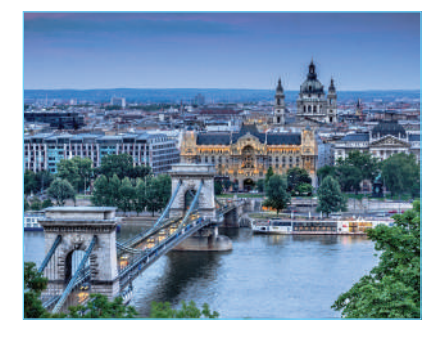

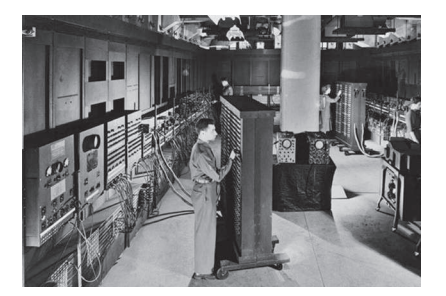

- Дунай одна з найбільших рік Європи. Її довжина становить 2860 км.
- **Дунай є одним з** найважливіших джерел питної води в Європі.
- 29 червня святкують Міжнародний день Дунаю.
- У 1946 році в США було представлено один з перших у світі програмованих комп'ютерів *ЕNІАС*.
- *ЕNІАC* важив 27 тонн, обсяг пам'яті — 20 слів.

Науковці, досліджуючи природні явища, опираються на факти, узагальнюють зібрану інформацію, шукають зв'язки та висувають припущення, роблять певні висновки.

#### **Важливо**

**Судження** — це думка, у якій стверджують або заперечують що-небудь про предмети та явища.

Судження відображає наявність або відсутність у предметів певних властивостей, ознак і зв'язків.

Судження, залежно від обставин, може бути істинним або хибним.

#### **Важливо**

**Істинне судження** — це судження, яке правильно відображає дійсність, відповідає тому, що є насправді.

**Хибне судження** — це судження, яке неправильно відображає дійсність, не відповідає тому, що є насправді.

Розглянь малюнок. Прочитай судження і назви номери  $\mathbf{P}$ істинних.

- 1. Якщо фігура зелена, то це прямокутник.
- 2. Якщо фігура синя, то це великий круг.
- 3. Якщо фігура біла, то це маленький круг.
- 4. Якщо фігура не зелена, то це квадрат.
- 5. На малюнку немає червоної фігури.
- 6. На малюнку зображено два прямокутники.

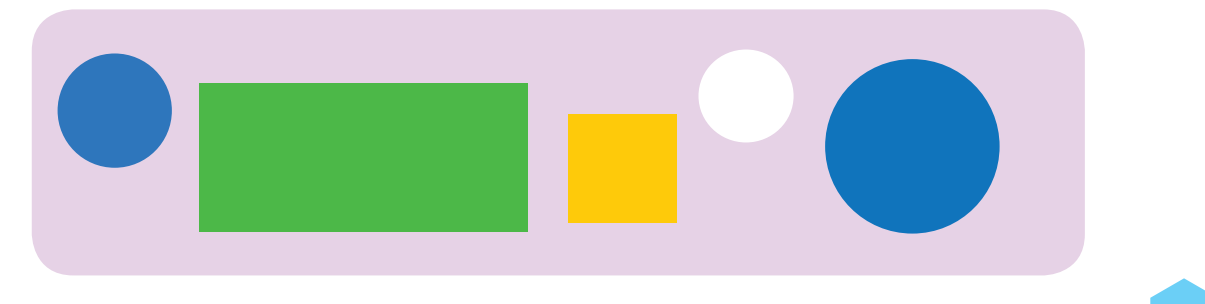

#### **Цікаво знати**

Розміщена в інтернеті інформація може спеціально або випадково вводити в оману користувачів. Часто можна натрапити на неправдиву, некорисну, незрозумілу, несвоєчасну інформацію чи хибні судження, які подають як факт.

**Snopes.com** — один з найавторитетніших сайтів в англомовному середовищі, створений у 1994 році для перевірки фактів.

#### **Важливо**

**Фейками** називають новини, події та інші відомості, які створили спеціально, щоб збити з пантелику споживача інформації.

Обговоріть, які властивості інформації використовують засоби масової інформації, створюючи фейки.

Основна мета фейкових повідомлень — посіяти сумніви. Щоб її досягти, у тексти додають неправдиву та незрозумілу інформацію, або змішують факти з вигадками.

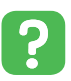

Розгляньте малюнки. Як ви гадаєте, чи можуть бути фейками графічні або відеодані?

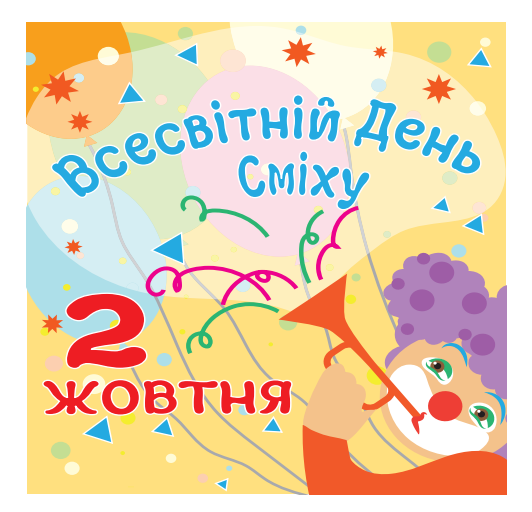

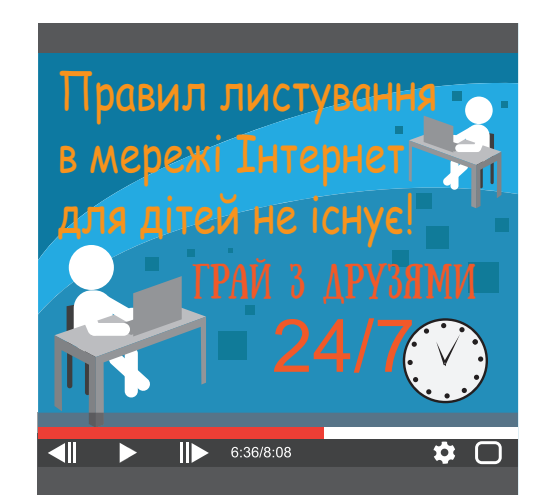

#### **Запам'ятай**

- Знайди підтвердження факту в трьох різних джерелах.
- Перевір джерело воно існує чи його вигадали.
- Проаналізуй, чи є в статті коментарі всіх учасників описаної події.
- Протестуй матеріал на емоції. Що страшніше і яскравіше описана картина подій, то більша ймовірність того, що подія вигадана.

#### $\boxed{01}$

 $g_{\mathcal{D}}$ 

- **Робота за комп'ютером**
- **1.** Пригадай правила поведінки в комп'ютерному класі.
- **2.** Запусти на виконання програму переглядач вебсторінок за вказівкою вчителя / вчительки.
- **3.** Знайди цікаві факти про рослинний і тваринний світ України. Проаналізуй знайдену інформацію. Поміркуй, які джерела інформації в інтернеті можна назвати авторитетними.
- **4.** Доповни судження, щоб вони були істинними.
	- 1. Якщо сидіти за комп'ютером неправильно, то ... .
	- 2. Якщо відстань від очей до екрана монітора буде більшою чи меншою за 50 см, то ... .
	- 3. Якщо руки брудні, то ... працювати за клавіатурою.
- Виконай малюнок, для якого всі наведені судження істинні.
	- 1. Якщо фігура червона, то це круг.
- 2. Якщо фігура жовта, то це прямокутник.
- 3. Прямокутників більше, ніж кругів.
- 4. Усього на малюнку чотири фігури.

#### **Запитання**

- **1.** Що таке судження? Які є види суджень?
- **2.** Наведи приклади істинних і хибних суджень.
- **3.** Як ти розумієш поняття «фейк»? Яка основна мета фейкових повідомлень?

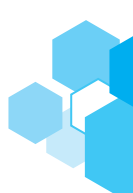

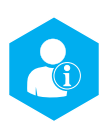

## **Поняття операційної системи**

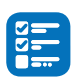

 Пригадай, що називають комп'ютерною програмою. Як ти гадаєш, чи керують комп'ютерні програми роботою зображених приладів?

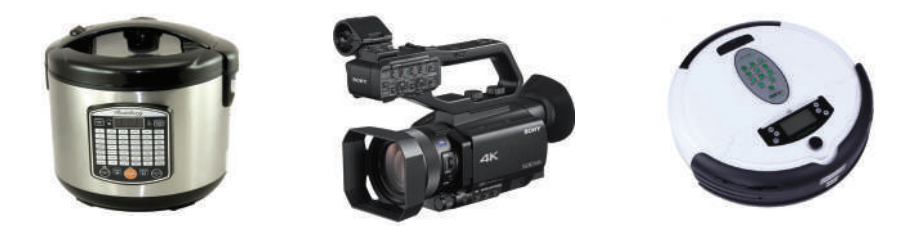

**Пригадай**

**Комп'ютерна програма** — це набір інструкцій, згідно з якими пристрій виконує певні завдання.

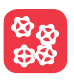

**®®** Які комп'ютерні програми ви знаєте? Чи відомі вам комп'ютерні програми, піктограми яких зображено на малюнку?

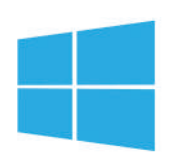

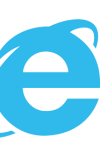

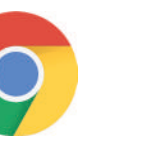

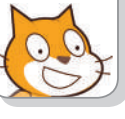

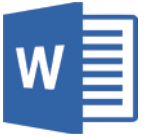

**Internet Explorer**

**Google Chrome**

**Windows Internet Google Scratch Microsoft**<br>Explorer Chrome **Office Word** 

 Яка програма, на твою думку, керує роботою комп'ютер-<u>?</u> них пристроїв? Як її називають? Поміркуй, як комп'ютер розуміє вказівки користувача.

#### **Важливо**

**Îпераційна система** — це набір програм, призначений для узгодженої роботи всіх програм, комп'ютерних пристроїв і команд користувача.

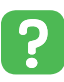

 Розглянь зображення піктограм поширених операційних систем.

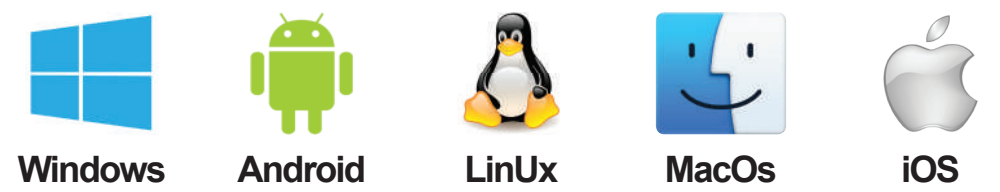

Однією з найпопулярніших програм для персональних комп'ютерів є операційна система **Windows**, розроблена компанією **Microsoft**.

**Пригадай**

**Інформаційний об'єкт** — це опис будь-якого об'єкта словами, математичними знаками, малюнками тощо.

Незалежно від версії операційної системи **Windows**, користувач працює з такими інформаційними об'єктами: **Робочий стіл**, вікна, файли, папки, ярлики файлів і папок, значки програм.

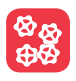

 Пригадайте основні об'єкти **Робочого стола** операційної системи **Windows**, з якими вам доводилося працювати.

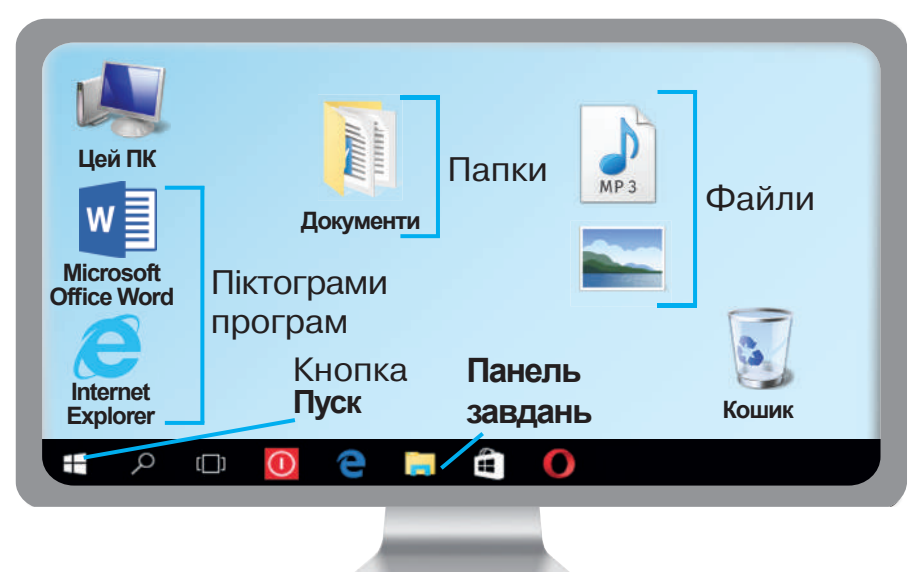

### **Îсновні об'єкти Робочого стола Windows 10**

#### **Пригадай**

**Вікно** — це прямокутна ділянка екрана, обмежена рамкою, у якій відображаються об'єкти, процеси, команди.

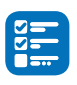

**BB**<br>\$

 Пригадай основні елементи вікон відомих тобі комп'ютерних програм і функції кнопок керування вікнами.

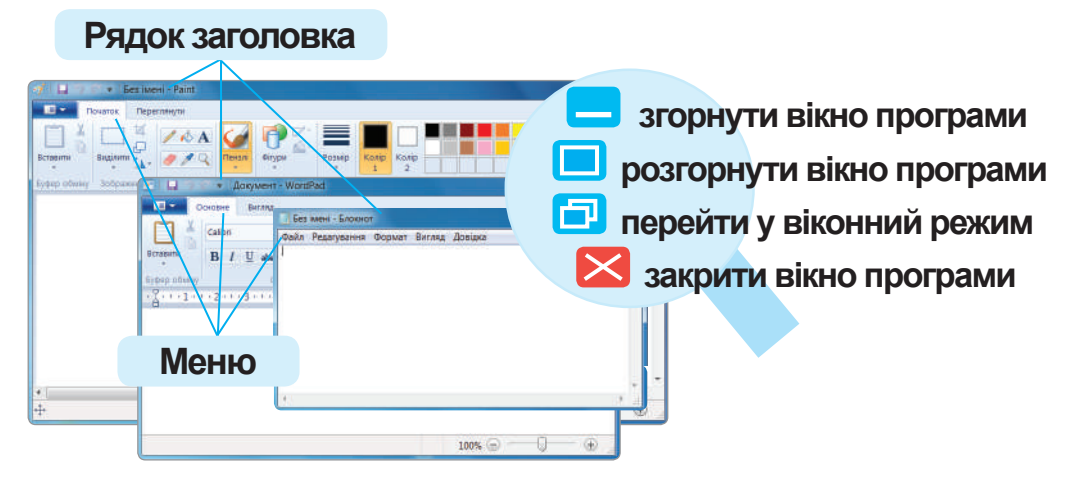

**Пам'ять комп'ютера** — це пристрій для зберігання даних. Пам'ять поділяється на внутрішню та зовнішню. До внутрішньої пам'яті належить **оперативна пам'ять**, у якій зберігаються дані в конкретний момент їх обробки. **Зовнішня пам'ять** призначена для тривалого зберігання даних.

 Розгляньте схему. Які зовнішні пристрої пам'яті вам відомі? З якими пристроями вам доводилося працювати?

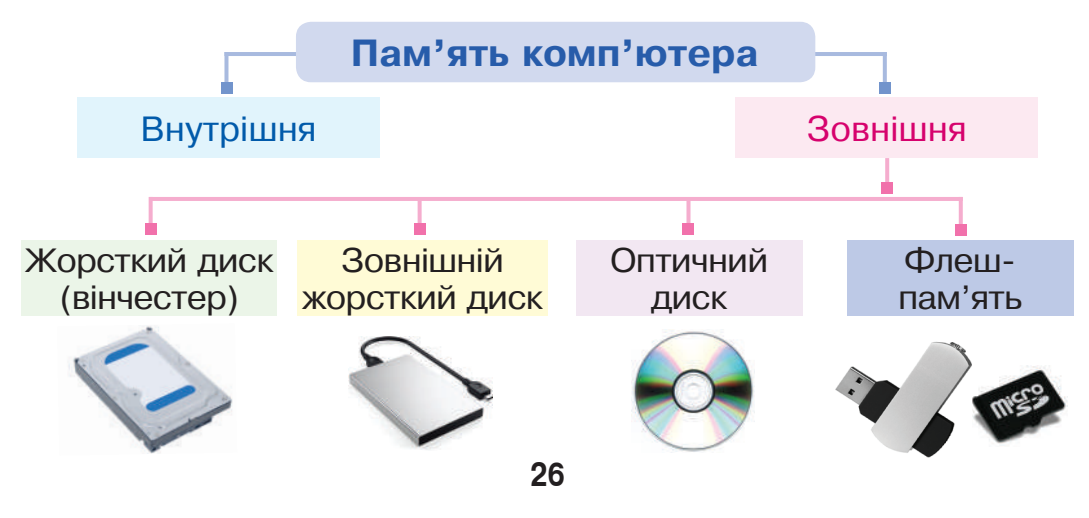

Відкривши вікно об'єкта **Цей ПК** на **Робочому столі**, отримуємо доступ до пристроїв зовнішньої пам'яті комп'ютера.

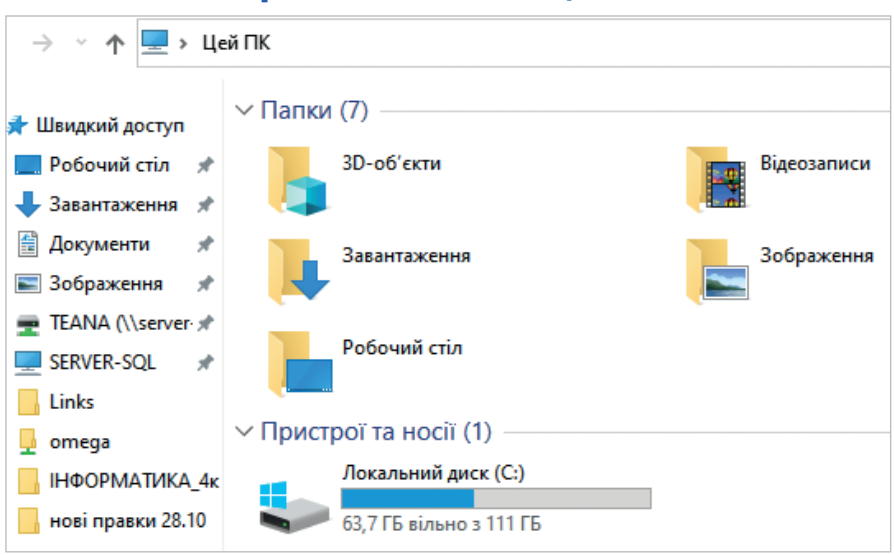

**Фрагмент вікна Цей ПК**

Для зручності пристрої, підключені до комп'ютера, називають **дисками** та позначають літерами латинського алфавіту. Після літер ставлять двокрапку.

Наприклад, **А:**, **В:**, **С:**, **D:** та інші.

**Історія**

Диски **А:**, **В:** призначалися для пристроїв зчитування (дисководів), які працювали з дискетами. Сучасні комп'ютери таких дисководів уже не мають.

Зазвичай файли, які керують операційною системою, зберігаються на диску **С:** . Також тут містяться інші встановлені на комп'ютері програми.

Диск **D:** та під'єднані зовнішні пристрої пам'яті служать для зберігання та опрацювання даних.

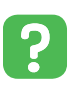

Розглянь вікно **Цей ПК**, зображене вище. Проаналізуй, які диски підключено. Назви їх.

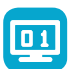

#### **Робота за комп'ютером**

- **1.** Пригадай правила поведінки в комп'ютерному класі.
- **2.** Досліди інформаційні об'єкти **Робочого стола** на твоєму робочому комп'ютері.
- **3.** Проаналізуй, які комп'ютерні програми встановлено. Знайди на **Робочому столі** ярлики програм, з якими тобі доводилося працювати.
- **4.** Досліди інформаційний об'єкт **Цей ПК**, відкривши відповідне вікно. Які є зовнішні запам'ятовуючі пристрої на твоєму комп'ютері?
- **5.** З'ясуй, на скільки дисків поділено вінчестер. На якому диску дозволено працювати учням?

#### **Робота з вікнами**

- **6.** Запусти на виконання програму **Блокнот**.
- **7.** Поекспериментуй із кнопками керування вікном. Перемісти вікно на вільне місце екрана монітора. Для цього наведи вказівник миші на **Рядок заголовка**, натисни на ліву кнопку та, утримуючи її, перемісти вікно.
- **8.** Зміни розмір вікна програми. Для цього підведи вказівник миші до межі вікна. Коли він стане двосторонньою стрілочкою, натисни на ліву кнопку миші і, тримаючи її натиснутою, зміни розміри вікна так, щоб з ним було зручно працювати.
- **9.** Заверши роботу з програмою.

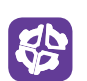

Прочитай слова, керуючись вказаним напрямком. Ква дратик, з якого треба починати, позначено крапкою.

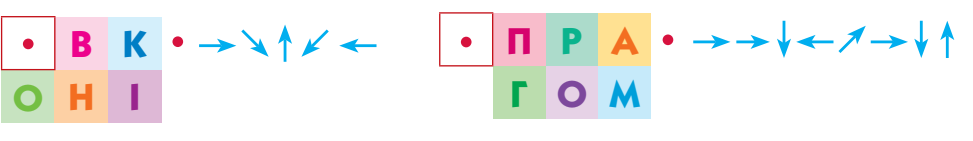

#### **Запитання**

- **1.** Що таке операційна система? Які операційні системи тобі відомі?
- **2.** Що називають інформаційним об'єктом? Які ти знаєш інформаційні об'єкти **Робочого стола**?
- **3.** Які файли зазвичай зберігають на диску **С:**?

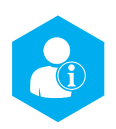

## **Що таке файли та папки. Способи їх виділення**

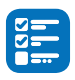

Пригадайте, які є типи даних. Наведіть приклади.

Дані на комп'ютерних носіях зберігають у файлах. Вигляд значка файла вказує на тип даних, що містяться в ньому, і програму, у якій ці дані створювалися.

**Пригадай**

**Файл** (*англ. file — шухляда, тека, папка*) — це дані, збережені на носії під певним ім'ям.

Кожен файл має ім'я, що складається із двох частин: назви і розширення. Назва відокремлюється від розширення файла крапкою. Розширення вказує на те, яка інформація міститься у файлі.

$$
ln \phi \circ \rho \land \text{A} \text{ T} \land \text{B} \text{ C} \text{ D} \text{ D}
$$
\n
$$
Im' \text{A} \text{C} \text{D} \text{D} \text{A} \text{D} \text{A} \text
$$

Файли прийнято групувати в **папки**, яким також дають імена. Це впорядковує зберігання та пошук даних. Файли і папки відображаються у вигляді значків.

#### **Запам'ятай**

Ім'я файла чи папки може містити будь-які символи (крім **/**,**\**,**\***,**?**,**:**,**<**,**>**,**|**), але кількість символів не повинна перевищувати 255.

Найчастіше в папці зберігають файли, що мають спільну тематику.

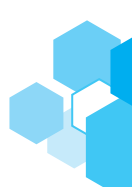

#### **Запам'ятай**

- Папки, як і файли, мають ім'я.
- Папки, на відміну від файла, не мають розширення.
- У папці, як і у файлі, можна змінювати ім'я та вміст.
- Папки можна виділяти, копіювати, переміщувати, видаляти.
- Папку, розташовану всередині іншої папки, називають **вкладеною папкою**.
- В одній папці не може зберігатися два файли з однаковими іменами.

Розгляньте схему і дайте відповіді на запитання.

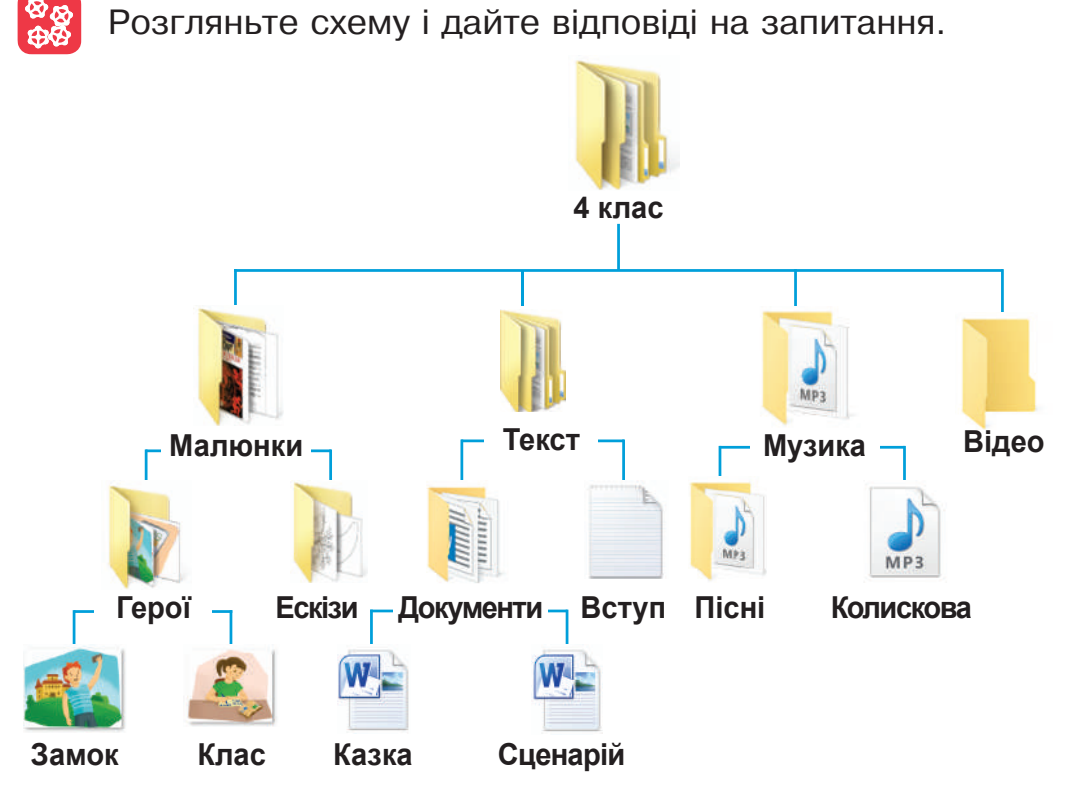

- 1.Які папки містить папка **4 клас**?
- 2.Які об'єкти містить папка **Музика**, які папка **Малюнки**?
	- 3.Назви вкладені папки. Назви порожні папки.
	- 4.У якій папці містяться текстові файли?

Щоб скопіювати, перемістити чи видалити об'єкт, його потрібно виділити. Це можна зробити різними способами.

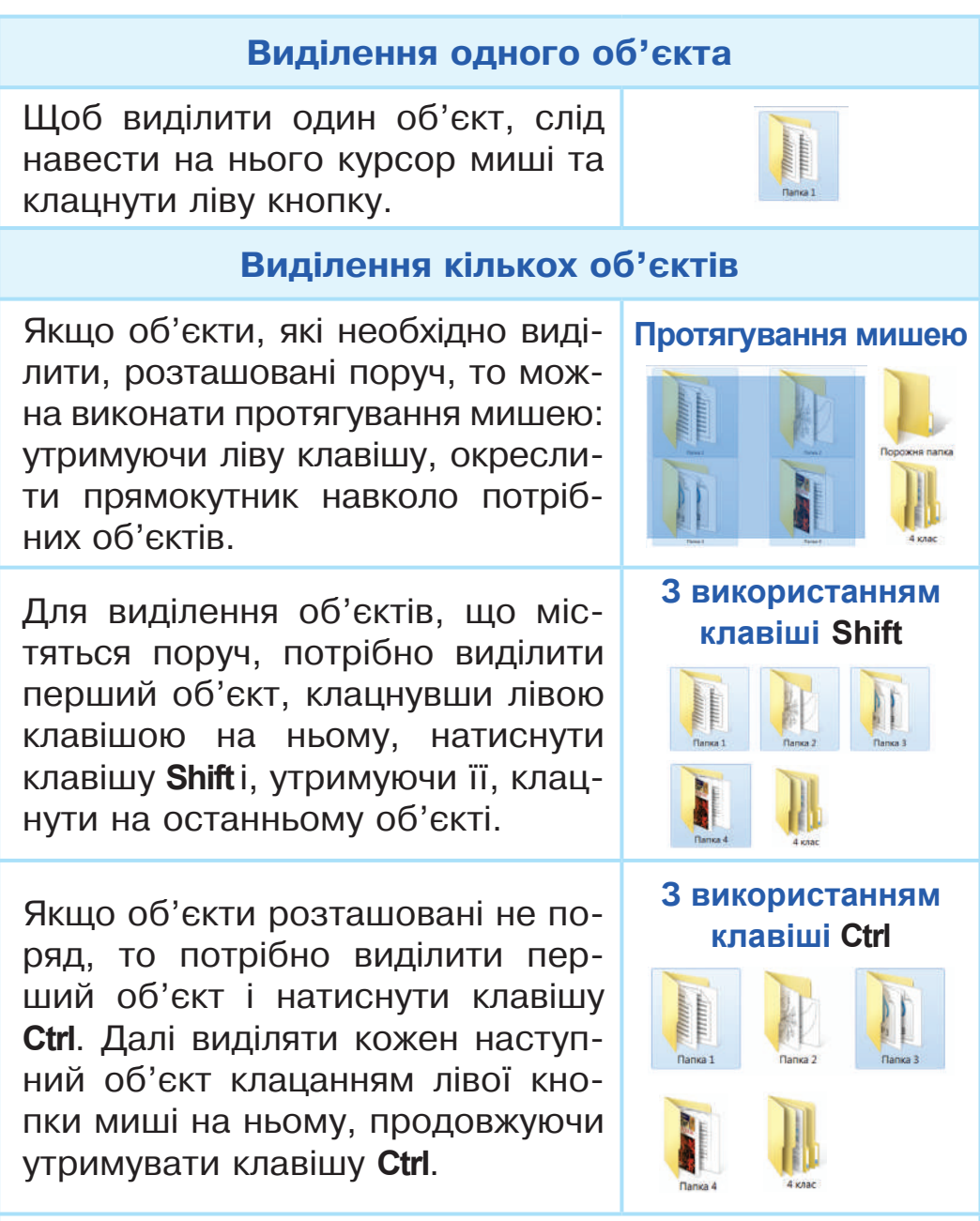

Щоб виділити всі об'єкти відкритої папки, треба натиснути комбінацію клавіш **Ctrl + А**.

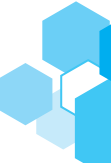

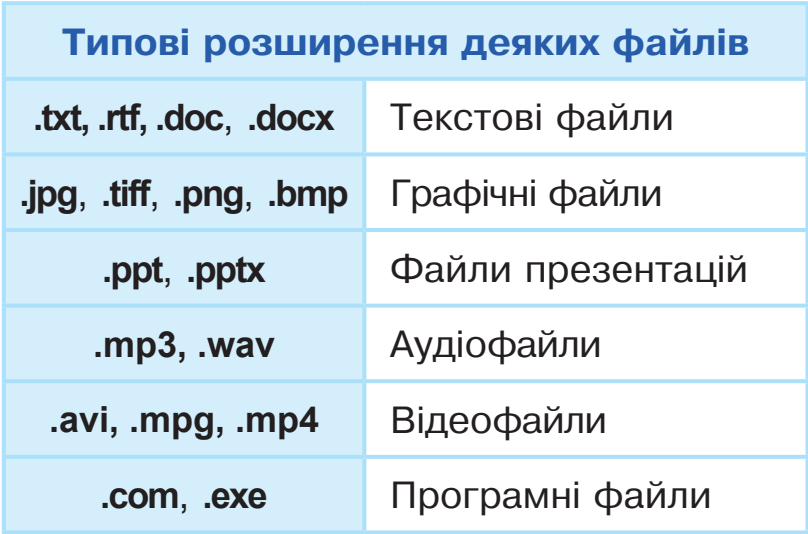

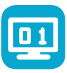

#### **Робота за комп'ютером**

- **1.** Пригадай правила поведінки в комп'ютерному класі. Чи розміщені на **Робочому столі** твого комп'ютера папки і файли? Назви імена папок.
- **2.** Якого типу файли розміщені на **Робочому столі**?
- **3.** Вікрий вікно об'єкта **Цей ПК**. Зайди на диск **D:**. Які папки на ньому зберігаються? Досліди, чи є вкладені папки на цьому диску. Чи є порожні папки?
- **4.** Закрий вікно **Цей ПК**. Заверши роботу з комп'ютером.

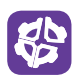

Визнач, скільки вийде трикутників, якщо зображену фігуру розрізати на такі рівні частини: .

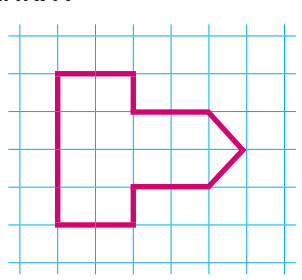

#### **Запитання**

- **1.** Що таке файл? Які типи файлів ти знаєш?
- **2.** З яких частин складається ім'я файла?
- **3.** Які правила щодо створення імен файлів і папок тобі відомі? Скільки символів може містити назва файла?
- **4.** Що таке вкладена папка? Порожня папка?
- **5.** Які є способи виділення об'єктів?

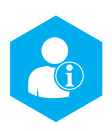

## **Файли та папки: копіювання, переміùення, видалення**

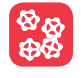

**ВВ** Поміркуйте, чи є інформаційним об'єктом зображене меню. Чи доводилося вам користуватися електронним меню? Де саме?

Керування цифровими пристроями відбувається через команди. Вибір команд здійснюють зі списку можливих за допомогою **меню комп'ютерної програми**.

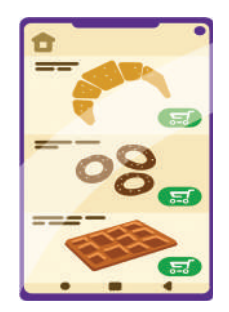

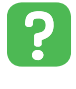

 З якими комп'ютерними програмами вам доводилося працювати? У які списки було сформовано команди?

 Пригадай алгоритм вимкнення комп'ютера. Яке для **PEN** цього використовують меню?

Є різні види меню, наприклад, контекстне меню об'єкта, головне меню операційної системи тощо.

Якщо навести вказівник на кнопку **Пуск** і натиснути ліву кнопку миші, то відкриється **Головне меню** операційної системи **Windows**.

За допомогою **Головного меню** можна:

- запустити на виконання певну комп'ютерну програму;
- виконати налаштування комп'ютера;
- здійснити пошук інформації;
- завершити роботу на комп'ютері.

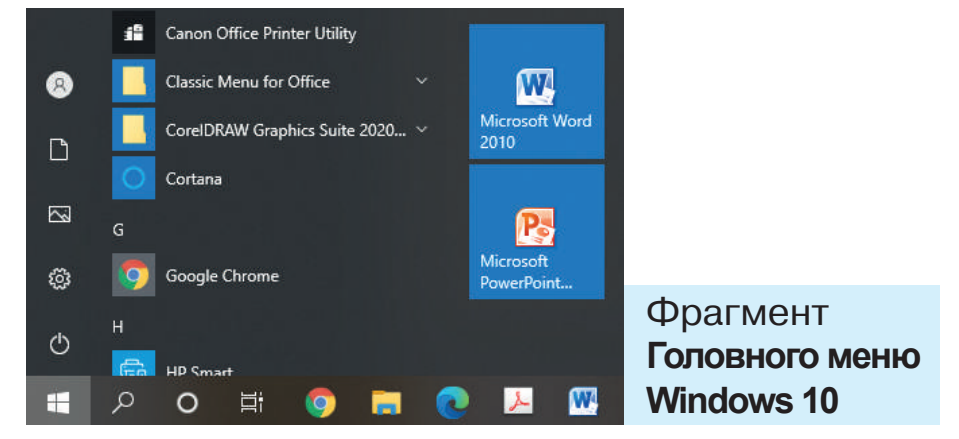

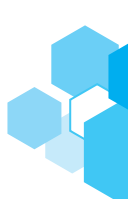

Якщо виділити інформаційний об'єкт і натиснути праву кнопку миші, то з'явиться список команд, які можна виконати з цим об'єктом. Таке меню називають **контекстним**.

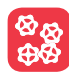

Розгляньте схему та обговоріть, які дії можна виконувати з об'єктами операційної системи.

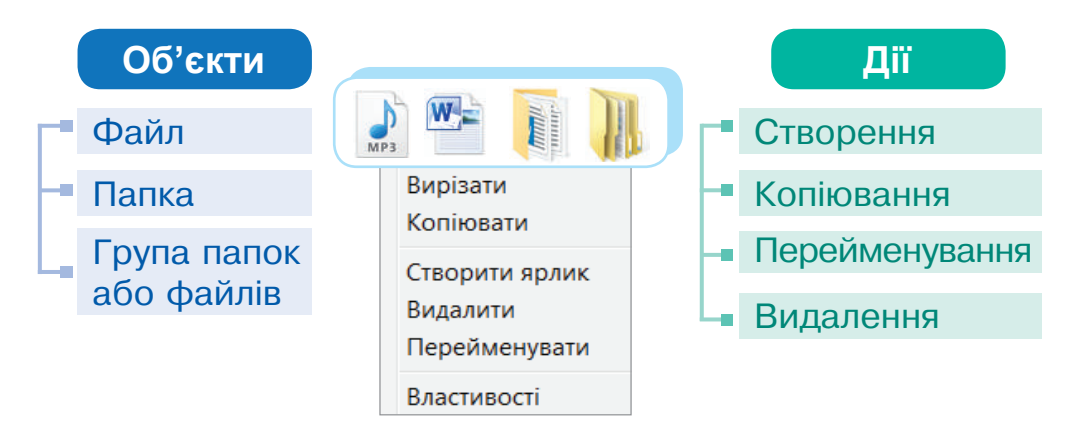

#### **Алгоритм створення папки за допомогою контекстного меню**

- 1. Помісти вказівник миші на вільне місце **Робочого стола** або в робочому полі вікна будь-якої папки.
- 2. Натисни праву клавішу миші, викликавши контекстне меню.
- З. Виконай послідовність команд **Створити → Папку**.
- 4. Назви папку.
- 5. Натисни клавішу **Enter** або клацни ліву клавішу миші за межами об'єкта.

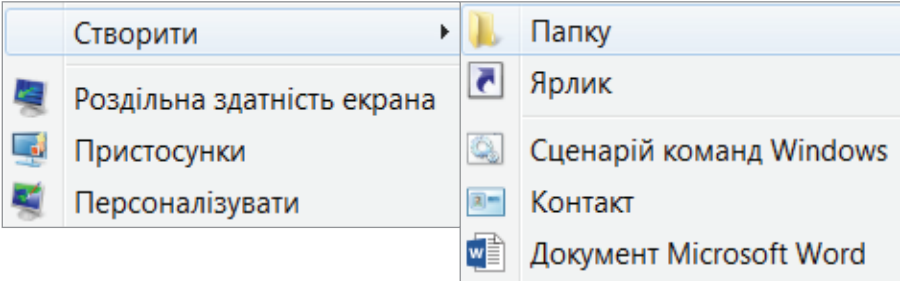

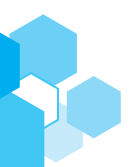

#### **Алгоритм створення папки за допомогою меню вікна**

- 1. У вікні вибраної папки обери в рядку меню команду **Створити папку**.
- 2. Під відображеним значком створеної папки введи в поле ім'я папки з клавіатури.
- 3. Натисни клавішу **Enter** або клацни ліву клавішу миші за межами об'єкта.

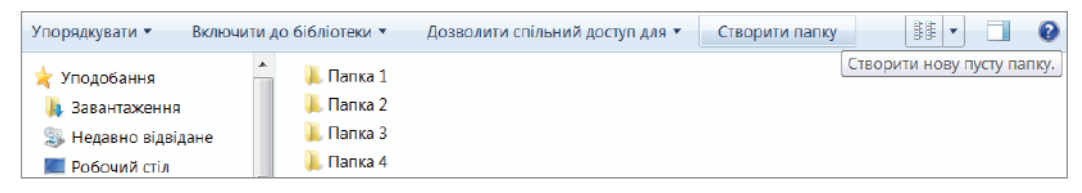

Копіювати файли та папки зручно за допомогою команд контекстного меню **Копіювати** і **Вставити**.

#### **Алгоритм копіювання файлів і папок**

- 1. Виділи потрібний об'єкт / об'єкти.
- 2. Виклич контекстне меню файла чи папки, що потрібно скопіювати. Виконай команду **Копіювати**.
- 3. Відкрий папку, у яку треба скопіювати об'єкт.
- 4. Установи вказівник миші на робочому полі вікна папки.
- 5. Виклич контекстне меню.
- 6. Виконай команду **Вставити**.

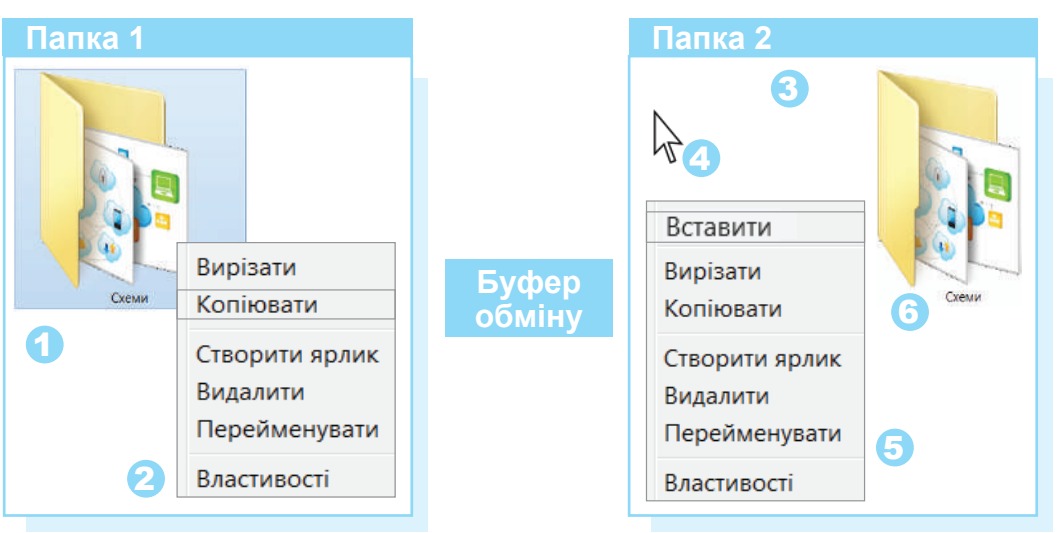

#### **Цікаво знати**

Команди **Копіювати** і **Вставити** виконують за допомогою **буфера обміну** — ділянки пам'яті комп'ютера, у якій тимчасово зберігається скопійований об'єкт. Копія об'єкта залишається в буфері обміну, доки в нього не буде поміщено інший об'єкт. У разі виконання команди **Вирізати** об'єкт у початковому місці не зберігається.

**Ctrl + C** скопіювати виділений об'єкт

- **Ctrl + V** вставити скопійований об'єкт
- **Ctrl + X** вирізати виділений об'єкт

#### **Алгоритм видалення файлів і папок**

- 1. Відкрий папку, де розміщено об'єкт, який потрібно видалити.
- 2. Наведи вказівник на об'єкт, що потрібно видалити. Відкрий контекстне меню та вибери команду **Видалити**.
- 3. Натисни кнопку **Так** у вікні із заголовком **Видалити папку**.

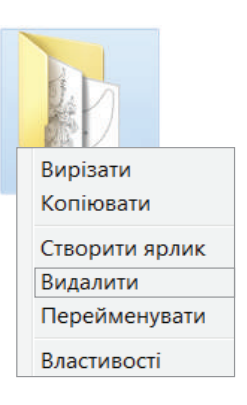

#### **Запам'ятай**

У разі видалення папки буде видалено всі папки і файли, що містяться в ній. Будь уважним, щоб не видалити потрібних файлів! Видалені папки і файли переміщуються у **Кошик**.

#### **Перейменування файлів і папок**

Виділений об'єкт можна перейменувати за допомогою команди **Перейменувати** з контекстного меню об'єкта. Після цього необхідно змінити ім'я об'єкта і натиснути клавішу **Enter** або клацнути ліву клавішу миші за межами об'єкта.

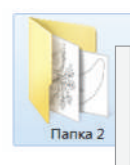

Вирізати Копіювати Створити ярлик Видалити

Перейменувати

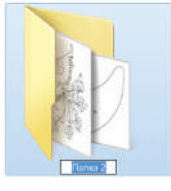

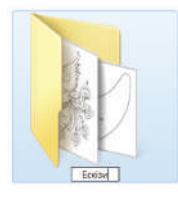

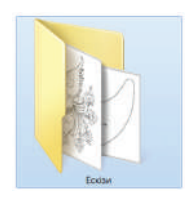
## **Робота за комп'ютером**

- **1.** Пригадай правила поведінки в комп'ютерному класі.
- **2.** Створи папку на **Робочому столі** за допомогою контекстного меню.
- **3.** Перемісти створену папку з **Робочого стола** в папку за вказівкою вчителя/вчительки.
- **4.** Перейменуй її. Перемісти в перейменовану папку два текстові файли.
- **5.** Скопіюй файли з **Робочого стола** в папку, вказану вчителем. Відкрий папку і переконайся, що файли скопійовано. Закрий папку.
- **6.** Видали (вказані вчителем/вчителькою) файли і папки з **Робочого стола** комп'ютера, користуючись контекстним меню.
- **7.** Відкрий **Кошик** і знайди видалені файли та папки.
- **8.** Закрий вікно і заверши роботу з комп'ютером.

Присадибна ділянка завширшки 10 м поділена на 5 квадратних грядок так, що ширина доріжок між грядками та навколо ділянки дорівнює 1 м. Визнач довжину ділянки.

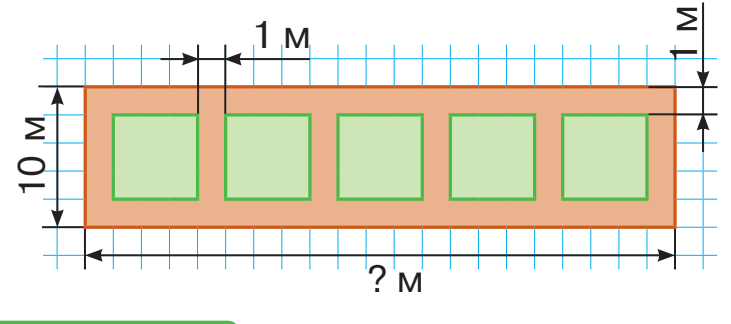

 $\boxed{01}$ 

## **Запитання**

- **1.** Які дії можна виконувати з файлами і папками?
- **2.** У чому різниця між дією переміщення і копіювання файла чи папки?
- **3.** Назви, за допомогою яких клавіш можна видаляти виділені об'єкти.
- **4.** Пригадай алгоритм створення нової папки.

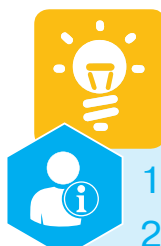

## **Запитання до розділу 1**

- 1. Що таке інформація?
- 2. Які є способи сприйняття повідомлень?
- 3. Які інформаційні процеси відбуваються під час підготовки до декламування вірша?
- 4. Назви відомі тобі сучасні носії даних.
- 5. Які є типи даних?
- 6. Що таке символ? Чи можна назвати літери алфавіту кодовою таблицею?
- 7. Для чого використовують **QR**-коди?
- 8. Які властивості інформації має повідомлення, що є фактом? Судженням?
- 9. Що тобі відомо про фейки?
- 10. З якими комп'ютерними програмами тобі доводилося працювати?
- 11. Які функції операційної системи?
- 12. Назви інформаційні об'єкти **Робочого стола**.
- 13. Що таке файл? Чи залежить вигляд піктограми файла від типу даних, які в ньому містяться?
- 14. Для чого призначене меню комп'ютерних програм?
- 15. Які дії можна виконувати з файлами та папками?
- 16. Які комбінації клавіш використовують для копіювання файлів і папок?

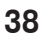

## **Розділ 2**

# ВІДПОВІДАЛЬНІСТЬ ТА **БЕЗПЕКА В ІНФОРМАЦІЙНОМУ**

 $Wi<sub>1</sub>$ 

 $\Omega$ 

**СУСПІЛÜСТВІ**

#### **Ти дізнаєшся…**

- що таке комп'ютерна мережа
- які є служби в мережі Інтернет
- які правила безпечної поведінки в мережі
- що таке соціальні мережі
- що таке кібербулінг

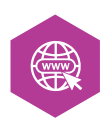

## **Комп'ютерні мережі. Мережа Інтернет**

### **Пригадай**

**Комп'ютерна мережа** — це кілька комп'ютерних пристроїв, з'єднаних між собою.

Існують різні способи під'єднання до мережі: супутники зв'язку, телефонні й електродроти, кабельне телебачення, мобільний зв'язок. До мережі можна під'єднати сканери, принтери, камери, смартфони тощо.

Комп'ютерні пристрої об'єднують у мережу:

- для спільного користування даними, програмами, комп'ютерними пристроями;
- для здійснення зв'язку між користувачами мережі.

## **Важливо**

**Локальна мережа** — це мережа, у якій пристрої розташовані на невеликій відстані один від одного. Наприклад, комп'ютерний клас, офісний центр тощо.

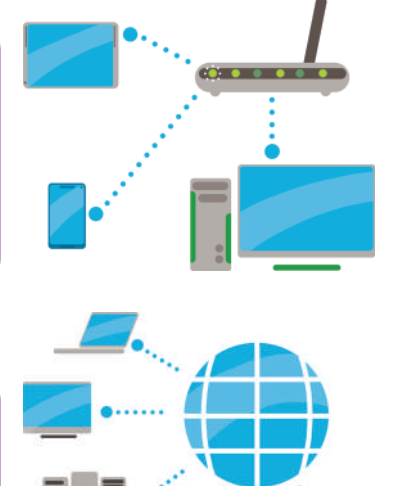

## **Важливо**

Мережу, що об'єднує мільйони комп'ютерних пристроїв по всьому світу, називають **глобальною**. Найвідоміша глобальна комп'ютерна мережа — **Інтернет**.

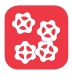

Які основні призначення комп'ютерних мереж?

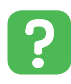

Чи об'єднані комп'ютерні пристрої, що знаходяться у вас удома, у мережу? Назвіть переваги такого об'єднання.

**Технологія Bluetooth** — це бездротова технологія зв'язку, яка працює на короткій відстані (до 10 м) та забезпечує обмін даними між цифровими пристроями.

**Технологія Wi-Fi** — це технологія, за допомогою якої користувач може отримати доступ до мережі Інтернет з будь-якого комп'ютерного пристрою без використання дротів.

> Розгляньте схему. **Листування Обмін файлами Пошук інформації Перегляд відео, фото Прослуховування музики Навчання Спілкування**

- 1.Чи використовуєш ти інтернет для цілей, що вказані на схемі?
	- 2.Які ще можливості надає підключення до мережі Інтернет?

**Історія**

**ARPANET** — перша комп'ютерна мережа, створена науковцями в 1969 році на замовлення Міністерства оборони США. Через чотири роки ця мережа за допомогою телефонного кабелю об'єднувала США, Норвегію та Великобританію.

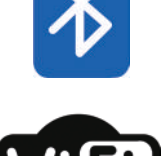

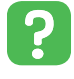

Мережа Інтернет об'єднує не лише комп'ютери користувачів, а й **сервери** — спеціальні потужні комп'ютери, які містять багато даних, і саме з них отримують інформацію.

В Інтернеті працює кілька десятків служб, наприклад, електронна пошта, Всесвітня павутина (вебслужба), обмін миттєвими повідомленнями, відеоспілкування тощо.

#### **Важливо**

Найпоширенішою службою Інтернету є **Всесвітня павутина,** або **World Wide Web** (**WWW**). Це інформаційна мережа, яка складається із взаємопов'язаних документів. Такі документи називають **вебсторінками**, на яких зазвичай міститься текст, зображення, відео- та аудіоінформація.

**Вебсайт** — це група об'єднаних посиланнями вебсторінок, пов'язаних за змістом.

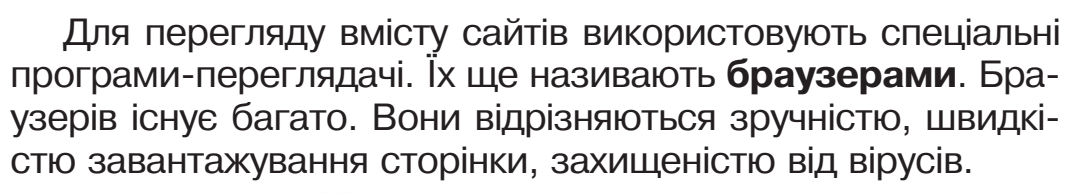

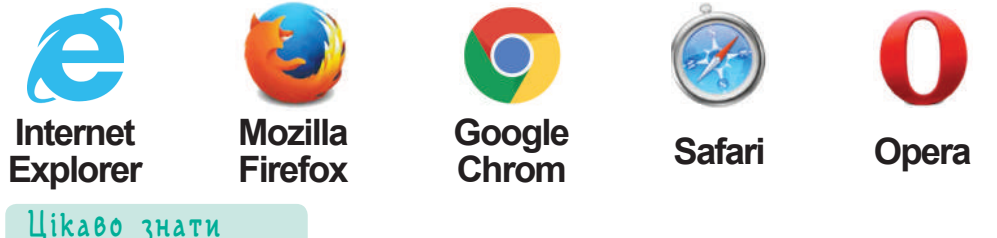

**Google** у співпраці з провайдером **SubCom** планує до 2022 року прокласти інтернет-кабель по дну Атлантичного океану, щоб з'єднати береги США, Великої Британії та Іспанії.

*«Люди думають, що дані містяться в хмарі, але це не зовсім так. Вони містяться в океані»*, — Джейн Стоуел, керівниця проєктів **Google** з прокладення підводних кабелів.

Для впорядкування інформації в мережі Інтернет усі вебсайти мають адреси.

**https** означає, що це звичайний сайт, вміст якого можна переглядати он-лайн

**.org** — сайт некомерційної організації **.gov** — сайт державної установи **.com** — сайт, пов'язаний з торгівлею **.net** — сайт, що надає мережеві послуги

**https://www.nus.org.ua**

Сайт належить до Всесвітньої павутини. Більшість ресурсів нині працюють навіть без цієї частини адреси

Це доменне ім'я сторінки. Воно унікальне, тобто має неповторювану назву

Домен країн **.ua** — Україна **.pl** — Польща **.de** — Німеччина **.fr** — Франція **.ru** — Росія

## **Робота за комп'ютером**

- **1.** Досліди вміст наведених сайтів, використовуючи програму-переглядач за вказівкою вчителя/вчительки.
- **2.** Чи подобається тобі зовнішній вигляд цих сайтів?

 **kazkar.info yankogortalo.com pustunchik.ua**

**3.** Чи була корисною для тебе інформація, розміщена на пропонованих сайтах?

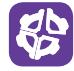

回

Визнач число, яке має бути замість знака питання, якщо однаковим фігурам відповідають однакові числа.

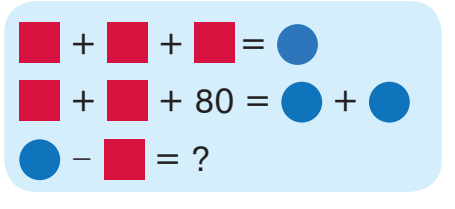

## **Запитання**

- **1.** Що таке комп'ютерна мережа? Назви види комп'ютерних мереж.
- **2.** Чим відрізняється Всесвітня павутина WWW від Інтернету?
- **3.** Що таке вебсайт? За допомогою яких програм можна переглядати вміст сайтів?

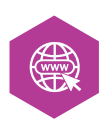

## **Пошук інформації**

Інформації в інтернеті надзвичайно багато, і навмання натрапити на потрібний сайт майже неможливо. Тому передусім необхідно чітко розуміти, яку саме інформацію ти шукаєш. Інакше блукання мережею перетвориться на марнування часу. У такому випадку стануть у пригоді пошукові системи.

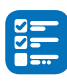

 Розгляньте фрагменти вікон пошукових систем, зображених на малюнках.

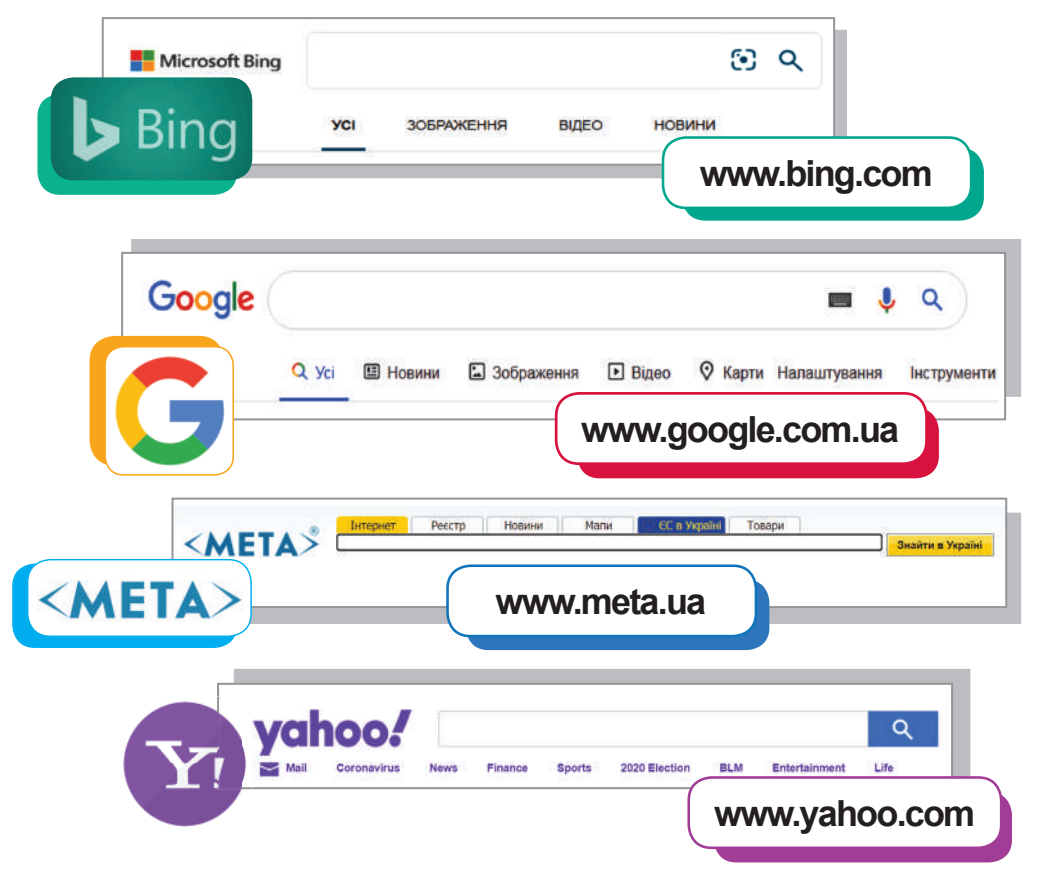

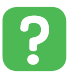

- 1.Знайдіть спільні елементи вікон пошукових систем.
- **2.** 1. Знайдіть спільні елементи вікон пошукових<br>2. У якому вигляді можна шукати інформацію?
	- 3.Якими пошуковими службами вам доводилося користуватися?

Пошукові системи постійно розвиваються. Якщо раніше можна було шукати лише слова в документах, то тепер і в інших розділах: **Зображення**, **Новини**, **Відео**, **Карти** тощо.

**Важливо**

**Ключове слово** — це слово або фраза, що характеризує шукану інформацію.

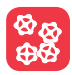

Розгляньте робоче вікно веббраузера **Google Chrome**. Зверніть увагу на те, що в **Рядку пошуку** введено одне й те саме ключове речення. Проте пошук відбувається у різних розділах пошукової системи.

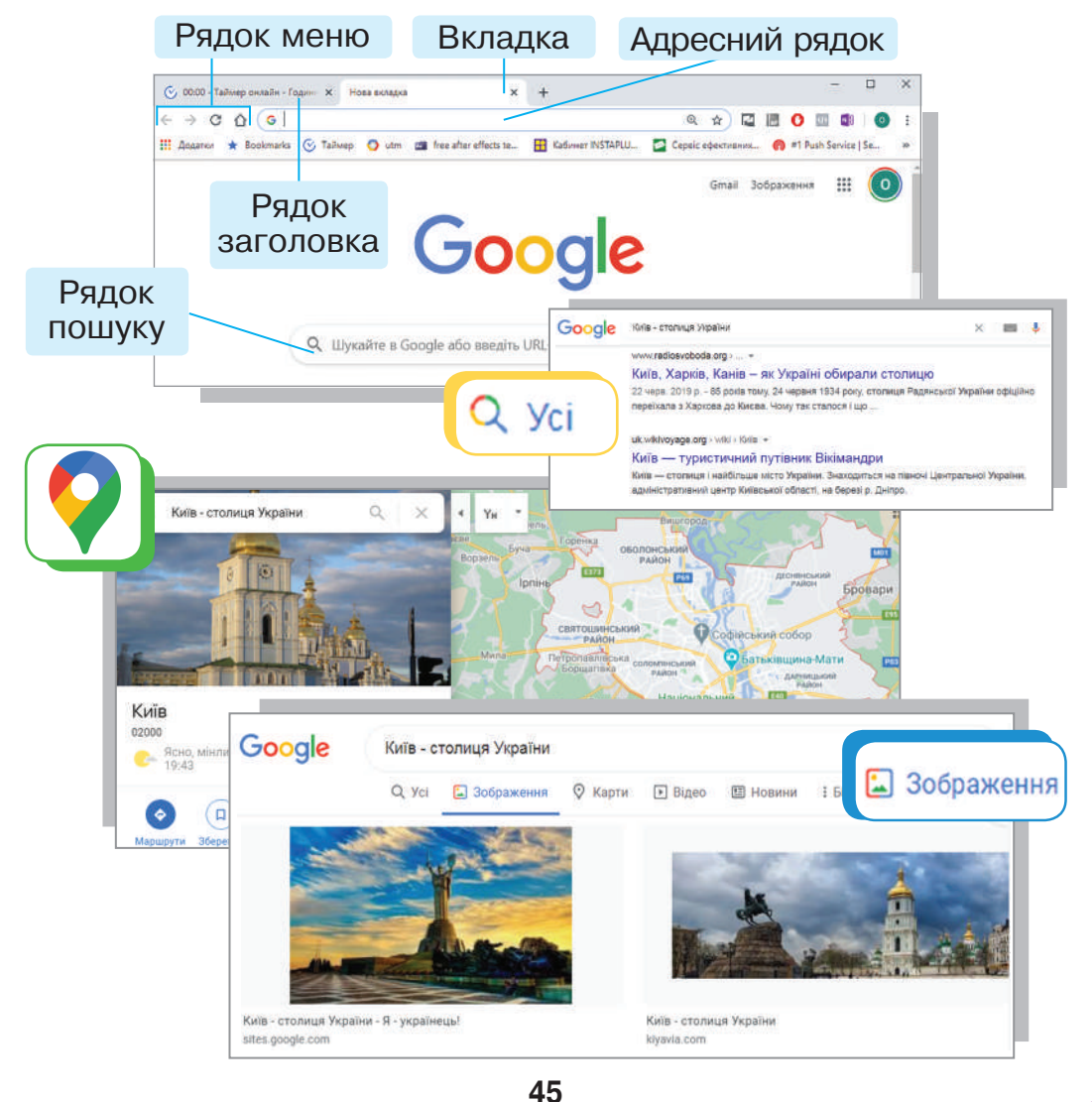

Перехід між сторінками та сайтами відбувається за допомогою гіперпосилань. **Гіперпосиланням** може бути слово, текст, малюнок, схема, кнопка тощо.

## **Алгоритм пошуку інформації**

- 1. Дібрати ключове слово або словосполучення, за яким буде відбуватися пошук.
- 2. Увести ключове слово або словосполучення в **Рядок пошуку** на сторінці пошукової системи.
- 3. Натиснути кнопку **Пошук** або **Enter**.
- 4. Переглянути список посилань.
- 5. Якщо наявне посилання з шуканою інформацією, то клацнути на ньому, щоб відкрити потрібну вебсторінку. Якщо в наведеному списку немає посилання з потрібною інформацією, необхідно уточнити ключові слова і повторити пошук, або скористатися іншою пошуковою системою.

Власники інтернет-ресурсів і виробники різних товарів активно використовують мережу для реклами. Для програм-переглядачів розроблено спеціальні «протирекламні» додатки. Наприклад, **AdBlock** (або **AdBlock Plus**) створено для браузерів **Google Chrome**, **Opera** та **Mozilla Firefox**. Це безкоштовний додаток, який вимикає фонову рекламу та банери (рекламні вікна).

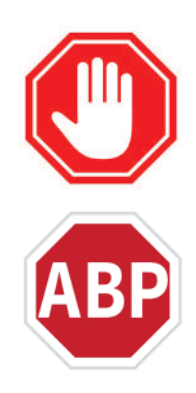

Будь-яка інформація, розміщена в мережі Інтернет, має автора. Якщо необхідно використати текст, фотографію, музику з мережі, обов'язково потрібно вказати адресу вебсторінки, з якої взято інформацію. Так зберігають авторське право на цей матеріал.

**Копірайт** — міжнародний знак охорони авторського права.

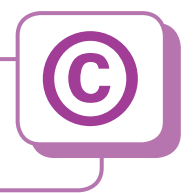

#### **Робота за комп'ютером**  $\overline{01}$

- **1.** Пригадай правила поведінки в комп'ютерному класі. Запусти на виконання веббраузер.
- **2.** У вікні пошукової служби в **Рядку пошуку** введи назву вірша «У морі жаби не живуть». Вибери посилання з потрібною інформацією. Прочитай вірш. Дізнайся на сайті, хто є автором цього твору. Чи відомі тобі інші твори цього автора?
- **3.** Знайди інформацію про населений пункт, у якому ти проживаєш. Прочитай короткі відомості про нього. Перейди в розділ **Зображення** пошукової служби. Переглянь фотографії свого міста / села. Що нового ти дізнався / дізналася?
- **4.** Перейди в розділ **Карти** пошукової системи. Знайди на карті своє місто / село. Перевір, чи доступний режим перегляду вулиць для твого населеного пункту.

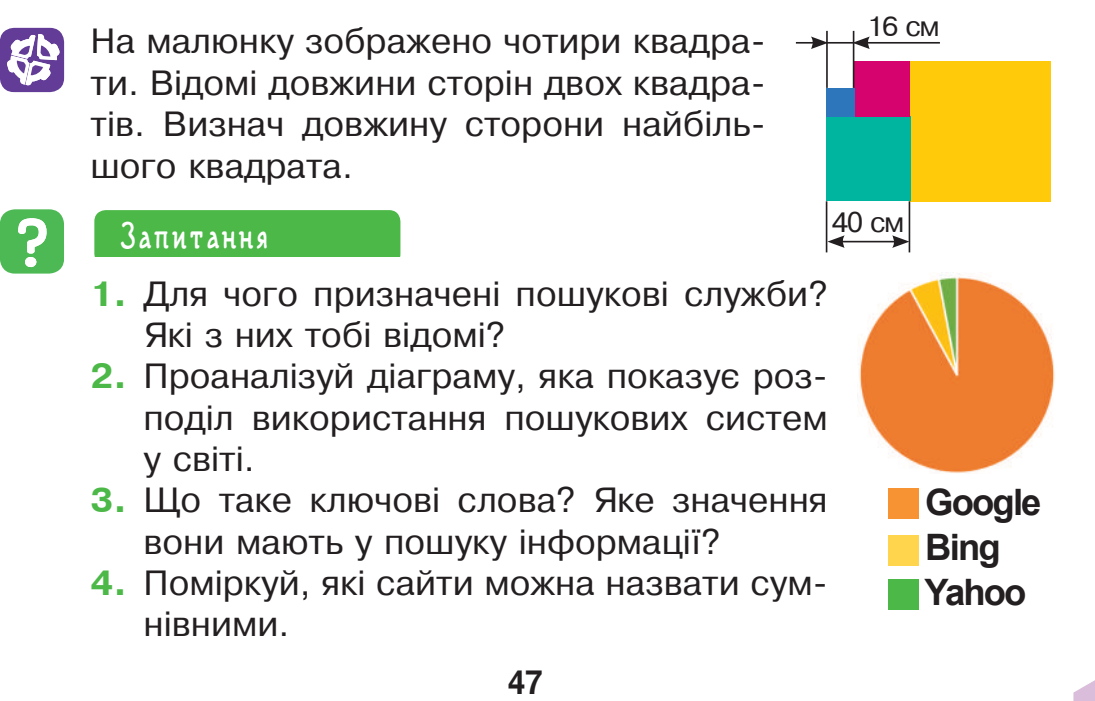

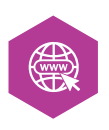

## **Спілкування в мережі**

Важко уявити наше життя без спілкування. Воно супроводжує людину скрізь: у сім'ї, школі, під час відпочинку, подорожей, ігор чи занять спортом. Спілкуючись, люди обмінюються досвідом, інформацією, а також і почуттями. З розвитком технічних пристроїв спілкування поширюється з реального життя на віртуальне, але його роль у житті людини залишається визначною.

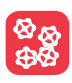

 Розгляньте малюнок. Проаналізуйте, як вплинули технічні винаходи на спілкування між людьми.

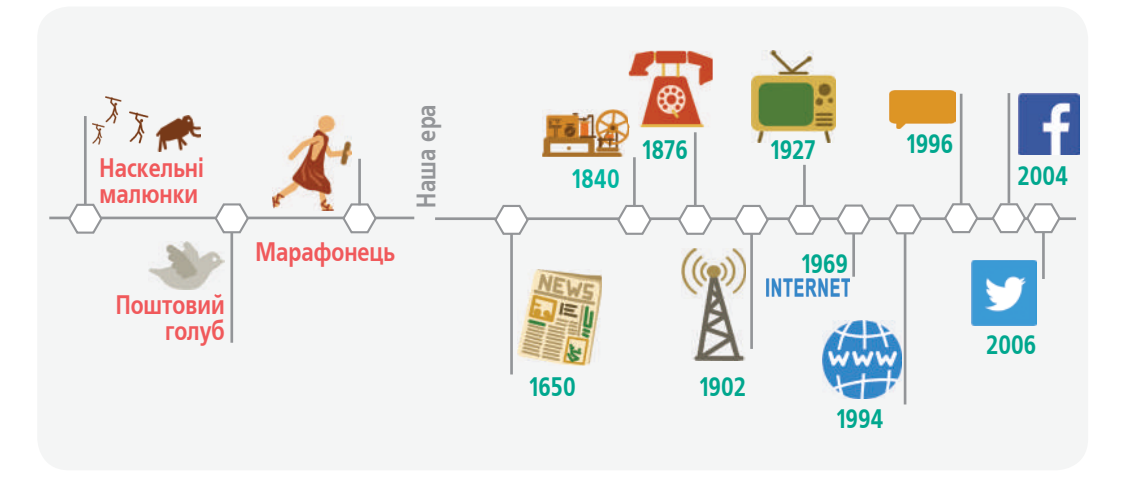

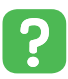

 1.Назвіть правила спілкування, які ви знаєте. Як ви думаєте, чи поширюються ці правила на спілкування в мережі?

2.Як можна спілкуватися в мережі?

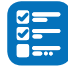

Пригадай, які служби працюють в Інтернеті.

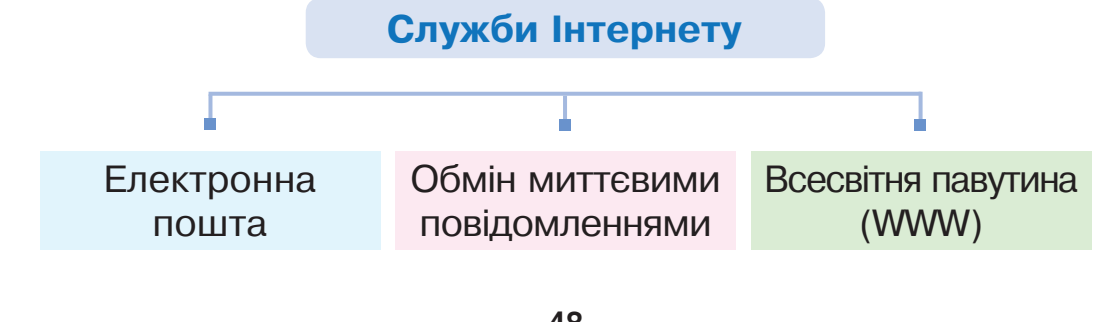

## **Запам'ятай**

- Користуйся інтернетом лише з дозволу дорослих.
- Ніколи не відкривай електронних листів і повідомлень від незнайомців. Вони можуть містити віруси, що зашкодять комп'ютеру.
- Не повідомляй своїх паролів.
- Не надавай персональну інформацію, відео, фото людям, яких добре не знаєш.
- Не додавай до списку друзів нікого, із ким не знайомий в реальному житті.
- Ніколи не погоджуйся на зустрічі з незнайомцями.
- Негайно повідом батьків чи інших дорослих, якщо в інтернеті трапилася будь-яка неприємна, незрозуміла чи некомфортна ситуація.

#### **Важливо**

**Åлектронна пошта** — це найстаріша служба Інтернету, призначена для організації обміну повідомленнями між відправником та одним або кількома одержувачами.

До текстових повідомлень, що відправляють електронною поштою, також можна прикріпити файл або інші дані. Наприклад,

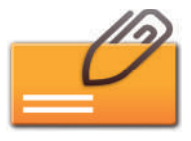

вкладення може бути зображенням, текстовим файлом, фільмом, програмою чи будь-яким іншим файлом, що зберігається на твоєму комп'ютері.

#### **Історія**

Перший лист, надісланий електронною поштою, було зафіксовано в 1971 році. Його відправником був Рей Томлінсон, програміст. Саме він розробляв електронну пошту в комп'ютерній мережі **ARPANET**.

Створюють електронну скриньку зазвичай на безкоштовних серверах. Їх в інтернеті багато. Наприклад,

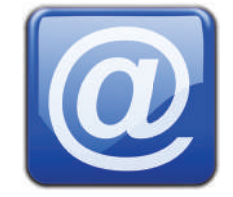

- українські поштові служби: **Ukr.net**, **Мета**, **Україна онлайн**, **I.UA**;
- закордонні поштові служби: **Gmail**, **Outlook.com**, **Yahoo Mail**.

Зауваж, що зареєструвати поштову скриньку можна у віці від 13 років. Ти можеш користуватися поштовою скринькою батьків з їхнього дозволу або поштовою скринькою, яку створить учитель / учителька у навчальних цілях.

**Важливо**

**Адреса електронної пошти** складається з двох розділених символом **@** частин — імені користувача та імені поштового сервера.

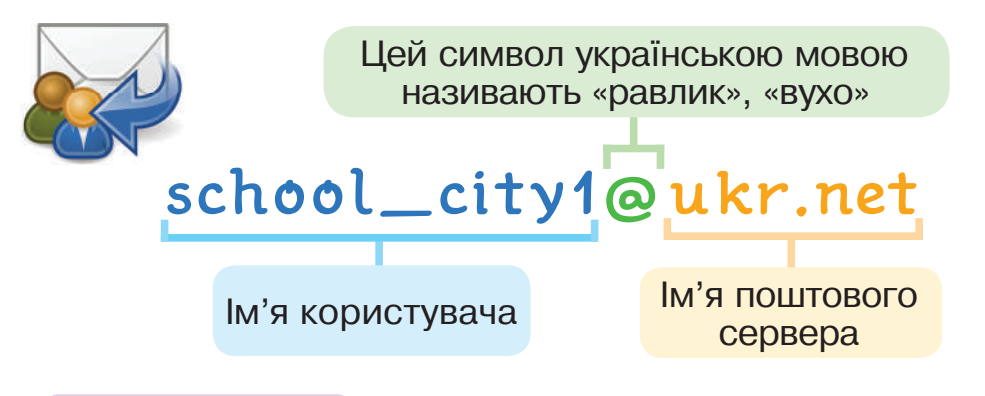

## **Важливо**

**Соціальна мережа** — це мережа людей, які спілкуються в інтернеті, розміщуючи інформацію та зображення, залишаючи коментарі чи надсилаючи повідомлення.

- 1.Які соціальні мережі тобі відомі?
- 2.З якою метою створені соціальні мережі?
- 3.Яку небезпеку, на твою думку, можуть створювати соціальні мережі?

**Facebook** — найбільша у світі соціальна мережа, що дозволяє учасникам створювати профілі, обмінюватися повідомленнями, запрошувати друзів, організовувати власні групи.

**Instagram** — соціальна мережа, у якій можна поєднувати фотографії та відеоролики в одній публікації. Вона дозволяє користувачам у мобільному додатку робити фотографії.

**Twitter** — соціальна мережа, що дає змогу користувачам надсилати короткі текстові повідомлення, використовуючи **SMS**, служби миттєвих повідомлень тощо.

**Viber** — безкоштовний месенджер, через який можна відправляти текстові повідомлення, а також ділитися фотографіями та відео. Месенджер дозволяє робити безкоштовні міжнародні дзвінки.

**Telegram** — додаток для обміну повідомленнями. Окрім текстових повідомлень, можна відправляти фото, відео та будь-які інші файли, створювати конференції для групового чату.

 1.Коли доцільно користуватися службами обміну повідомленнями (месенджерами)?

 $\frac{\otimes}{\otimes}$ 

- 2.Які служби Інтернету ви використовуєте для навчання?
- 3.Що вам відомо про кібербулінг? Як ви гадаєте, хто може стати жертвою кібербулінгу?

### **Важливо**

**Кібербулінг** — це навмисна спроба спричинити фізичну, емоційну або психологічну шкоду іншій людині з використанням інтернету або інших цифрових технологій.

Кібербулінг проявляється по-різному, а саме:

 відправлення погрозливих чи образливих текстових повідомлень;

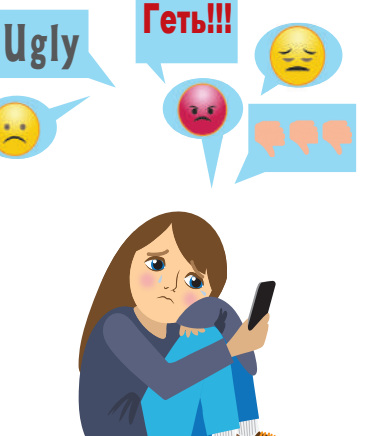

- демонстративне видалення когось із учасників спільноти в соцмережах, з онлайн-ігор;
- створення груп ненависті до конкретної дитини;
- пропозиція проголосувати «за» чи «проти» когось в образливому опитуванні;
- розповсюдження відео та фото образливого характеру.

## **Робота за комп'ютером**

- **1.** Пригадай правила поведінки в комп'ютерному класі.
- **2.** Завантаж веббраузер за вказівкою вчителя / вчительки.
- **3.** Знайди через пошукову систему інформацію про безпечну поведінку в мережі. Проаналізуй її. Що нового ти дізнався / дізналася?

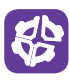

 $\boxed{01}$ 

У трьох правильних рівностях однакові фігури позначають однакові числа, як показано на малюнку. Визнач, яке число має бути замість трикутника.

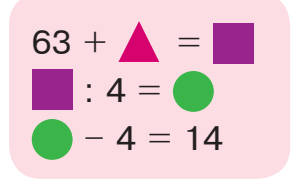

## **Запитання**

- **1.** Які ти знаєш служби Інтернету?
- **2.** Назви відомі тобі служби обміну повідомленнями.
- **3.** Що таке електронна пошта? Який символ має бути обов'язково в її адресі?
- **4.** Ти отримав / отримала SMS із незнайомого номера: «Привіт! Бачив тебе на перерві. Може зустрінемося у парку після уроків? Приходь. Буде весело!». Які твої дії?

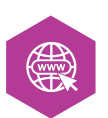

## **Навчання і дозвілля в мережі Інтернет**

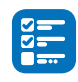

Пригадайте, які можливості надає доступ до мережі Інтернет.

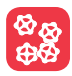

Обговоріть, для вивчення яких дисциплін у школі вам стане в пригоді інтернет.

**Code.org** — це сайт, створений однойменною некомерційною організацією для того, щоб кожен учень у школі мав можливість вивчати комп'ютерні науки. На сайті запропоновано курси для різного віку. Їх можна проходити послідовно крок за кроком, від найпростіших завдань до складніших. Якщо виникають труднощі, то можна попросити про допомогу.

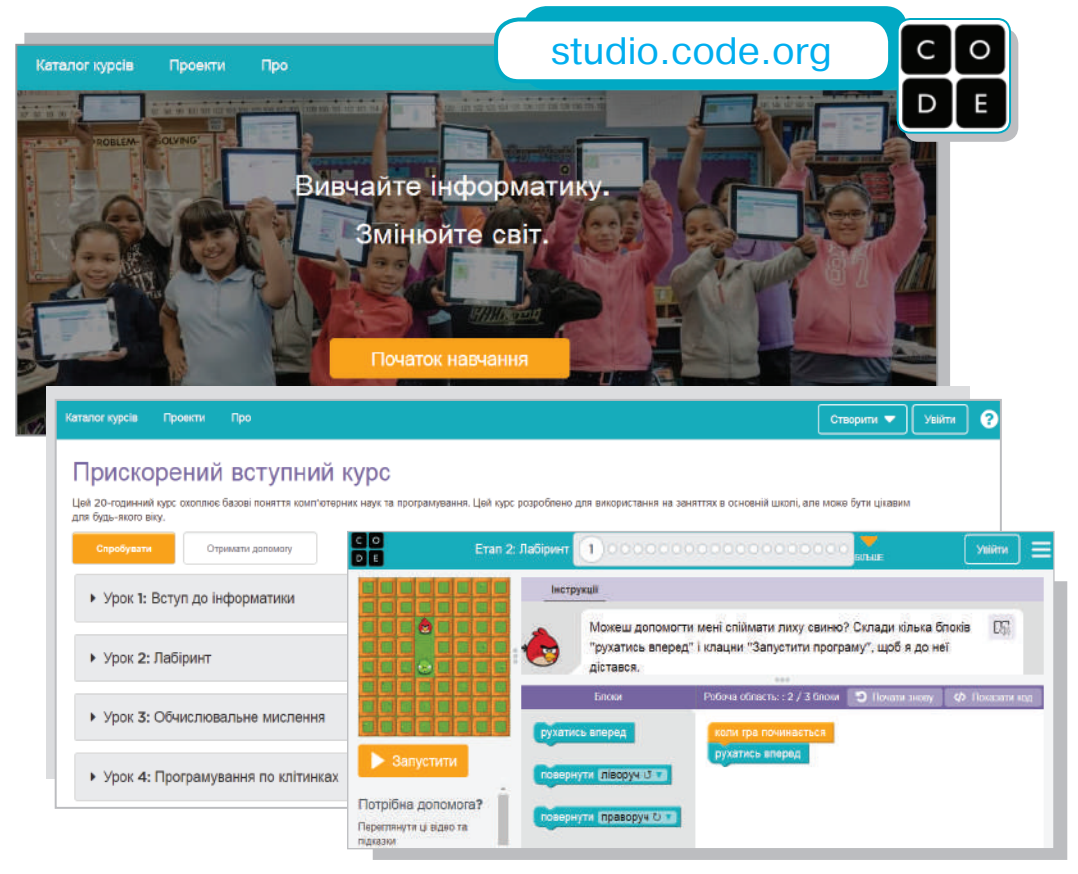

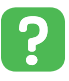

Чи працювали ви з комп'ютерними програмами, у яких можна складати програми? З якими саме?

Ти любиш читати? Взяти в руки незнайому книжку з яскравою палітуркою, гортати її, затамовуючи подих, бо ще не знаєш, що очікує тебе на сторінках цієї книги? Розглядати ілюстрації, вгадувати на них героїв казки чи оповідання?

Чи тобі більше до вподоби ввімкнути електронну книгу, зануритися у світ пригод і дивних історій і не відволікатися на зовнішні подразники?

А може, тобі подобається малювати, ліпити чи щось майструвати і водночас слухати озвучені казки, оповідання або інші кумедні історії?

Проєкт **«Дерево казок»** створений з метою зберегти казковий світ. Він містить більше 350 аудіоказок і близько 4 000 текстових. Усі народні й авторські казки українською мовою. Також портал містить цікаві ілюстрації до казок, онлайн-вправи та розвиваючі ігри.

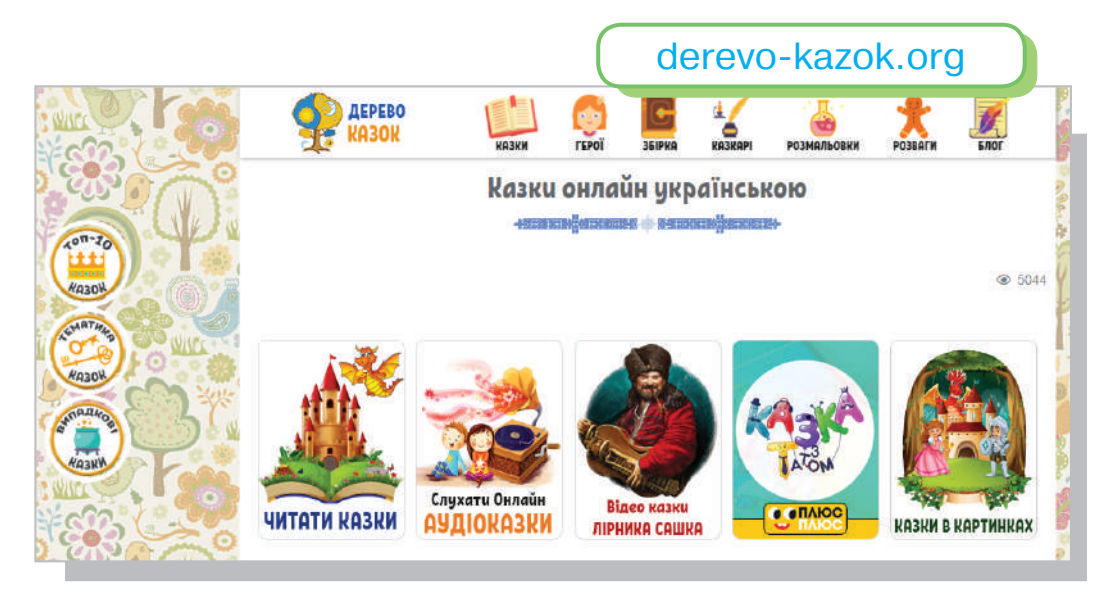

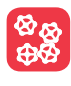

- 1. Назвіть, які бібліотеки є у вашому місті / селі. Чи є ви їхніми активними відвідувачами?
- 2. Чи відомі вам правила поведінки в бібліотеці? Обговоріть їх.

Національна суспільна телерадіокомпанія України запустила дитячий проєкт **«UA:Казки»**, який складається з сайту «UA:Казки» з аудіозаписом казок у виконанні відомих людей та цілодобового україномовного радіо «Казки».

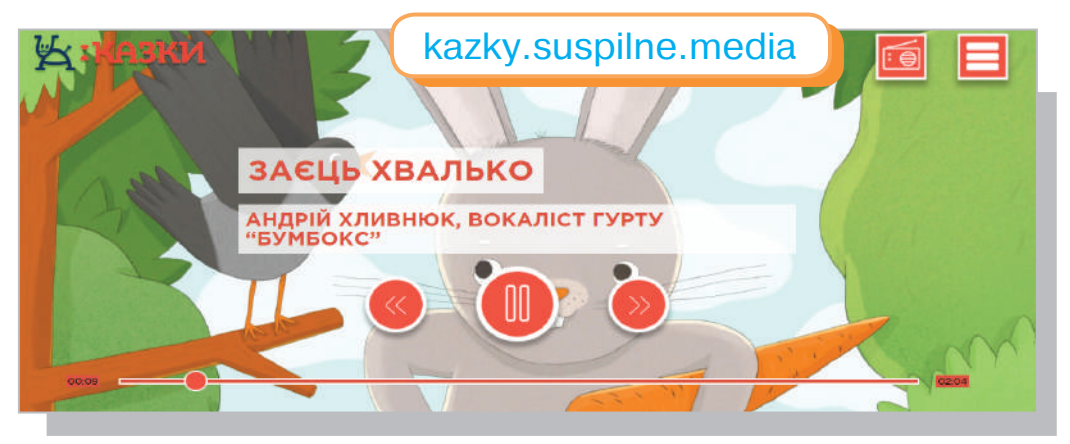

- 1. Пригадайте, які казки ви любили слухати, коли були ще зовсім маленькими дітьми.
	- 2. Які художні твори ви любите читати?

**PER** 

Казки різних народів світу начитують актор театру, кіно та дубляжу Євген Малуха, вокаліст гурту «Бумбокс» Андрій Хливнюк, учасник гурту DakhaBrakha Марко Галаневич, лідерка гурту «Крихітка» Саша Кольцова, письменник Сергій Жадан, співачка Христина Соловій та інші. На сайті також можна завантажити розмальовки. Ілюстрації для проєкту виконала художниця Женя Гайдамака.

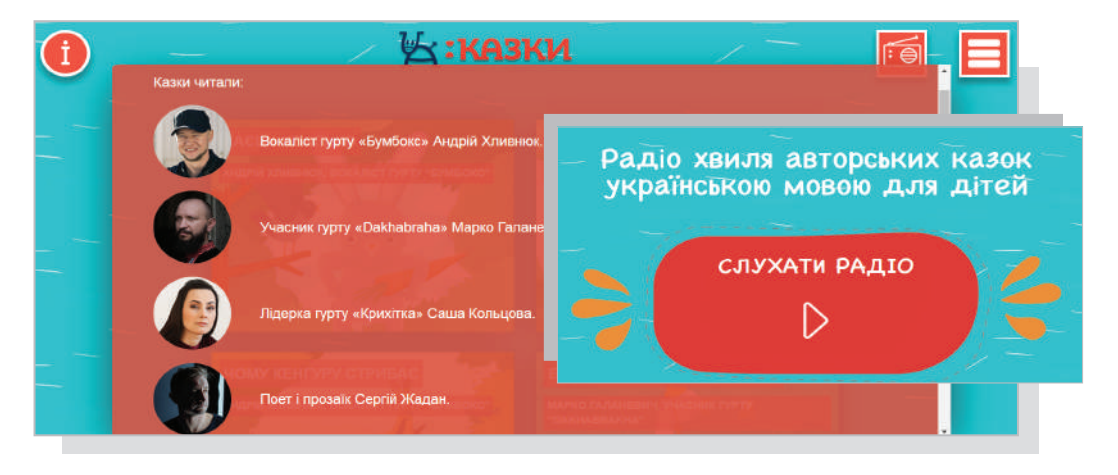

**Google Art Project** — некомерційний проєкт, у якому співпрацюють культурні установи та митці з усього світу. Його мета — надати доступ якомога ширшому колу людей до творів світового мистецтва.

Галерея Уффіці у Флоренції — це один із найдавніших музеїв Європи. Її експозиція містить роботи митців, які творили в XIII–XVIII століттях.

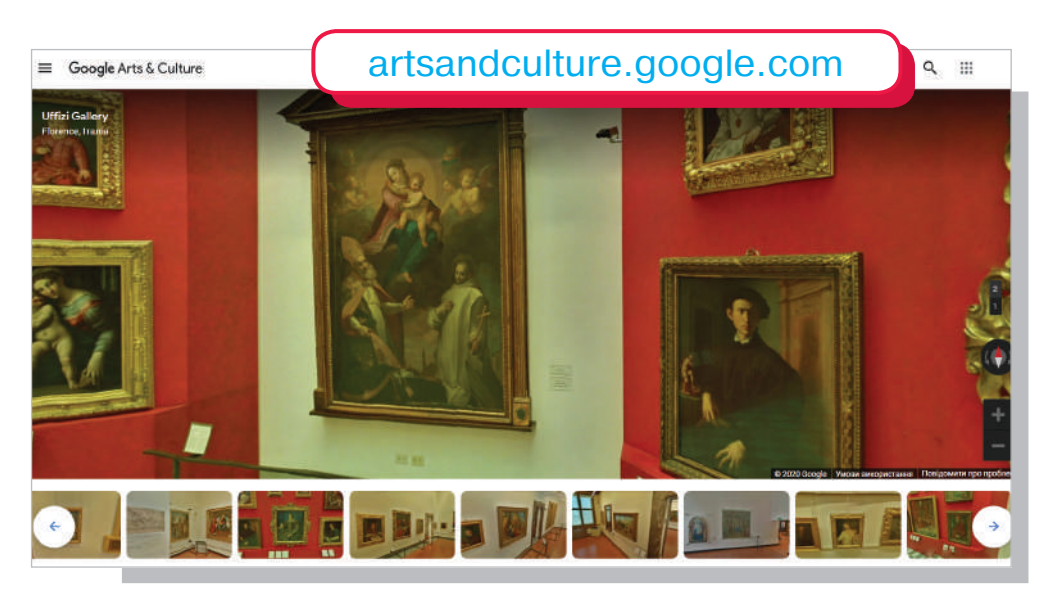

На сайті проєкту **Google Art Project** також можна дізнатися про художників, які творили в різних країнах і в різні епохи, та переглянути їхні картини.

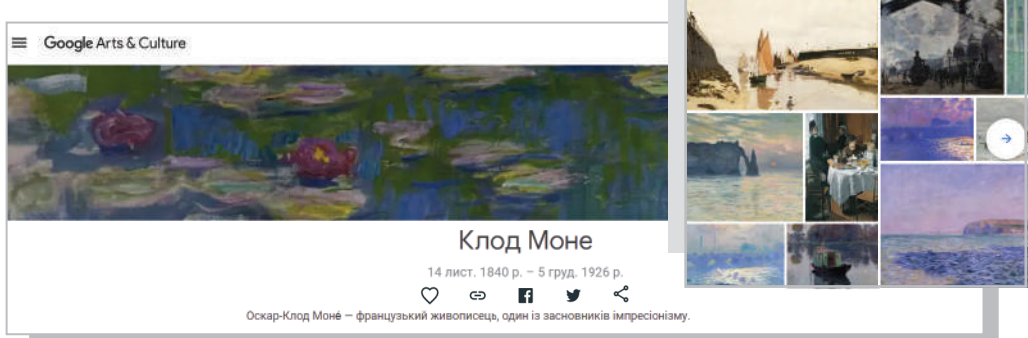

1. Які твори художників тобі відомі?

<u>?</u>

2. Які музеї ти відвідував / відвідувала? Що тобі там сподобалося?

В інтернеті можна не лише навчатися, читати, відвідувати музеї, а навіть мандрувати світом і спостерігати за тваринами в живій природі.

У зоопарку Сан-Дієго в США є спеціальний сайт для дітей, наповнений відео, іграми й інтерактивними заходами.

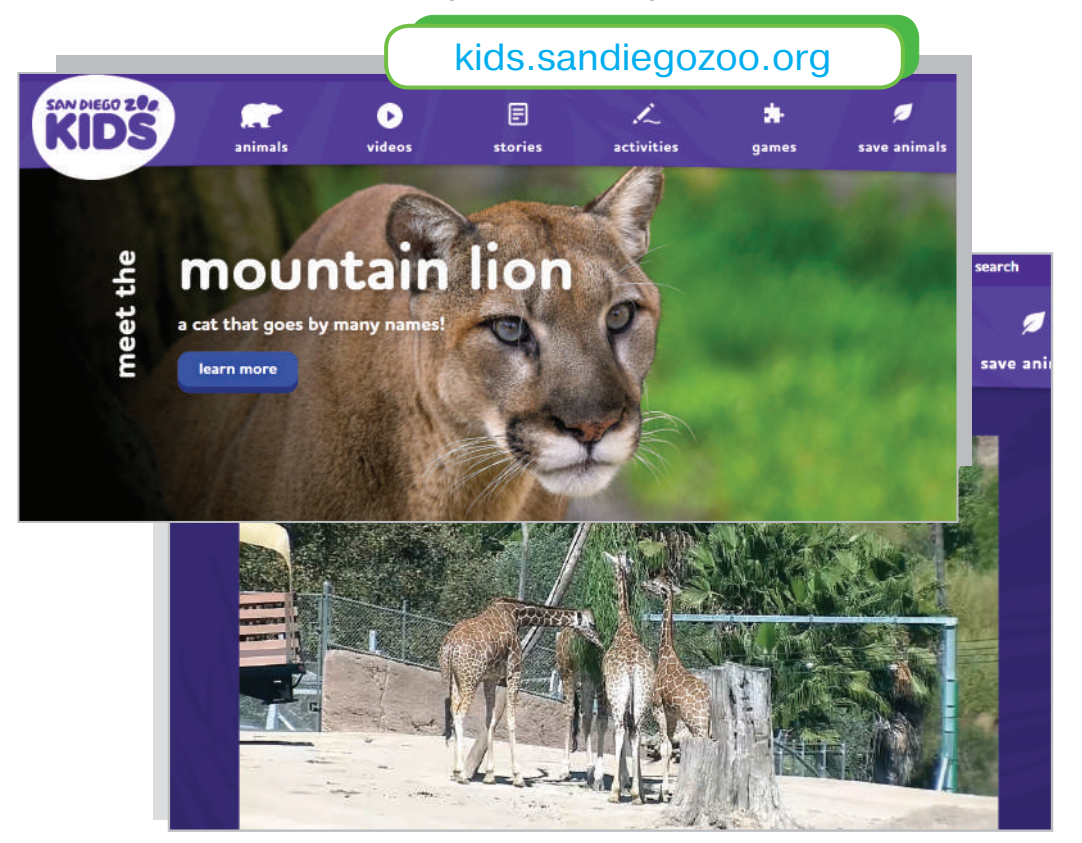

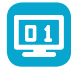

### **Робота за комп'ютером**

- **1.** Відвідай і досліди сайти онлайн-бібліотек за адресами, поданими вище.
- **2.** Дізнайся, колекції яких музеїв України представлені в **Google Arts Project**. У яких містах вони розташовані?
- 

#### **Запитання**

- **1.** Для чого призначені пошукові системи? Які пошукові системи тобі відомі?
- **2.** Досліди сайти, на яких можна вивчати іноземну мову он-лайн.

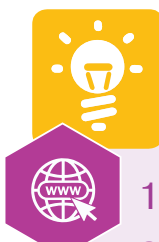

## **Запитання до розділу 2**

- 1. Що таке комп'ютерна мережа?
- 2. Які служби Інтернету тобі відомі? Охарактеризуй найпопулярнішу з них.
- 3. У яких цілях ти використовуєш інтернет?
- 4. Яке призначення веббраузерів?
- 5. Пригадай, що таке гіперпосилання. Що може бути гіперпосиланням?
- 6. Як у мережі можна боротися із нав'язливою рекламою?
- 7. Пригадай алгоритм пошуку інформації. Що ти знаєш про авторське право?
- 8. Назви правила безпечної поведінки в інтернеті.
- 9. Як ти гадаєш, який пароль з наведених можна вважати надійнішим?

12345678 password G56uot0RT

- 10. Що таке соціальна мережа? Які соціальні мережі тобі відомі?
- 11. Яку особисту інформацію не можна поширювати в інтернеті?
- 12. Які онлайн-бібліотеки ти використовуєш для навчання?

# **Розділ 3 МОЯ ЦИФРОВА ТВОРЧІСТЬ Текстовий процесор**

 $K$ 

A

 $\Box$  $\overline{\phantom{a}}$ 

Ж

Delete

**Backspace** 

**RANCHARGE** 

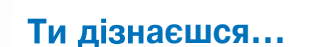

- що таке текстовий процесор
- як редагувати та форматувати текстовий документ
- як вставляти графічні об'єкти в текстовий документ
- як працювати з таблицями в текстовому процесорі

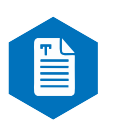

## **Програми для роботи з текстом**

Прочитай опис кожної програми. Які можливості цих програм? Для яких цілей найдоцільніше використовувати наведені програми?

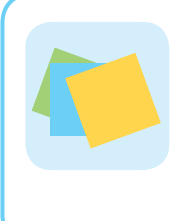

**Наліпки** — програма для створення швидких нотаток, які можна розміщувати на **Робочому столі Windows**. Текст уводять з клавіатури. Можна змінювати лише його розмір і накреслення.

**Google Keep** — це зручний додаток, що працює на пристроях під керуванням операційною системою **Android**. Програму на смартфон чи планшет завантажують через **Play Маркет**. У додатку можна створювати нотатки, швидко записувати важливі повідомлення, впорядковувати записи. Якщо немає змоги записати текст з клавіатури, його надиктовують через функцію **Аудіозапис**. Також для того, щоб не забути виконати важливе завдання, є функція **Нагадування**, де є можливість додатково вказувати час і місце.

> **Блокнот** — програма, призначена для роботи з короткими текстовими файлами. Текст набирають з клавіатури. Можна змінювати його розмір, вид шрифту та накреслення. Вона входить до складу стандартних програм операційної системи **Windows**.

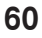

**OneNote** — застосунок для створення нотаток, що є частиною пакета програм **Microsoft Office.** Робочим полем **OneNote** є порожній аркуш, на якому можна вводити текст з клавіатури, а також записувати голосові коментарі. Аркуші об'єднують у розділи, а розділи — у записники. Найзручніше цю програму використовувати на планшеті, бо є можливість занотовувати вручну або за допомогою стилуса. **OneNote** працює з такими операційними системами: **Android**, **Mac**, **Windows**.

- 1.Які програми для роботи з текстом встановлені на твоєму смартфоні, комп'ютері чи планшеті?
	- 2.Чи використовують твої батьки комп'ютерні програми для роботи з текстом? Які саме?

Здебільшого в програмах, що працюють з текстовими даними, текст уводять з клавіатури.

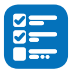

 $\left| \mathbf{S} \right|$ 

 Пригадай і назви групи клавіш на клавіатурі. Які клавіші є допоміжними для введення великих літер? Яке призначення клавіші **Пробіл**?

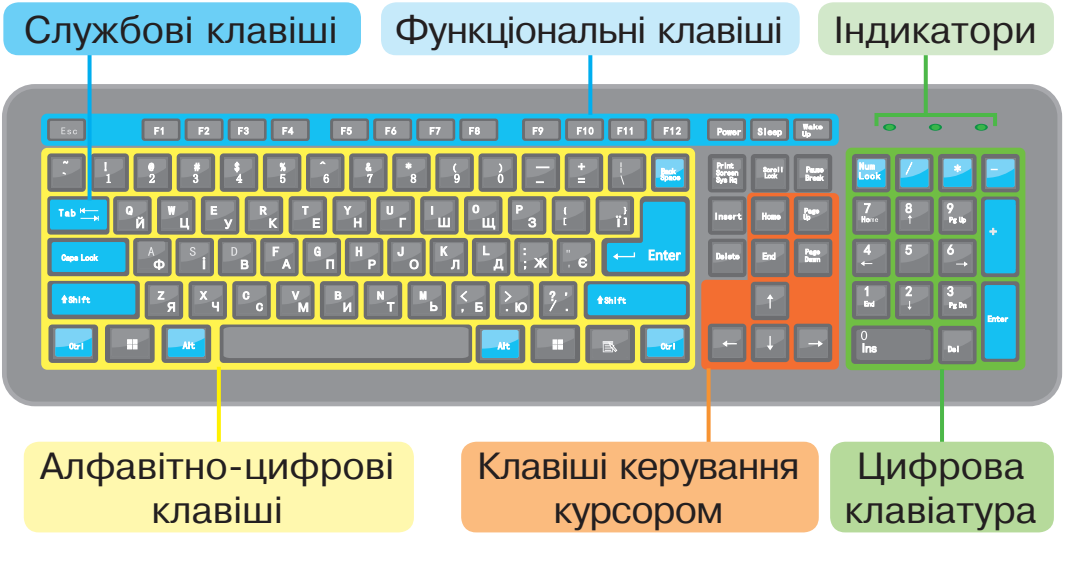

## **Пригадай**

**Текстовий курсор** — миготлива вертикальна риска на позначення місця, де буде вводитися символ.

## **Запам'ятай**

## **Правила введення тексту**

- **1.** Відокремлювати одне слово від іншого, натискаючи один раз клавішу **Пробіл**.
- **2.** Не ставити пробіл між словом і розділовим знаком.
- **3.** Не ставити пробіл до і після дефіса.
- **4.** Ставити пробіл до і після тире.
- **5.** Ставити пробіл після розділового знака.
- **6.**Щоб увести слово з великої літери, натиснути клавішу **Shift** і літеру, з якої починається слово.
- **7.**Щоб увести слово, у якому всі літери великі, натиснути клавішу **CapsLock** і набрати слово.
- **8.** Для створення нового абзацу натискати клавішу **Enter**.

#### **Цікаво знати**

Уведення деяких символів комбінацією клавіш:

**' Alt + 39** (цифри вводити з цифрової клавіатури)

- **Ґ** права клавіша **Alt + Shift + Г**
- **ґ** права клавіша **Alt + г**

#### **Важливо**

**Мова введення** — це режим роботи клавіатури.

Щоб перемикати мовні режими, використовують сполучення клавіш **Shift**, **Alt**, **Ctrl**, найчастіше: **Shift + Alt** або **Shift + Ctrl**.

Також мовний режим можна змінити через **Мовну панель** на **Панелі завдань**.

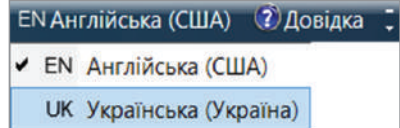

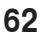

Набираючи текст, можна припуститися помилки. Найчастіше це пропущений або зайвий символ.

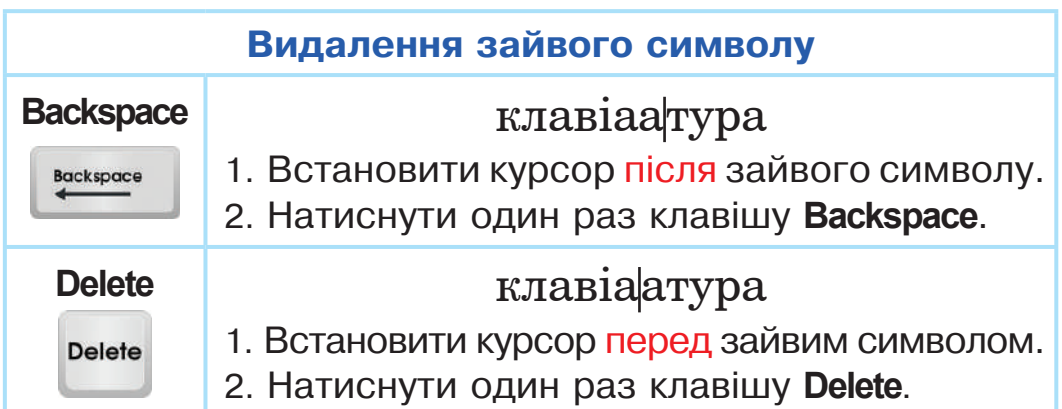

## **Алгоритм збереження текстового документа**

- 1. Вибрати вкладку **Файл**.
- 2. Вибрати зі списку команд **Зберегти** або **Зберегти як…** .
- 3. Вибрати папку, де буде зберігатися файл.
- 4. Увести ім'я файла в поле **Ім'я файла** та вибрати розширення файла.

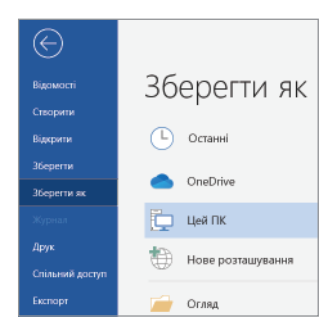

5. Клацнути кнопку **Зберегти**.

## **Історія**

У 1874 році в Північній Америці компанія «Remington and Sons» почала випускати перші серійні друкарські машинки «Remington №1». Цим винаходом

зацікавилися літератори. Першим, хто випробував пристрій, був Марк Твен. У 1876 році вийшла його книга «Пригоди Тома Сойєра», рукопис якої було надруковано саме на такій машинці.

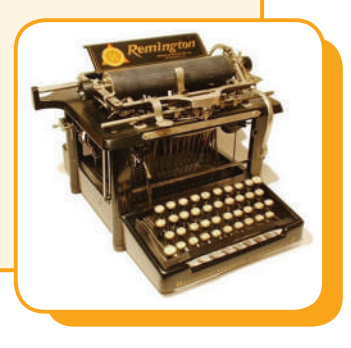

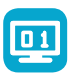

#### **Робота за комп'ютером**

- **1.** Пригадай правила поведінки в комп'ютерному класі. Запусти на виконання комп'ютерну програму **Блокнот**.
- **2.** У робочому вікні програми набери вірш «Твоя мета» Григорія Фальковича. Звертай увагу на розділові знаки, застосовуй правила правильного набору тексту.

## **ТВОЯ МЕТА**

Своя мета життя — в кота. Мабуть, не та мета — в кита. Та й в них, напевне, не така, як у гиндика чи бика.

А у бика, вважаю я, мета — інакша, ніж моя. Вже чималі й твої літа. Скажи: яка твоя мета?..

 *Григорій Фалькович*

- **3.** Продемонструй виконану роботу вчителю / вчительці.
- **4.** Збережи файл у папці за вказівкою вчителя / вчительки.

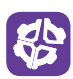

Визнач, скільки всього прямокутників зображено на малюнку.

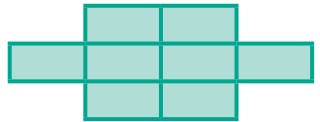

## **Запитання**

- **1.** Які ти знаєш групи клавіш на комп'ютерній клавіатурі?
- **2.** Що таке текстовий курсор? Як ним можна керувати?
- **3.** Яке призначення клавіш **Delete** і **Backspace**? Чим вони відрізняються?
- **4.** Назви відомі тобі програми, які працюють з текстом.
- **5.** Які ти знаєш правила набору тексту?

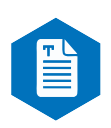

## **Ознайомлення з текстовим процесором Microsoft Office Word**

Комп'ютерні програми для роботи з текстовими документами називають текстовими редакторами. У них можна створювати, опрацьовувати та зберігати текстові файли, виводити їх на друк тощо. Таких програм є дуже багато.

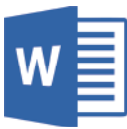

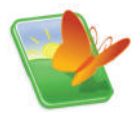

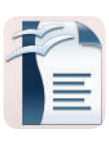

**Microsoft Office Word Ooo4Kids Writer OpenOffice Writer** 

**Важливо**

 $|2|$ 

**Текстовий процесор** — програма для створення, редагування текстового документа з широкими можливостями для оформлення макета для друку.

**Робоче вікно текстового процесора Microsoft Office Word** 

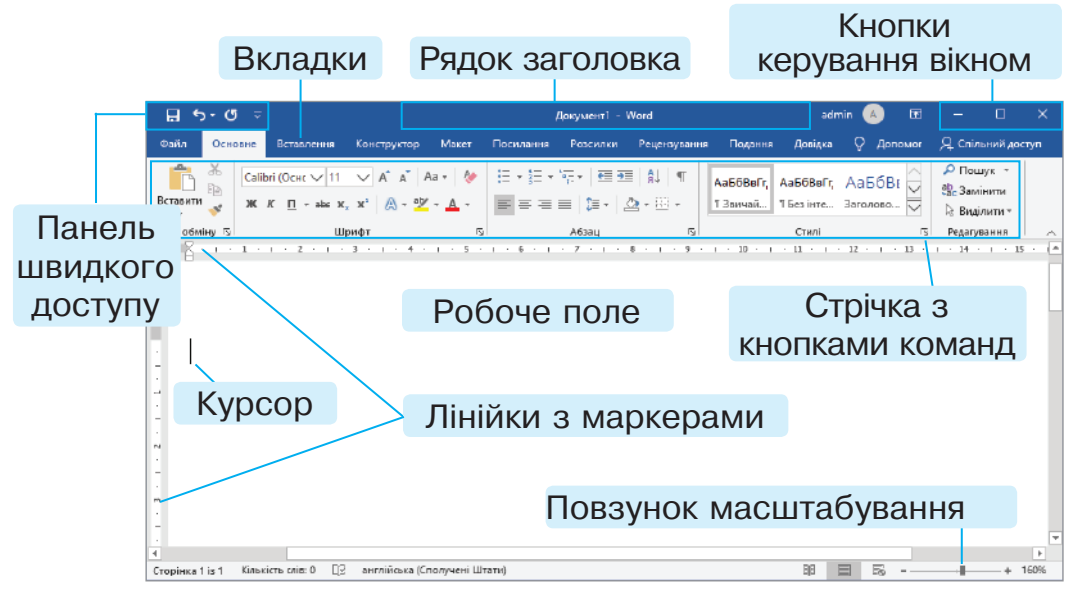

- 1.Ознайомся із зовнішнім виглядом робочого вікна програми **MS Word**. Які вкладки має текстовий процесор?
- 2.На твою думку, програма **Блокнот** чи **MS Word** має більші можливості для роботи? Обґрунтуй свою думку.

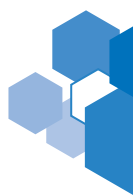

## **Пригадай**

**Текстовий документ** — це електронний документ, створений, опрацьований і збережений в текстовому процесорі.

Розгляньте схему. З'ясуйте етапи створення текстового  $\frac{\otimes}{\otimes}$ документа. Який етап ви вже опанували?

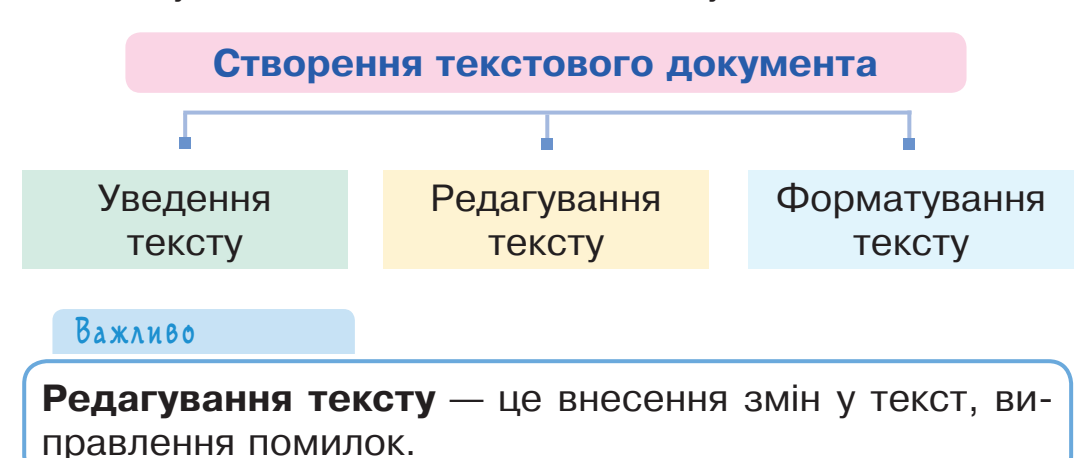

Під час редагування тексту виникає потреба копіювання частини тексту, видалення чи її переміщення. Щоб виконати ці дії з фрагментом тексту, треба спочатку його виділити. Це можна зробити за допомогою миші чи клавіатури.

## **Способи виділення текстових об'єктів**

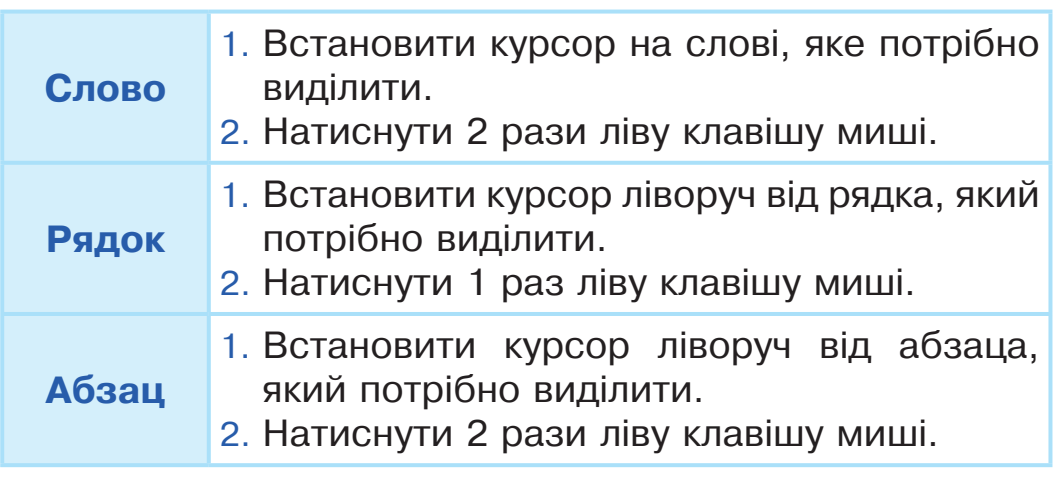

 $?$ 

**Ctrl+A** — виділити вміст усього текстового документа.

Виділений фрагмент тексту можна копіювати, видаляти, переміщувати та вирізати за допомогою контекстного меню команд із вкладки **Основне**, або комбінації клавіш на клавіатурі.

## **Як виконувати різні операції з фрагментом тексту**

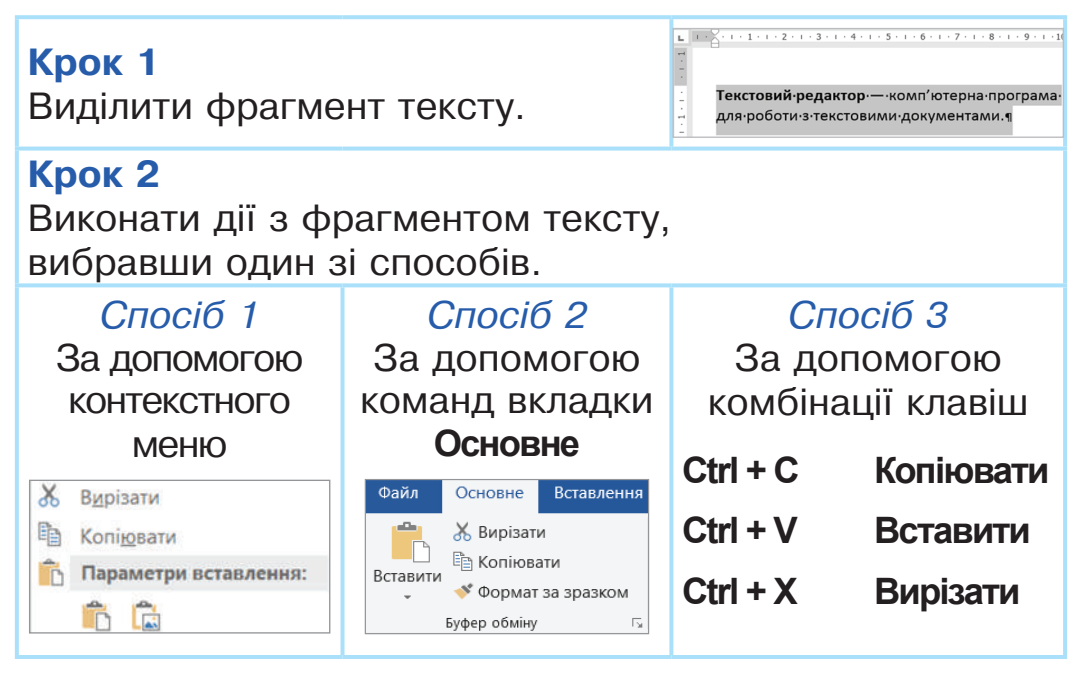

- 1. Пригадай правила введення тексту.
- 2. Назви способи виділення текстових об'єктів.
- 3. Які операції можна виконувати з фрагментом тексту?

## **Алгоритм створення нового текстового документа**

- 1. Перейти на вкладку **Файл**.
- 2. Вибрати команду **Створити**.
- 3. Обрати **Новий документ**.

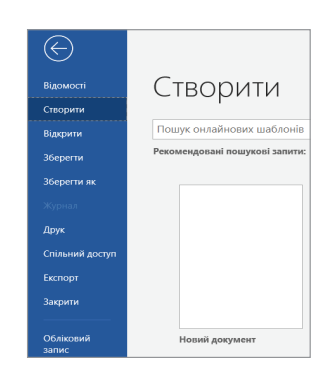

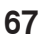

## **Цікаво знати**

Команди для роботи з файлами можна виконувати за допомогою клавіатури:

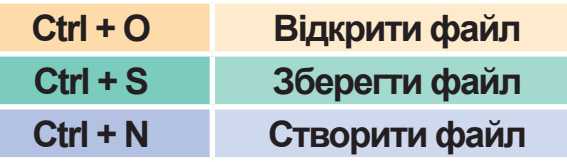

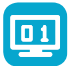

#### **Робота за комп'ютером**

- **1.** Пригадай правила поведінки в комп'ютерному класі. Запусти на виконання текстовий процесор **MS Word**.
- **2.** Створи новий текстовий документ.
- **3.** Набери фрагмент тексту української народної пісні.

Ой, на горі жито, сидить зайчик, Він ніжками чеберяє.

*Приспів:* Коли б такі ніжки мала, То я б ними чеберяла, Як той зайчик!

- **4.** Виділи два рядки куплету пісні та скопіюй його.
- **5.** Установи курсор під словами приспіву та встав два рази скопійований текст. Поглянь на малюнок і перевір результат.

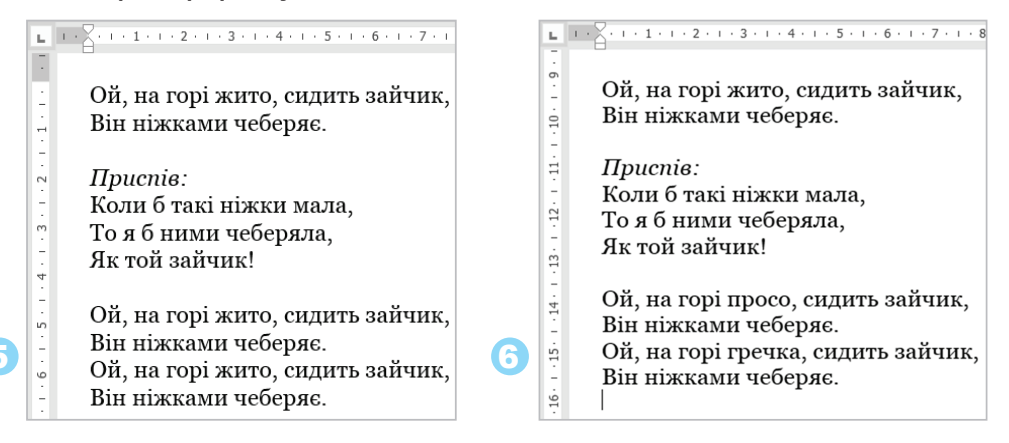

- **6.** У другому куплеті виріж слово «жито» і напиши слово «просо». У третьому куплеті виріж слово «жито» і напиши слово «гречка». Перевір результат відповідно до малюнка.
- **7.** Скопіюй приспів і встав його після другого і третього куплетів.
- **8.** Збережи файл у папці за вказівкою вчителя / вчительки.
- **9.** Заверши роботу з текстовим процесором.

За допомогою інструментів на **Панелі швидкого доступу** можна скасовувати виконані дії або повторювати їх. Ці інструменти зручно використовувати під час редагування тексту.

На стороні *АВ* трикутника *АВС* вибрали 4 точки. Якщо ці точки з'єднати з точкою *С*, то отримані відрізки поділять трикутник на 5 частин. На стороні *АС* позначили 2 точки і з'єднали їх з точкою *В*. На скільки частин тепер поділено трикутник?

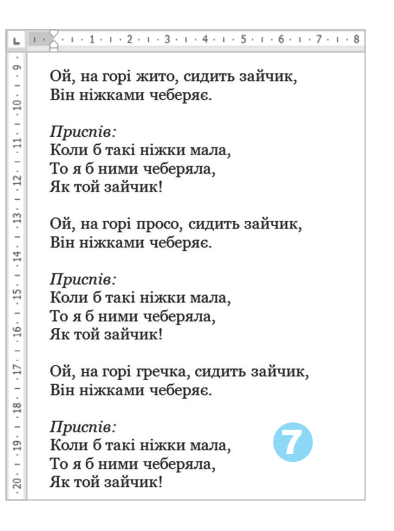

## **Панель швидкого доступу**

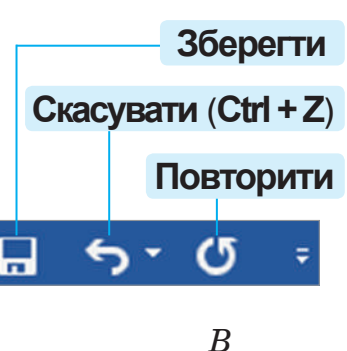

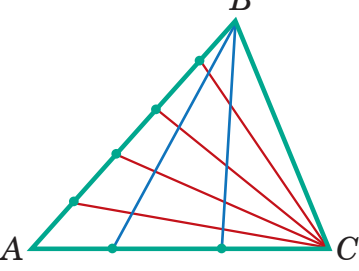

## **Запитання**

- **1.** Що таке текстовий документ?
- **2.** Назви етапи створення текстового документа.
- **3.** Які ти знаєш способи збереження документа?
- **4.** Поміркуй, у чому різниця між командами **Вирізати** фрагмент тексту і **Видалити** фрагмент тексту.

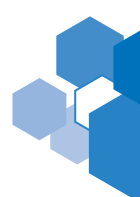

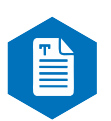

## **Об'єкти текстового процесора MS Word**

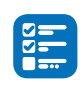

Пригадай, які комп'ютерні програми називають текстовими процесорами.

Розглянь малюнок і дізнайся, з якими об'єктами працює текстовий процесор **MS Word**.

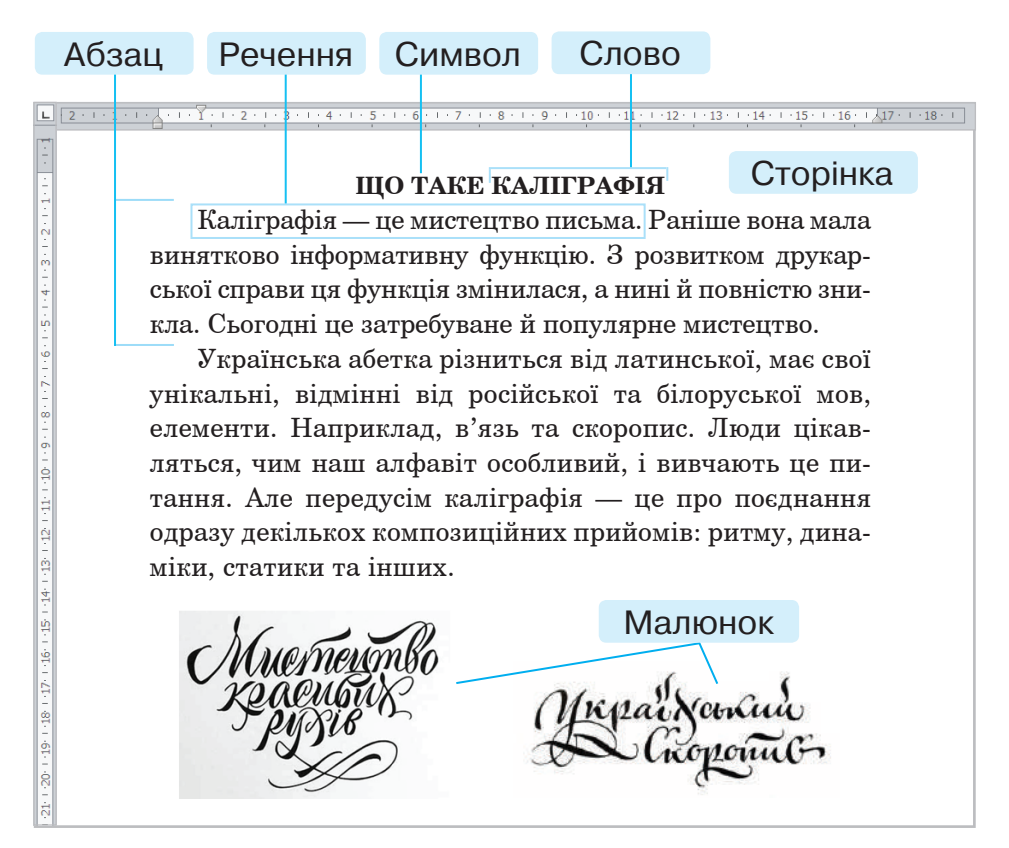

## **Властивості текстових об'єктів**

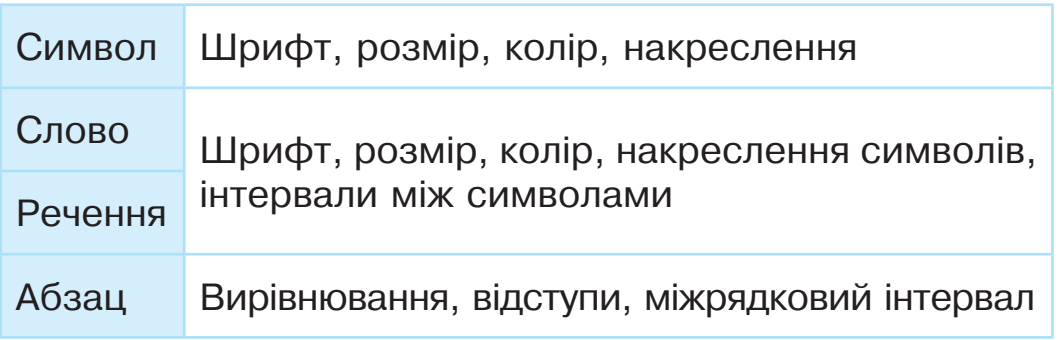

**Форматування** — це процес зміни властивостей текстових об'єктів.

Форматування є завершальним етапом створення текстового документа. Його виконують над виділеними фрагментами тексту.

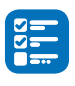

1. Пригадай етапи створення текстового документа.

2. Що таке редагування? Чим відрізняється редагування документа від форматування?

#### **Інструменти для зміни властивостей текстових об'єктів**

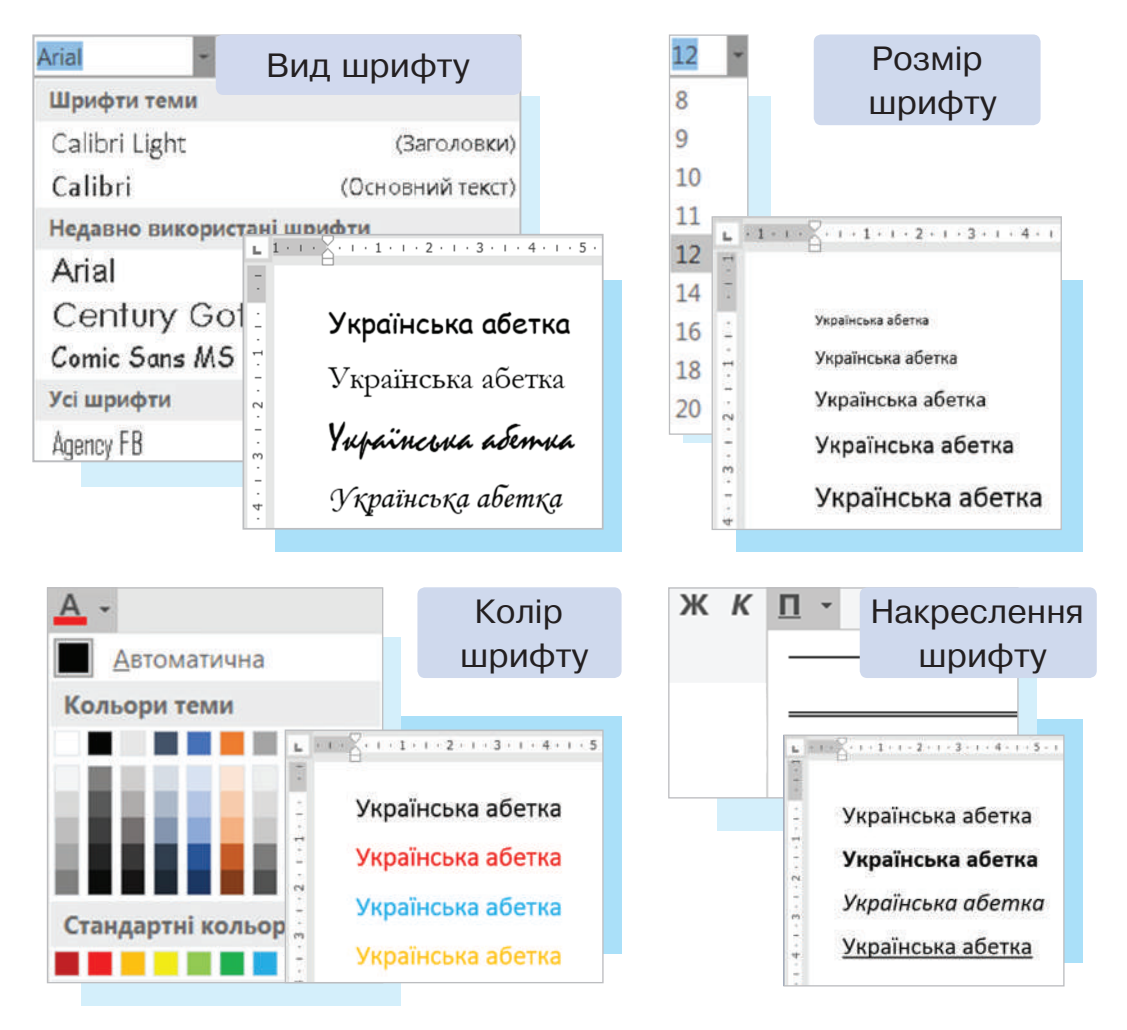

У текстовому документі абзац має такі властивості: вирівнювання, відступи, міжрядковий інтервал. Відступи зручно встановлювати за допомогою маркерів на горизонтальній лінійці, як зображено на малюнку.

Відступ першого рядка

Відступ з лівого краю

 $\overline{Q^{(1)}P^{(1)}P^{(1)}2\cdot 1\cdot 3\cdot 1\cdot 4\cdot 1\cdot 5\cdot 1\cdot 6\cdot 1\cdot 7\cdot 1\cdot 8\cdot 1\cdot 9\cdot 1}$ Український або коза́цький скоро́пис - кириличний шрифт, який набув значного поширення B документах військових і ратушних канцелярій Війська Запорозького в кінці XVI — на початку XVIII століть.

Відступ з правого краю

На зовнішній вигляд текстового документа впливає спосіб вирівнювання самого тексту.

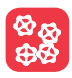

Розгляньте малюнок. Дізнайтеся, як можна вирівнювати текст.

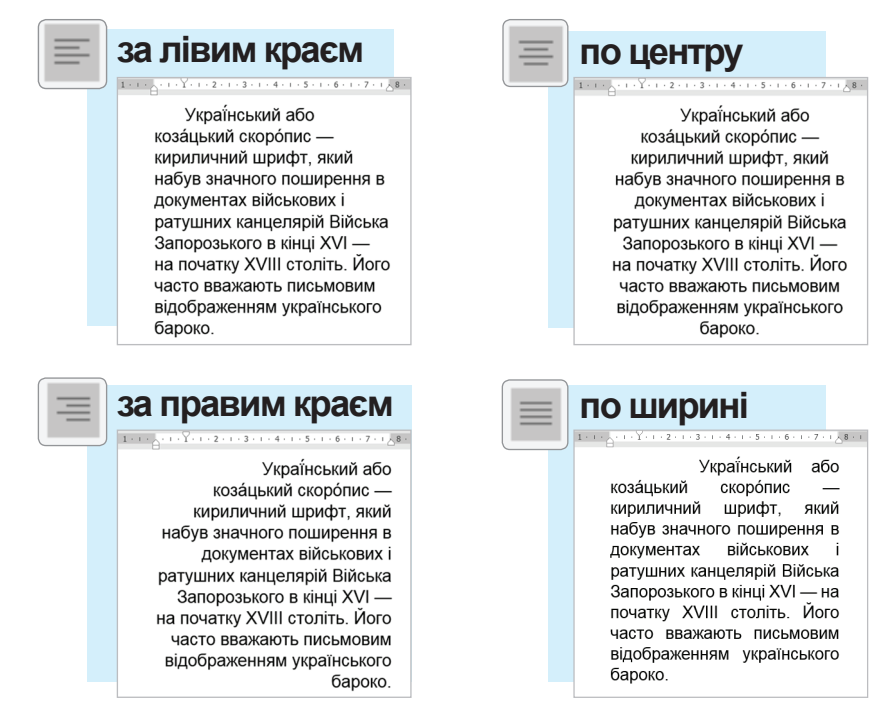

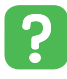

- 1. Укажи, значення яких властивостей можна змінювати для абзаца.
- 2. Яке призначення маркерів на горизонтальній лінійці?
#### **Цікаво знати**

Відомий сучасний український каліграф і книжковий графік Василь Чебаник, віднайшовши в архівах українську абетку, створив на її основі сучасний шрифт «Рутенія». У літерах цього шрифту — продуманість, логіка, цілісність, легкість і ґрунтовність.

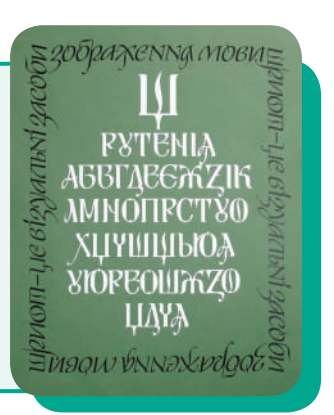

#### **Робота за комп'ютером**  $\boxed{01}$

- **1.** Пригадай правила поведінки в комп'ютерному класі. Запусти на виконання текстовий процесор **MS Word**.
- **2.** Відкрий файл, у якому збережено текст української пісні «Ой, на горі жито».
- **3.** Відформатуй текст згідно із завданням.
	- 1 куплет шрифт Arial, розмір — 14, колір — зелений, накреслення — *курсив*.
	- 2 куплет шрифт Calibri, розмір — 16, колір — оранжевий, накреслення — **напівжирний**.
	- 3 куплет шрифт Time New Roman, розмір — 18, колір — темно-червоний, накреслення — підкреслений хвилястою лінією .
- **4.** Відформатуй приспів пісні за власним бажанням.
- **5.** Досліди, як можна змінювати значення властивості **Вирівнювання**.
- **6.** Збережи зміни у файлі. Заверши роботу.
- Знайди значення виразу **20 · 17 17 20**.

#### **Запитання**

- **1.** Що таке форматування?
- **2.** Назви властивості абзаца.
- **3.** Значення яких властивостей можна змінити для об'єкта слово?

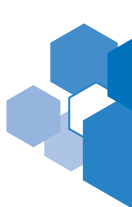

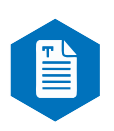

### Графічні об'єкти **текстового процесора MS Word**

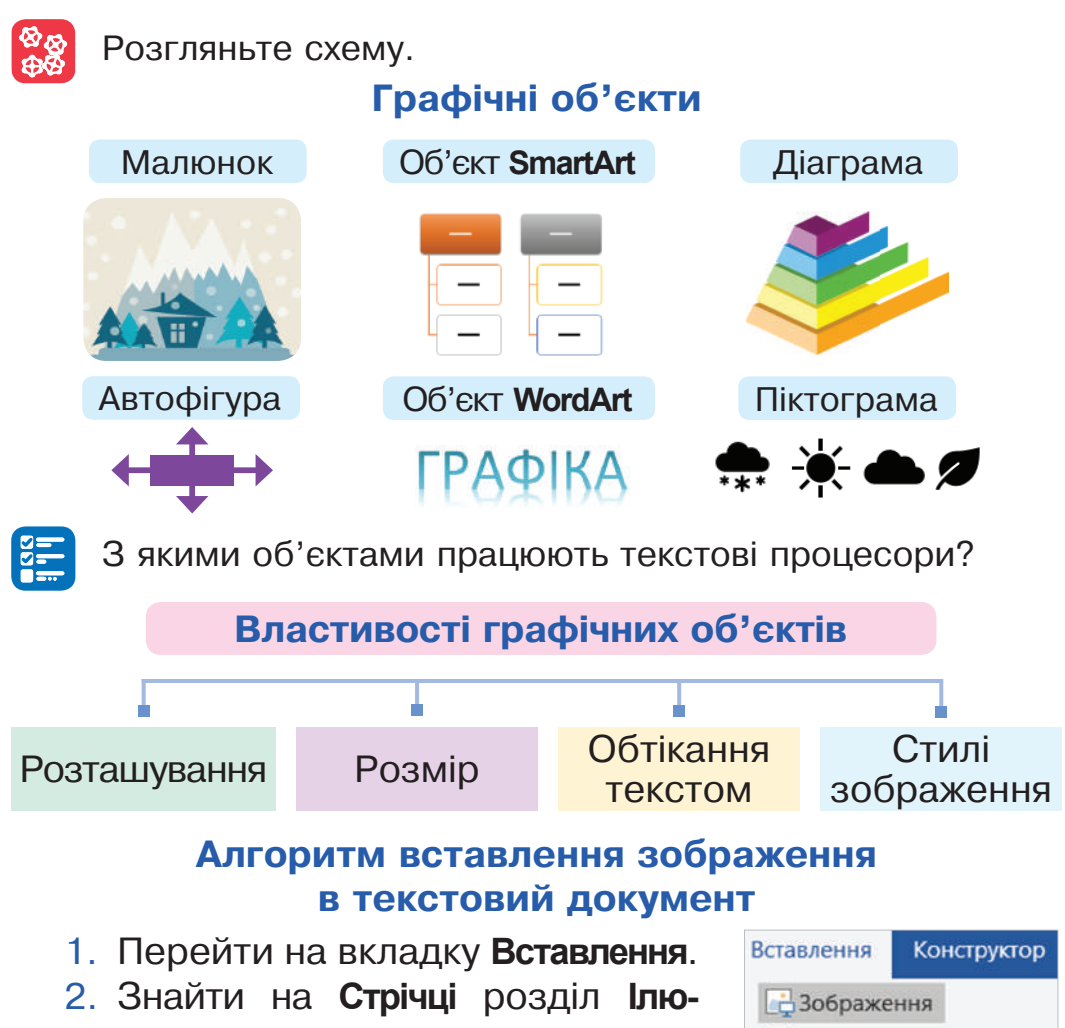

- **страції.** 3. Вибрати команду **Зображення**.
- 4. У вікні **Вставлення рисунка** вибрати потрібний файл.

**В Зображення з Інтернету** 

**Д**∂Фігури \*

5. Натиснути кнопку **Вставити**.

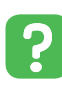

 Назви властивості текстових об'єктів. Порівняй властивості текстових і графічних об'єктів.

Щоб змінити розмір зображення, потрібно на нього навести вказівник миші та натиснути ліву клавішу. Навколо зображення з'явиться рамка з маркерами, як показано на малюнку.

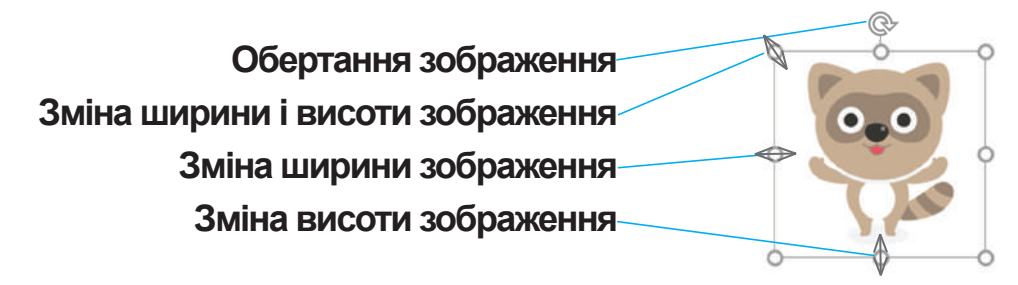

Змінювати значення властивостей графічного об'єкта **Розташування**, **Обтікання текстом**, **Стилі** можна за допомогою контекстного меню або команд вкладки **Макет**.

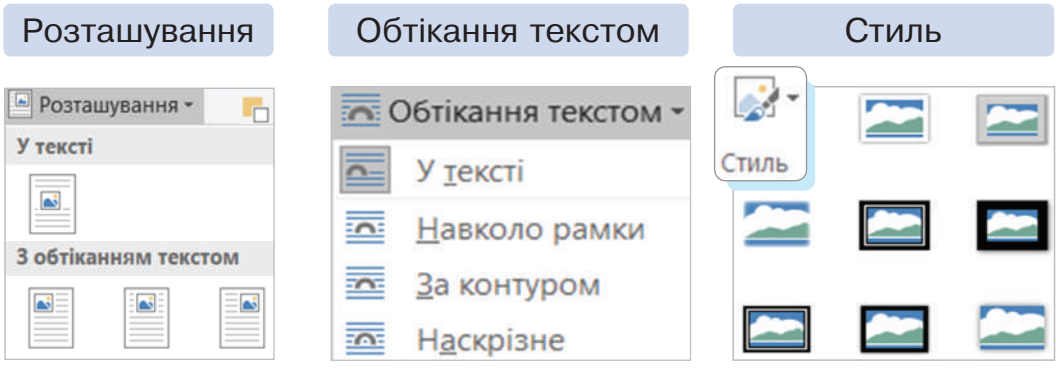

Поміркуйте, у яких випадках зручно подавати відомості у вигляді таблиці.

#### **Алгоритм вставлення таблиці в текстовий документ**

ଷ୍ଟ୍ର<br>୫୫

- 1. Перейти на вкладку **Вставлення**.
- 2. Вибрати інструмент **Таблиця**.
- 3. У розгорнутому меню виділити вказівником миші потрібну кількість рядків і стовпців та натиснути ліву кнопку. У текстовому документі з'явиться таблиця на місці, де містився курсор.

Значення властивостей таблиці можна змінювати за допомогою контекстного меню. **Добавити стовпець**

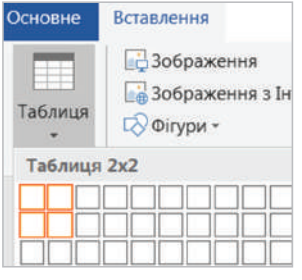

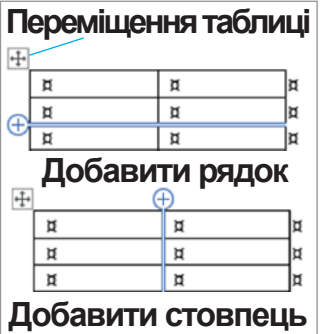

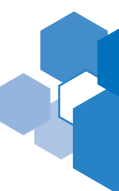

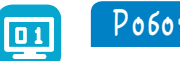

#### **Робота за комп'ютером**

- **1.** Пригадай правила поведінки в комп'ютерному класі. Запусти на виконання текстовий процесор **MS Word**.
- **2.** Набери фрагмент тексту за поданим зразком. Виділяти слова кольором не потрібно.

У маленькій **хмаринці** жив собі **дощик**. Улітку **дощик** полюбляв ходити в гості до **лісу**. Листя на деревах ставало яскравого зеленого кольору, а **квіти** умивали свої пелюстки і листочки.

- **3.** Виділи набраний фрагмент тексту, натисни праву клавішу миші та в контекстному меню вибери команду **Абзац…** . У вікні **Абзац** встанови **Подвійний інтервал** і натисни кнопку **Ок**. Міжрядковий інтервал:
- **4.** Слова, виділені кольором, заміни на відповідні малюнки. Для цього перейди на вклад-Одяг ку **Вставлення** та вибери Освіта інструмент **Піктограми**. У вікні **Додавання піктограм** вибери в рубриках **Пого-Професії да та пори року**, **Природа**

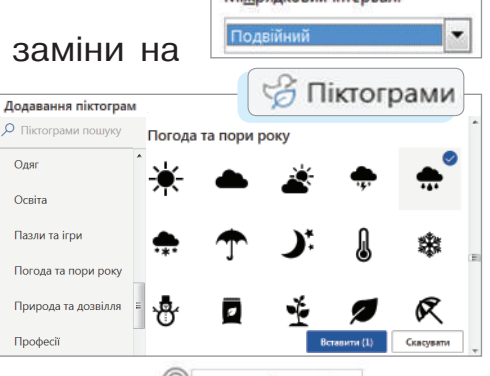

 $Q - Q$ Стиль Заливка Контур

Вирізати **Па Копіювати** 

6 G • Перетворити на фігуру 3 Змінити графіку **[** Групувати **В** На передній план

**Вр** На задній план

**电** Посилання **Вставити назву...** 

**Параметри вставлення:** 

y.

k

**та дозвілля** такі малюнки: хмарку, хмарку з дощем, дерево, листок і квітку.

**5.** Виділи піктограму **Хмарка** і виклич контекстне меню. У ньому вибери команду **Обтікання текстом** і встанови значення **Навколо рамки <u>. Навколо рамки</u>. Такі дії вико**най з кожною піктограмою.

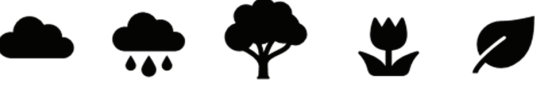

**26 Обтікання текстом 6.** Зміни колір піктограми за допомогою інструментів Заливка <sup>1</sup> і Контур 1 контекстного меню об'єкта. Вибери для кожної піктограми колір. Скопіюй такі об'єкти: **Дерево**, **Квітку**, **Листок**. Перевір результат роботи за поданим малюнком.

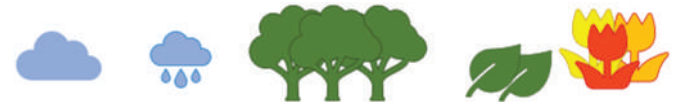

**7.** Відформатовані малюнки встав у текст. Результат роботи продемонструй вчителеві / вчительці.

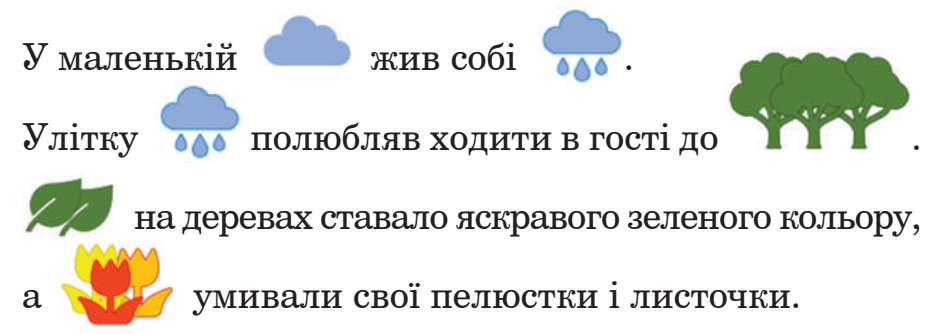

- **8.** Встанови курсор під оповіданням. Перейди на вкладку **Вставлення** і додай таблицю з двома рядками і стовпцями. Заповни її за зразком. Полічи, скільки малюнків вставлено замість слів, і впиши значення в таблицю.
- **9.** Збережи файл.
- **10.** Заверши роботу з текстовим процесором.

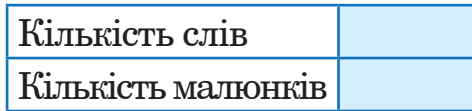

У мішку є 9 карамельних і 3 шоколадні цукерки. Скільки  $\mathcal{L}$ найменше цукерок потрібно витягнути навмання, щоби серед них обов'язково була хоча б одна карамелька?

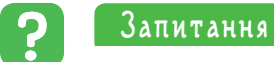

- **1.** Пригадай алгоритм вставлення графічного об'єкта в текстовий документ.
- **2.** На якій вкладці розміщено інструменти, за допомогою яких можна змінити значення властивостей графічного об'єкта?
- **3.** У який спосіб можна вставити таблицю в текстовий документ?

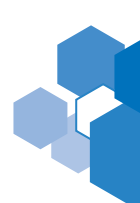

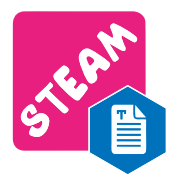

### **ПРОЄКТ**

### **«Сценарій святкування Різдва та Нового року»**

За щоденними обов'язками та шкільними заняттями непомітно промайнула осінь. Прийшов морозний грудень. Разом зі снігом він завжди приносить веселий настрій і багато подарунків.

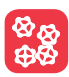

 Пригадайте, що таке проєкт. Підготуйте разом із батьками сценарій шкільного святкування Нового року.

#### **Åтапи виконання проєкту**

Виготовлення запрошення для батьків

- **1.** Завантажте текстовий процесор **MS Word**.
- **2.** Виберіть команду **Створити** на вкладці **Файл**. Під **Рядком пошуку** знайдіть рубрику **Свято**.

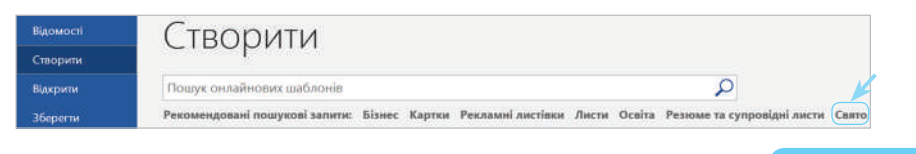

*ЗраЗок*

**3.** Програма запропонує різні готові шаблони документів. Виберіть варіант, що вам до вподоби.

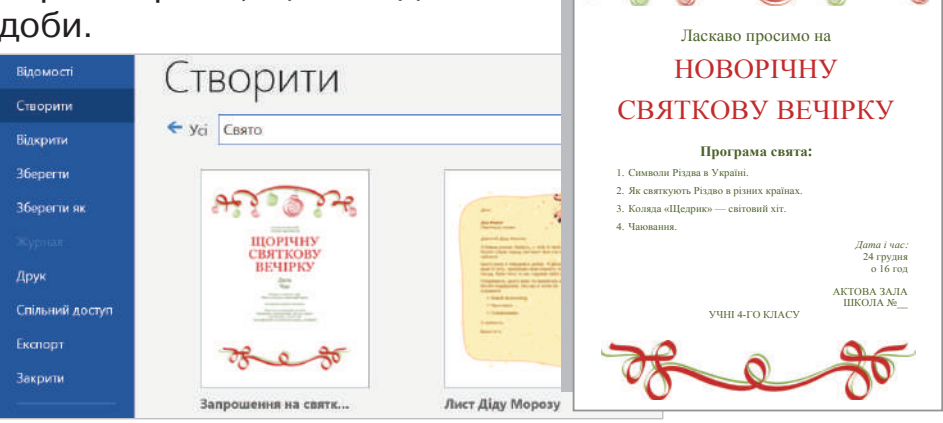

- **4.** Відредагуйте текст. Запишіть програму свята. Укажіть дату, час і місце проведення. Збережіть документ.
- **5.** Запрошення ви можете надіслати на електронну скриньку батьків або, роздрукувавши, вручити особисто.

#### Підготовка матеріалів про символи 2 Різдва в Україні та світі

- **1.** Завантажте веббраузер. У **Рядку пошуку** введіть ключову фразу: символи Різдва в Україні.
- **2.** Перейдіть за посиланням на один зі знайдених сайтів. Ознайомтеся з поданою інформацією. Збережіть текст, що найкраще відображає ваш запит. Скористайтеся кількома джерелами для повнішого опису теми.
- **3.** Відформатуйте збережений текст у текстовому процесорі **MS Word**. Доберіть зображення до тексту. Вставте їх у текстовий документ. Збережіть файл.
- **4.** Знайдіть інформацію про символи Різдва в країнах Європи. Збережіть її.

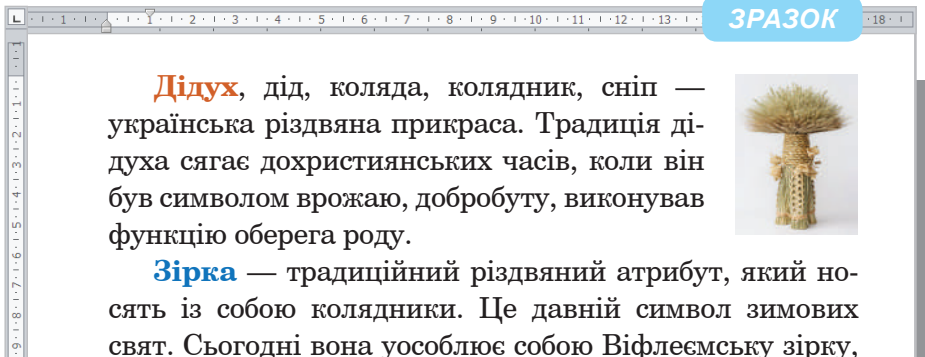

свят. Сьогодні вона уособлює собою Віфлеємську зірку, яка провістила народження Христа і привела мудреців зі Сходу у Віфлеєм.

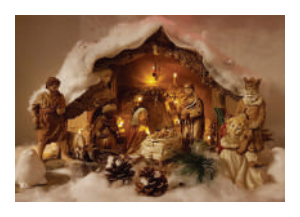

**Шопка** — це різдвяний вертеп, що зображає біблійну сцену народження Ісуса Христа. Традиція встановлювати шопку прийшла в Україну з Європи.

Підготовка матеріалів про святкування Різдва, Нового року <sup>3</sup>

- **1.** Дізнайтеся, як святкують Різдво і Новий рік у різних країнах світу. Збережіть цю інформацію.
- **2.** Доповніть текст відповідними зображеннями.

Підготовка матеріалів про автора хорової обробки колядки «Щедрик», підбір аудіо- та відеофайлів

**1.** Дізнайтеся біографію композитора, який написав мелодію до колядки «Щедрик», використовуючи пошукову систему.

<u> 1923 - Вингентенттин (1920-1921)</u>  $\overline{18+1}$ **Микола Леонтович** — видатний український композитор, хоровий диригент, педагог, громадський діяч, автор знаменитої на увесь світ оборобки народної пісні «Щедрик». Композитор удосконалював її майже 20 років. Уперше «Щедрик» Миколи Леонтовича прозвучав на Різдво у грудні 1916 року в Києві. В англомовній версії «Щедрик» уперше прозвучав у березні 1936 року в Нью-Йорку в «Madison Square Garden» під час американського з'їзду вчителів музики у виконанні хору під орудою американського диригента українського походження Пітера Вільховського. Саме він написав англомовний текст до української колядки, перетворивши її на американську.

- **2.** За допомогою веббраузера відшукайте слова колядки «Щедрик». Прочитайте текст колядки. Дізнайтеся, чому весняну пісню про приліт ластівки виконують взимку на Різдво.
- **3.** Як сталося, що українська колядка стала символом Різдва Сполучених Штатів Америки? Як називають цю колядку в англомовній версії?
- **4.** Упорядкуйте дібрані матеріали за допомогою текстового процесора **MS Word**.
- **5.** Доберіть відео з виконанням «Щедрика» різними виконавцями, використовуючи розділ **Відео** пошукової системи. Збережіть знайдені посилання в закладках або завантажте на комп'ютер.

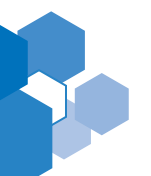

4

# ЗМІСТ

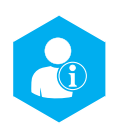

#### **Розділ 1 Я У СВІТІ ІНФОРМАЦІЇ**

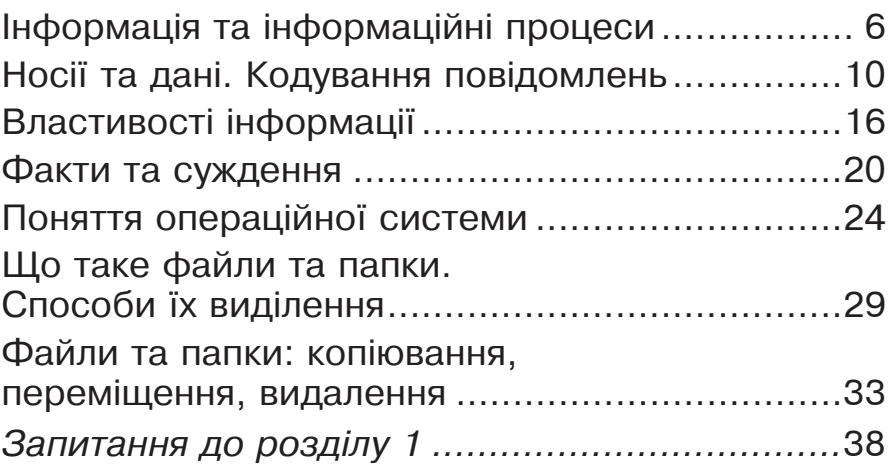

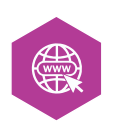

#### **Розділ 2 ВІДПОВІДАЛЬНІСТЬ ТА БЕЗПЕКА В ІНФОРМАЦІЙНОМУ СУСПІЛЬСТВІ**

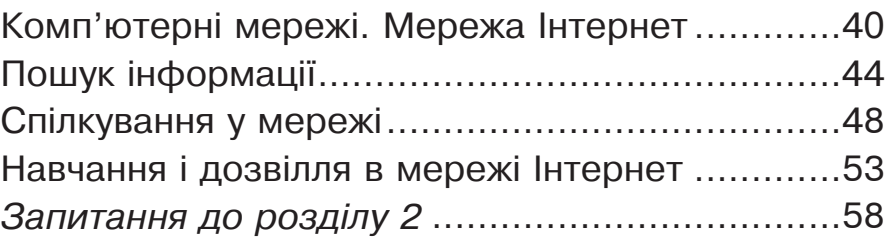

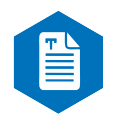

#### **Розділ 3**

### **МОЯ ЦИФРОВА ТВОРЧІСТЬ. Текстовий процесор**

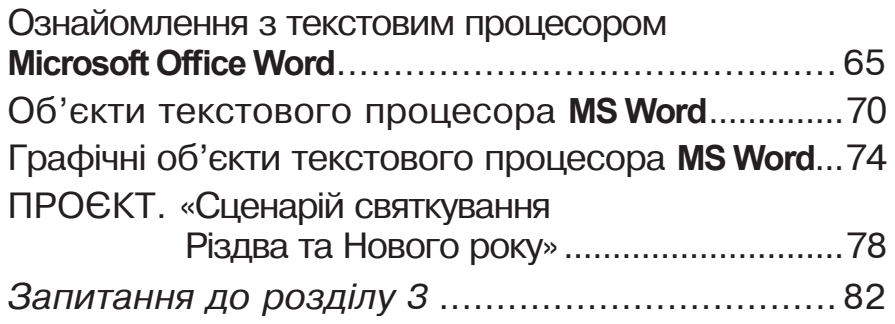

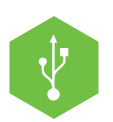

#### **Розділ 4**

## **Я І ЦИФРОВІ ПРИСТРОЇ**

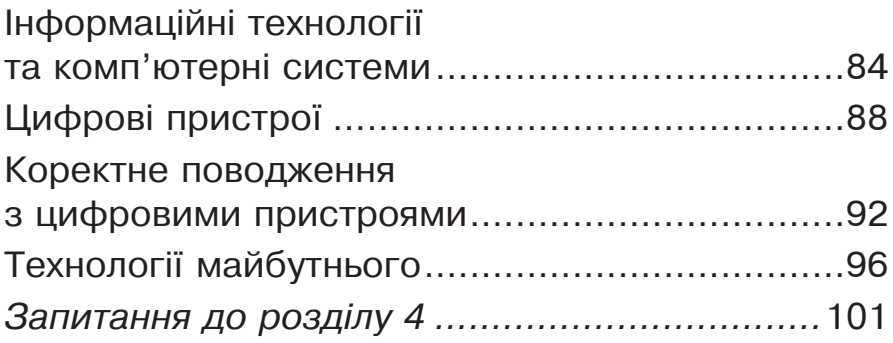

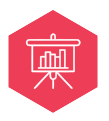

#### **Розділ 5**

### **КОМУНІКАЦІЯ ТА СПІВПРАЦЯ**

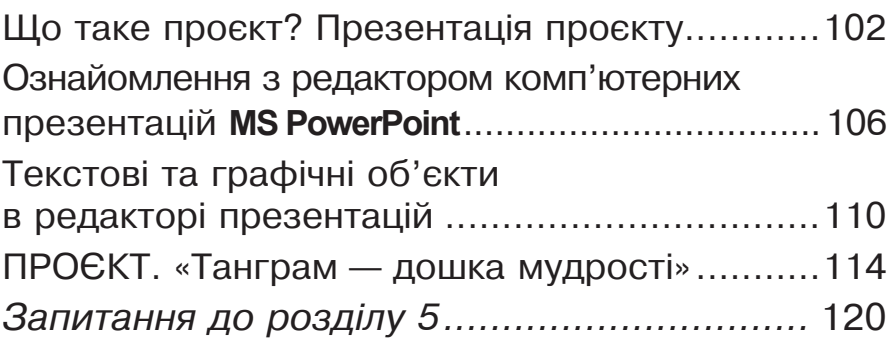

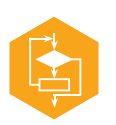

#### **Розділ 6**

### **МОЯ ЦИФРОВА ТВОРЧІСТЬ. Алгоритми**

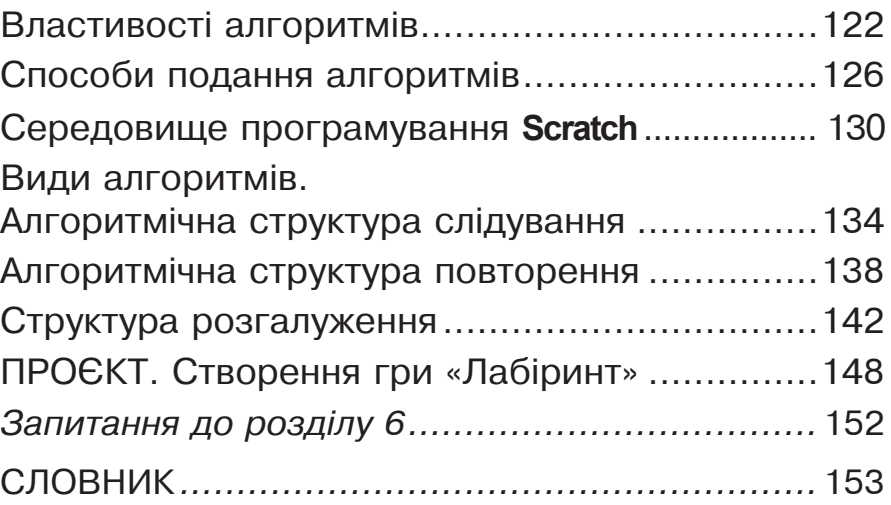